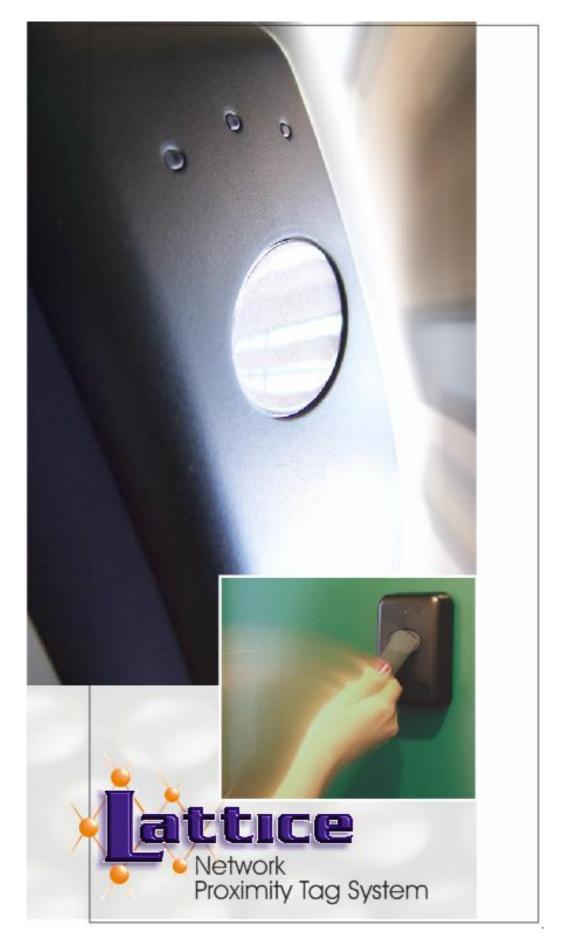

LatticeWare Software Installation Manual (V1.0.3\_3)

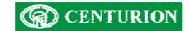

# Table of Contents

| Additional Information                                 |               |
|--------------------------------------------------------|---------------|
| INSTALLATION INSTRUCTIONS                              | 8             |
| Requirements:                                          | 8             |
| Connections:                                           |               |
| Installing LatticeWare and LatticeWare Service softwar | r <b>e:</b> 8 |
| LATTICEWARE SERVICE MANAGER                            |               |
| SERVICE                                                | 22            |
| SETTINGS                                               | 22            |
| MAINTENANCE                                            | 23            |
| NOTIFICATION                                           |               |
| APPLICATION LOG                                        |               |
| REGISTERED CLIENTS                                     |               |
| READERS                                                |               |
|                                                        |               |
| Logging In:                                            |               |
| TOOLBARS                                               |               |
| Windows menu bar                                       |               |
| Information tabs:                                      |               |
| Action Icons                                           |               |
| DATA CAPTURE ORDER FOR INFORMATION TABS                |               |
| POPULATION OF DATA IN INFORMATION TABS                 |               |
| Sites tab                                              |               |
| Edit/Add site                                          |               |
| Add/Edit site addresses                                |               |
| Units Tab                                              |               |
| Add/Edit Units                                         |               |
| Areas Tab                                              |               |
| Add/Edit Areas information.                            |               |
| Access Disabled?:                                      |               |
| Tag-holders Present:                                   |               |
| Time Periods Tab                                       |               |
| Add/Edit Time periods                                  |               |
| Add/Edit Time periods                                  |               |
|                                                        |               |
| Add/Edit Access groups information                     | .43           |
| Access Mapping Tab                                     |               |
| Add/Edit Access-Mapping details                        |               |
| Tag Holders Information Tab                            |               |
| Add new Tag holder                                     |               |
| Importing Tag Holder details electronically            |               |
| Edit Tag Holder                                        |               |
| Status field in the Tag Holder - Personal Details tab: |               |
| Tag-holder's Last Area:                                |               |
| Tag-holders Last Reader:                               |               |
| Print Label button:                                    |               |
| Tag-holder – Car Details Tab                           |               |
| Tag-holder – Addresses                                 | . 55          |
| Tag-holder – Work Specific                             | . 55          |
| Access groups Selection                                | . 58          |
| Tag-holder – Telephone and email                       | . 58          |

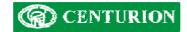

| Tag-holder – General                                                                                                    | 59                                                                                                    |
|----------------------------------------------------------------------------------------------------|----------------------------------------------------------------------------------------------------|
| Tag-Holder – User rights tab                                                                                                    | 59                                                                                                    |
| Tag Tab                                                                                                    | 60                                                                                                    |
| Adding tags                                                                                                    | 61                                                                                                    |
| Quick Add New Tags                                                                                                    | 61                                                                                                    |
| Quick Add New Tags to Tag Holders                                                                                                    |                                                                                                    |
| Quick Add Existing Tags to Tag Holders                                                                                                    | 64                                                                                                    |
| Edit tag attributes                                                                                                    |                                                                                                    |
| Limited Uses Counter 0 to 3 :                                                                                                    |                                                                                                    |
| Expand Tree View?:                                                                                                    |                                                                                                    |
| Toolbar functionality                                                                                                    |                                                                                                    |
| Toolbar - File                                                                                                    |                                                                                                    |
| Toolbar - Edit                                                                                                    |                                                                                                    |
| Toolbar - Tools                                                                                                    |                                                                                                    |
| Toolbar – Tools – Quick Add New Tags                                                                                                    |                                                                                                    |
| Toolbar – Tools –Add New Tags to Tag Holders                                                                                                    |                                                                                                    |
| Toolbar – Tools –Add Existing Tags                                                                                                    |                                                                                                    |
| Toolbar – Tools – Import into database                                                                                                    |                                                                                                    |
| Toolbar – Tools – Reconnect to host                                                                                                    |                                                                                                    |
| Toolbar – Tools – Export Data                                                                                                    |                                                                                                    |
| Alternative Export process                                                                                                    | 73                                                                                                    |
| Toolbar – Settings – Edit Cost Code Colours                                                                                                    |                                                                                                    |
| Toolbar – Settings – Edit Tag Status Colours                                                                                                    |                                                                                                    |
| Toolbar – Settings – Edit Reader Icon Dimensions                                                                                                    |                                                                                                    |
| Toolbar – Settings – Edit Database location                                                                                                    |                                                                                                    |
| Toolbar – Settings – Edit Remoting information                                                                                                    |                                                                                                    |
|                                                                                                    |                                                                                                    |
| • •                                                                                                    |                                                                                                    |
| Toolbar – Load Reports                                                                                                    | 78                                                                                                    |
| Toolbar – Load Reports<br>Toolbar – Service Manager - Bootload Devices                                                                                                    | 78<br>80                                                                                                    |
| Toolbar – Load Reports<br>Toolbar – Service Manager - Bootload Devices<br>Toolbar – Help menu                                                                                                    | 78<br>80<br>87                                                                                                    |
| Toolbar – Load Reports<br>Toolbar – Service Manager - Bootload Devices<br>Toolbar – Help menu<br>Readers tab                                                                                                    | 78<br>80<br>87<br>87                                                                                                    |
| Toolbar – Load Reports<br>Toolbar – Service Manager - Bootload Devices<br>Toolbar – Help menu                                                                                                    | 78<br>80<br>87<br>87<br>87                                                                                                 |
| Toolbar – Load Reports<br>Toolbar – Service Manager - Bootload Devices<br>Toolbar – Help menu<br>Readers tab<br>Reader Display<br>Add/Edit Reader information                                                                                                    | 78<br>80<br>87<br>87<br>87<br>87<br>90                                                                                     |
| Toolbar – Load Reports<br>Toolbar – Service Manager - Bootload Devices<br>Toolbar – Help menu<br>Readers tab<br>Reader Display                                                                                                    | 78<br>80<br>87<br>87<br>87<br>90<br>90                                                                                     |
| Toolbar – Load Reports<br>Toolbar – Service Manager - Bootload Devices<br>Toolbar – Help menu<br>Readers tab<br>Reader Display<br>Add/Edit Reader information<br>Name:<br>Description:                                                                                                    | 78<br>80<br>87<br>87<br>87<br>90<br>90<br>90                                                                               |
| Toolbar – Load Reports<br>Toolbar – Service Manager - Bootload Devices<br>Toolbar – Help menu<br>Readers tab<br>Reader Display.<br>Add/Edit Reader information<br>Name:<br>Description:<br>Head Number:                                                                                                    | 78<br>80<br>87<br>87<br>87<br>90<br>90<br>90                                                                               |
| Toolbar – Load Reports<br>Toolbar – Service Manager - Bootload Devices<br>Toolbar – Help menu<br>Readers tab<br>Reader Display<br>Add/Edit Reader information<br>Name:<br>Description:                                                                                                    | 78<br>80<br>87<br>87<br>87<br>90<br>90<br>90<br>90                                                                         |
| Toolbar – Load Reports<br>Toolbar – Service Manager - Bootload Devices<br>Toolbar – Help menu<br>Readers tab<br>Reader Display<br>Add/Edit Reader information<br>Name:<br>Description:<br>Head Number:<br>FRX/FIRE/PANIC:                                                                                                    | 78<br>80<br>87<br>87<br>87<br>90<br>90<br>90<br>90<br>90<br>90                                                             |
| Toolbar – Load Reports<br>Toolbar – Service Manager - Bootload Devices<br>Toolbar – Help menu<br>Readers tab<br>Reader Display<br>Add/Edit Reader information<br>Name:<br>Description:<br>Head Number:<br>FRX/FIRE/PANIC:<br>Buzzer on Tag Activation checkbox:                                                                                                    | 78<br>80<br>87<br>87<br>87<br>90<br>90<br>90<br>90<br>90<br>90<br>91<br>91                                                 |
| Toolbar – Load Reports<br>Toolbar – Service Manager - Bootload Devices<br>Toolbar – Help menu<br>Readers tab<br>Reader Display<br>Add/Edit Reader information<br>Name:<br>Description:<br>Head Number:<br>FRX/FIRE/PANIC:<br>Buzzer on Tag Activation checkbox:<br>SMART Switch on CHD line:<br>SMART Switch on Alarm Line:                                                                                                    | 78<br>80<br>87<br>87<br>90<br>90<br>90<br>90<br>90<br>91<br>91<br>91                                                       |
| Toolbar – Load Reports<br>Toolbar – Service Manager - Bootload Devices<br>Toolbar – Help menu<br>Readers tab<br>Reader Display.<br>Add/Edit Reader information<br>Name:<br>Description:<br>Head Number:<br>FRX/FIRE/PANIC:<br>Buzzer on Tag Activation checkbox:<br>SMART Switch on CHD line:                                                                                                    | 78<br>80<br>87<br>87<br>90<br>90<br>90<br>90<br>90<br>90<br>91<br>91<br>91<br>91                                           |
| Toolbar – Load Reports<br>Toolbar – Service Manager - Bootload Devices<br>Toolbar – Help menu<br>Readers tab<br>Reader Display.<br>Add/Edit Reader information<br>Name:<br>Description:<br>Head Number:<br>FRX/FIRE/PANIC:<br>Buzzer on Tag Activation checkbox:<br>SMART Switch on CHD line:<br>SMART Switch on Alarm Line:<br>On Fire Alarm Open Door:                                                                                                    | 78<br>80<br>87<br>87<br>87<br>90<br>90<br>90<br>90<br>90<br>90<br>91<br>91<br>91<br>91                                     |
| Toolbar – Load Reports<br>Toolbar – Service Manager - Bootload Devices<br>Toolbar – Help menu<br>Readers tab<br>Reader Display.<br>Add/Edit Reader information<br>Name:<br>Description:<br>Head Number:<br>FRX/FIRE/PANIC:<br>Buzzer on Tag Activation checkbox:<br>SMART Switch on CHD line:<br>SMART Switch on Alarm Line:<br>On Fire Alarm Open Door:<br>On Fire Sound the Local Alarm:                                                                                                    | 78<br>80<br>87<br>87<br>90<br>90<br>90<br>90<br>90<br>91<br>91<br>91<br>91<br>91<br>91                                     |
| Toolbar – Load Reports<br>Toolbar – Service Manager - Bootload Devices<br>Toolbar – Help menu<br>Readers tab<br>Reader Display<br>Add/Edit Reader information<br>Name:<br>Description:<br>Head Number:<br>FRX/FIRE/PANIC:<br>Buzzer on Tag Activation checkbox:<br>SMART Switch on CHD line:<br>SMART Switch on CHD line:<br>On Fire Alarm Open Door:<br>On Fire Sound the Local Alarm:<br>On Panic Sound the Local Alarm:<br>On Panic Sound the Local Alarm:<br>On Panic Sound External Alarm:                                                                                                    | 78<br>80<br>87<br>87<br>90<br>90<br>90<br>90<br>90<br>90<br>91<br>91<br>91<br>91<br>91<br>91<br>91<br>91                   |
| Toolbar – Load Reports<br>Toolbar – Service Manager - Bootload Devices<br>Toolbar – Help menu<br>Readers tab<br>Reader Display<br>Add/Edit Reader information<br>Name:<br>Description:<br>Head Number:<br>FRX/FIRE/PANIC:<br>Buzzer on Tag Activation checkbox:<br>SMART Switch on CHD line:<br>SMART Switch on CHD line:<br>On Fire Alarm Open Door:<br>On Fire Sound the Local Alarm:<br>On Panic Sound the Local Alarm:<br>On Panic Sound the Local Alarm:<br>On Panic Sound External Alarm:                                                                                                    | 78<br>80<br>87<br>87<br>90<br>90<br>90<br>90<br>90<br>90<br>91<br>91<br>91<br>91<br>91<br>91<br>91<br>91                   |
| Toolbar – Load Reports<br>Toolbar – Service Manager - Bootload Devices<br>Toolbar – Help menu<br>Readers tab<br>Reader Display.<br>Add/Edit Reader information<br>Name:<br>Description:<br>Head Number:<br>FRX/FIRE/PANIC:<br>Buzzer on Tag Activation checkbox:<br>SMART Switch on CHD line:<br>SMART Switch on Alarm Line:<br>On Fire Alarm Open Door:<br>On Fire Sound the Local Alarm:<br>On Panic Sound the Local Alarm:                                                                                                    | 78<br>80<br>87<br>87<br>90<br>90<br>90<br>90<br>90<br>90<br>91<br>91<br>91<br>91<br>91<br>91<br>91<br>91                   |
| Toolbar – Load Reports         Toolbar – Service Manager - Bootload Devices         Toolbar – Help menu         Readers tab         Reader Display         Add/Edit Reader information         Name:         Description:         Head Number:         FRX/FIRE/PANIC:         Buzzer on Tag Activation checkbox:         SMART Switch on CHD line:         SMART Switch on Alarm Line:         On Fire Sound the Local Alarm:         On Fire Sound External Alarm:         On Panic Sound External Alarm:         Only Admin Tag Clears Door Forced Indication:                                                                                                    | 78<br>80<br>87<br>87<br>90<br>90<br>90<br>90<br>90<br>90<br>91<br>91<br>91<br>91<br>91<br>91<br>91<br>91<br>91             |
| Toolbar – Load ReportsToolbar – Service Manager - Bootload DevicesToolbar – Help menuReaders tabReader DisplayAdd/Edit Reader informationName:Description:Head Number:FRX/FIRE/PANIC:Buzzer on Tag Activation checkbox:SMART Switch on CHD line:SMART Switch on Alarm Line:On Fire Alarm Open Door:On Fire Sound the Local Alarm:On Fire Sound the Local Alarm:On Panic Sound External Alarm:Only Admin Tag Clears Door Forced Indication:Lock Door on Open:Enable Door Sense:                                                                                                    | 78<br>80<br>87<br>87<br>90<br>90<br>90<br>90<br>90<br>90<br>91<br>91<br>91<br>91<br>91<br>91<br>91<br>91<br>91<br>91<br>91 |
| Toolbar – Load Reports         Toolbar – Service Manager - Bootload Devices         Toolbar – Help menu         Readers tab         Reader Display         Add/Edit Reader information         Name:         Description:         Head Number:         FRX/FIRE/PANIC:         Buzzer on Tag Activation checkbox:         SMART Switch on CHD line:         SMART Switch on Alarm Line:         On Fire Alarm Open Door:         On Fire Sound the Local Alarm:         On Panic Sound External Alarm:         Only Admin Tag Clears Door Forced Indication:         Lock Door on Open:                                                                                                    | 78<br>80<br>87<br>87<br>90<br>90<br>90<br>90<br>90<br>91<br>91<br>91<br>91<br>91<br>91<br>91<br>91<br>91<br>91<br>91       |
| Toolbar – Load Reports         Toolbar – Service Manager - Bootload Devices         Toolbar – Help menu         Readers tab         Reader Display         Add/Edit Reader information         Name:         Description:         Head Number:         FRX/FIRE/PANIC:         Buzzer on Tag Activation checkbox:         SMART Switch on CHD line:         SMART Switch on Alarm Line:         On Fire Alarm Open Door:         On Fire Sound the Local Alarm:         On Fire Sound External Alarm:         On Panic Sound External Alarm:         On Panic Sound External Alarm:         Only Admin Tag Clears Door Forced Indication:         Lock Door on Open:         Enable Door Sense:         Low Voltage Warning Level: | 78<br>80<br>87<br>87<br>90<br>90<br>90<br>90<br>90<br>91<br>91<br>91<br>91<br>91<br>91<br>91<br>91<br>91<br>91<br>91<br>91 |

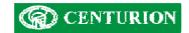

| Area From:                               |    |
|------------------------------------------|----|
| Area To:                                 |    |
| Relay 1 Time (Primary Channel):          |    |
| Relay 2 Time (Secondary Channel):        |    |
| Door 1(2) Hold Off Time:                 |    |
| Door 1(2) Allowed Open Time:             |    |
| Door 1(2) Open Pre-warn Time:            |    |
| Door 1(2) Open Alarm Time:               |    |
| Door 1(2) Forced Alarm Time:             |    |
| External Alarm on Door 1(2) Left Open:   | 94 |
| External Alarm on Door 1(2) Left Open:   |    |
| External Alarm on Door 1(2) Forced Open: |    |
| Local Alarm on Door 1(2) Forced Open:    |    |
| External Alarm on Fire Activation:       |    |
| Channel Operates:                        | 94 |
| Get Versions:                            |    |
| Transactions                             |    |
| Toolbar – Reports                        |    |
| Company Details                          | 96 |

## INTRODUCTION

The Centurion Proximity Software suite, called LatticeWare, provides an advanced, graphical user interface (GUI) to the Centurion Lattice proximity access control system.

The software is provided on a CD and is loaded onto a personal computer (PC), laptop, etc, and enables a user to administrate, maintain and monitor the tags and tag-holders (tag-holders in a company, residents in a town-house, etc) used on the access control system. (see Software Installation instructions at the end of this manual)

The computer on which the software is loaded acts as a "server", maintaining the database of all the tags and tag holders as well as other parameters.

The computer is linked via a RS232 port to a take-up-head (TUH) which in turn is linked by a communication bus cable to the L1000 main controller and the rest of the "physical" access control system. The TUH can be mounted up to 150 metres away from the L1000. The take-up-head acts as a link between the proximity system and the computer network, and enables the administrator of the system to easily add, delete or modify tags using the TUH as a tag reader.

Other computers on a standard LAN network may connect to the "server"), and then get access to LatticeWare. E.g. A security guard at an entrance gate can have the photograph of a tag-holder flashed up onto his screen as that user swipes his tag past the entrance reader of the complex.

Each computer that needs to have access to the server computer must be connected to the server over a LAN, and have the relevant ancillary "client" program loaded.

The information stored in the database is accessible via a reporting system. Fields can be filtered and sorted to extract pertinent information. There is also an export facility where information can be exported into other programs, such as MS Excel, for additional analysis.

Software upgrades can be downloaded from our internet site and imported to existing systems (see, Bootload devices on page 62)

# Additional Information

This manual should be read in association with the following document:

• Lattice Installation manual.

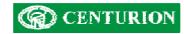

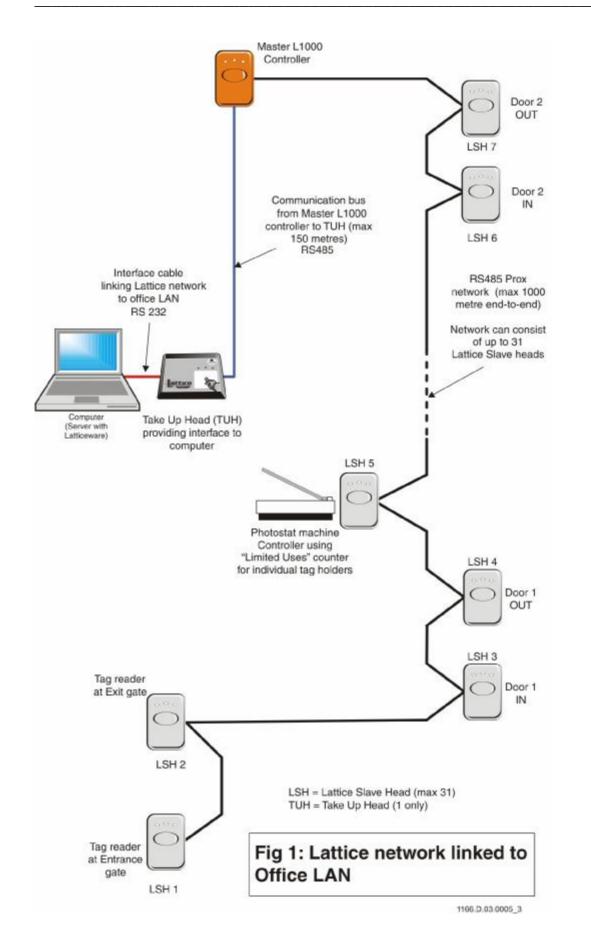

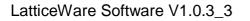

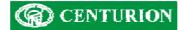

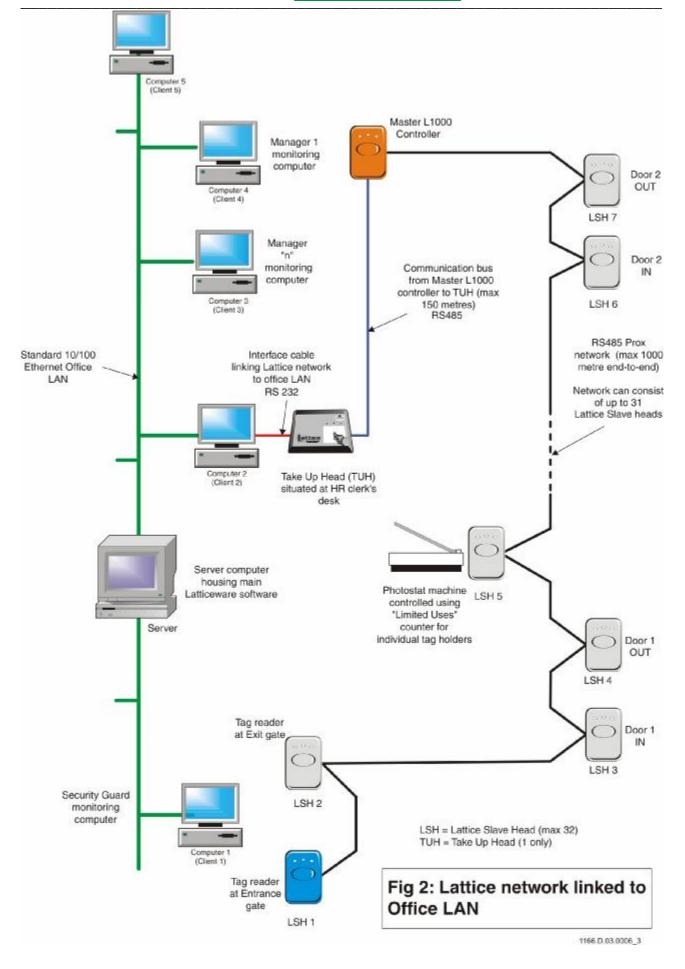

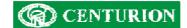

## INSTALLATION INSTRUCTIONS

It is assumed that the L1000 controller, the Take-up-head (TUH) and the Lattice Slave Head (LSH) readers have been installed and correctly wired.

#### **Requirements:**

- Centurion L1000 main access controller.
- Centurion Take-up-head (TUH).
- Centurion Lattice Slave Heads (if required)
- RS232 serial interface cable between TUH and computer linked to RS232 port.

**NB:** this version of LatticeWare only works on a serial port (e.g. Com1). It is therefore critical that the computer on which the software is being loaded, e.g. a Laptop, has such a port.

- Twisted pair communication cable (2 pair minimum)(e.g. CAT5 screened)(RS485).
- Pentium class computer with a minimum speed of 500MHz, 128 MB RAM, 500 MB hard disk and a CD Rom drive.
- Server computer needs to run Windows 2000 or higher.
- Optional web camera if tag-holder pictures need to be captured into the database and/or used to create tag labels. (Downloaded .JPG images from a digital camera can be used)

#### **Connections:**

- Ensure that the Centurion TUH is connected to an available serial port of the computer (usually COM1 or COM 2) using the serial interface cable. Normally the computer has a 9 pin DB9 connector.
- Ensure that the Centurion L1000 main controller is correctly connected to the Centurion TUH by means of twisted pair communication cable. (see L1000 installation manual for wiring details – details on page 95).

#### Installing LatticeWare and LatticeWare Service software:

- Insert the CD into the CD Rom drive.
- The installation will start automatically, or else run the setup.exe executable in the root directory of the CD.
- Answer all prompts during the installation process.

Several programs are required before LatticeWare and LatticeWare Service can be installed on a computer. These are included on the disc, and will be installed automatically if required.

|                     | Microsoft.NET<br>Framework | Microsoft Data<br>Access Components<br>(MDAC) 2.8 | Firebird<br>Database |
|---------------------|----------------------------|---------------------------------------------------|----------------------|
| LatticeWare         | Required                   | Required                                          |                      |
| LatticeWare Service | Required                   | Required                                          | Required             |

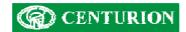

X

If Microsoft Data Access Components is required a dialog similar to the one below will appear:

| 5 00 <u>02</u> 0 20 5                                                                                                    |                                                                                                    |
|----------------------------------------------------------------------------------------------------|----------------------------------------------------------------------------------------------------|
| atus Requirement<br>nding Microsoft Data Access Components                                                                          | (MD4C128                                                                                                    |
|                                                                                                    |                                                                                                    |
|                                                                                                    | OK Cancel                                                                                                    |
| Click OK to continue.                                                                                                    |                                                                                                    |
| osoft Data Access Components 2                                                                                                    | .8 Setup                                                                                                    |
| nd User License Agreement                                                                                                    |                                                                                                    |
|                                                                                                    | ent. Press the PAGE DOWN key to see the rest on<br>nent to install this software.                                |
| MICROSOFT CORPORATION E                                                                                                    | ND-USER LICENSE AGREEMENT                                                                                        |
|                                                                                                    |                                                                                                    |
| Microsoft Data Access C                                                                                                    | components 2.8                                                                                                   |
| IMPORTANT-READ CAREFULL                                                                                                    | Y: This End-User License                                                                                         |
| IMPORTANT-READ CAREFULL<br>Agreement ("EULA") is a                                                                                  | Y: This End-User License<br>legal agreement between you                                                          |
| IMPORTANT-READ CAREFULL<br>Agreement ("EULA") is a<br>(either an individual o<br>Microsoft Corporation f                            | Y: This End-User License<br>legal agreement between you<br>or a single entity) and<br>for the Microsoft software |
| IMPORTANT-READ CAREFULL<br>Agreement ("EULA") is a<br>(either an individual o<br>Microsoft Corporation f<br>product identified abov | Y: This End-User License<br>legal agreement between you<br>or a single entity) and                               |

If you accept the terms of the license agreement, then click "I accept all the terms of the preceding license agreement." Click Next > to continue.

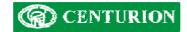

| ficrosoft Data Access Components 2.8 SP1 Setup                                           | × |
|------------------------------------------------------------------------------------------|---|
| Installing the Software                                                                  |   |
| Setup will now install Microsoft Data Access Components 2.8 SP1.                         |   |
|                                                                                          |   |
|                                                                                          |   |
|                                                                                          |   |
|                                                                                          |   |
|                                                                                          |   |
|                                                                                          |   |
|                                                                                          |   |
|                                                                                          |   |
| Click Finish to begin installation.                                                      |   |
|                                                                                          |   |
|                                                                                          | _ |
| < Back Finish Cancel                                                                     |   |
|                                                                                          |   |
| Click Finish                                                                             |   |
| licrosoft Data Access Components 2.8 SP1 Setup                                           | × |
| Setup is Complete                                                                        |   |
| Setup has completed successfully.                                                        |   |
| Microsoft Data Access Components 2.8 SP1 has been successfully installed on this system. |   |
|                                                                                          |   |
|                                                                                          |   |
|                                                                                          |   |
|                                                                                          |   |
|                                                                                          |   |
|                                                                                          |   |
|                                                                                          |   |
| Click Close to exit setup.                                                               |   |
|                                                                                          |   |
|                                                                                          |   |
| Close Cancel                                                                             |   |
| $\overline{\mathbf{v}}$                                                                  |   |

Click Close when the MDAC installation is complete. You might be required to reboot your computer at this stage. Installation of LatticeWare cannot continue until your computer has rebooted. Once your computer has been rebooted, the LatticeWare installation will continue automatically.

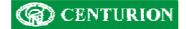

If Microsoft .NET 1.1 Framework is required the following screen will appear:

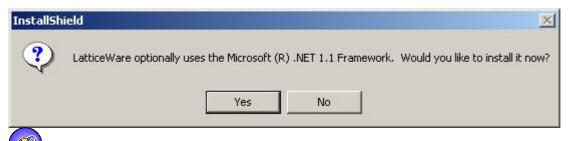

Click "Yes" to install the Microsoft .NET 1.1 Framework.

| ( N              | License Agreement                                                                                                    |
|------------------|----------------------------------------------------------------------------------------------------|
| licrosoft<br>not | (A copy of this license is available for printing at<br>http://go.microsoft.com/fwlink/?LinkId=12283 )                                                          |
|                  | SUPPLEMENTAL END USER                                                                                                    |
|                  | LICENSE AGREEMENT FOR                                                                                                    |
|                  |                                                                                                    |
| <b>1</b> 11      | I have read, understood and agree to the terms of the<br>End User License Agreement and so signify by clicking<br>"I agree" and proceeding to use this product. |
|                  | C I agree                                                                                                    |
|                  |                                                                                                    |
|                  | Install                                                                                                    |
|                  | Calical                                                                                                    |

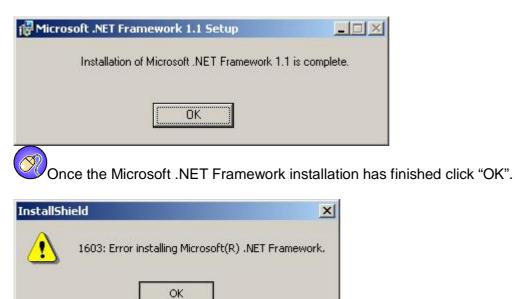

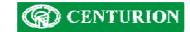

There may be an error installing the Microsoft .NET 1.1 Framework if the Framework already exists on the computer. In case, run the Setup.exe again, but select No in step 0.

| 🖁 LatticeWare - InstallShi                            | eld Wizard 🛛 🛛 🔀                                                                                   |
|-------------------------------------------------------|----------------------------------------------------------------------------------------------------|
| <b>E</b>                                              | Welcome to the InstallShield Wizard for<br>LatticeWare                                             |
|                                                       | The InstallShield(R) Wizard will install LatticeWare on your<br>computer. To continue, click Next. |
|                                                       | WARNING: This program is protected by copyright law and international treaties.                    |
|                                                       | < Back Next > Cancel                                                                               |
| Click Next >                                          |                                                                                                    |
|                                                       |                                                                                                    |
| 🖁 LatticeWare - InstallShi                            | eld Wizard 🛛 🕹                                                                                     |
| Customer Information<br>Please enter your information |                                                                                                    |
| <u>U</u> ser Name:                                    |                                                                                                    |
| Allan Ridley                                          |                                                                                                    |
| Organization:                                         |                                                                                                    |
| Centurion Systems                                     |                                                                                                    |
| Install this application for:                         | ses this computer (all users)                                                                      |
| Only for me (A                                        |                                                                                                    |
|                                                       |                                                                                                    |
|                                                       |                                                                                                    |
| nstallShield                                          |                                                                                                    |
| stallShield                                           | < Back Next > Cancel                                                                               |

Click Next >

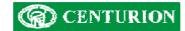

| istom Setup                                        |                                                             |
|----------------------------------------------------|-------------------------------------------------------------|
| Select the program features you want installed.    |                                                             |
| ick on an icon in the list below to change how a f | eature is installed.                                        |
| LatticeWare                                        | Feature Description                                         |
| LatticeWare Service                                |                                                             |
| Lattice Backup                                     |                                                             |
| Service Manager                                    |                                                             |
|                                                    | This feature requires 156KB on                              |
|                                                    | your hard drive. It has 0 of 2<br>subfeatures selected. The |
|                                                    | subfeatures require 932KB on<br>your hard drive.            |
| itall to:                                          |                                                             |
|                                                    | Change                                                      |
|                                                    | Changen                                                     |
| allShield                                          |                                                             |
| Help Space <                                       | Back Next > Cancel                                          |
|                                                    |                                                             |

If both LatticeWare and LatticeWare Service are required on a computer (the typical installation when only one computer at a site is required) then click on the red cross next to LatticeWare Service and select "This feature will be installed on local hard drive". If only the LatticeWare client is required, then ensure that there is a red cross next to LatticeWare Service, Lattice Backup and Service Manager by clicking on LatticeWare Service and selecting "This feature will not be available." In this case, skip through to step 0.

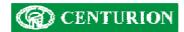

| j⊎LatticeWare - InstallShield Wizard                                                                                                    |           |
|----------------------------------------------------------------------------------------------------|-----------|
| Custom Setup<br>Select the program features you want installed.                                                                                            | -1        |
| Click on an icon in the list below to change how a feature is installed.                                                                                   |           |
| <ul> <li>This feature will be installed on local hard drive.</li> <li>This feature, and all subfeatures, will be installed on local hard drive.</li> </ul> |           |
| This feature will be installed when required.                                                                                                    | 2         |
| Install to:                                                                                                    | ange      |
| InstallShield                                                                                                    | ancel     |
| Click Next >                                                                                                    |           |
| 岁LatticeWare - InstallShield Wizard                                                                                                    |           |
| Ready to Install the Program The wizard is ready to begin installation.                                                                                    | 24        |
| Click Install to begin the installation.<br>If you want to review or change any of your installation settings, click Back. Click of exit the wizard.       | Cancel to |
| InstallShield < Back Install                                                                                                    | Cancel    |

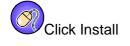

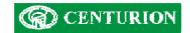

If the Firebird System is required the following dialog box will appear:

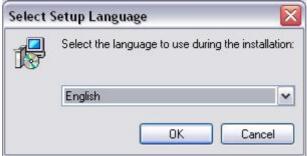

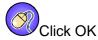

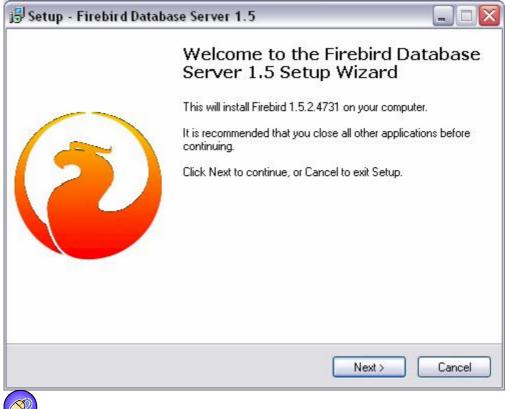

Click Next >

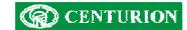

| cense Agreement                                                                                                    |        |
|----------------------------------------------------------------------------------------------------|--------|
| Please read the following important information before continuing.                                                                                                    |        |
| Please read the following License Agreement. You must accept the terms of this<br>agreement before continuing with the installation.                                                                                                    |        |
| INTERBASE PUBLIC LICENSE                                                                                                    | ~      |
| Version 1.0                                                                                                    |        |
| 1. Definitions.                                                                                                    |        |
| 1.0.1. "Commercial Use" means distribution or otherwise making the Covered Code                                                                                                    |        |
| available to a third party.                                                                                                    |        |
| 1.1. "Contributor" means each entity that creates or contributes to the creation of                                                                                                    |        |
| Modifications.                                                                                                    |        |
| 1.2. "Contributor Version" means the combination of the Original Code, prior                                                                                                    |        |
| Modifications used by a Contributor, and the Modifications made by that particular<br>Contributor.                                                                                                    |        |
|                                                                                                    | ~      |
| The covered code means the original code of modifications of the combination                                                                                                    |        |
| O I accept the agreement                                                                                                    |        |
|                                                                                                    |        |
| O I do not accept the agreement                                                                                                    |        |
|                                                                                                    |        |
|                                                                                                    |        |
| < Back Next > (                                                                                                    | Cancel |
| < Back Next > (                                                                                                    | Cancel |
|                                                                                                    |        |
| Read the License Agreement, and if you accept the terms of the                                                                                                    |        |
| Read the License Agreement, and if you accept the terms of the agreement" and Next >                                                                                                    |        |
| Read the License Agreement, and if you accept the terms of the                                                                                                    |        |
| Read the License Agreement, and if you accept the terms of the agreement" and Next >                                                                                                    |        |
| Read the License Agreement, and if you accept the terms of the agreement" and Next ><br>tup - Firebird Database Server 1.5                                                                                                    |        |
| Read the License Agreement, and if you accept the terms of the agreement" and Next >                                                                                                    |        |
| Read the License Agreement, and if you accept the terms of the agreement" and Next ><br>tup - Firebird Database Server 1.5                                                                                                    |        |
| Read the License Agreement, and if you accept the terms of the agreement" and Next ><br>tup - Firebird Database Server 1.5                                                                                                    |        |
| Read the License Agreement, and if you accept the terms of the agreement" and Next ><br>tup - Firebird Database Server 1.5                                                                                                    | 72     |
| Read the License Agreement, and if you accept the terms of the agreement" and Next > tup - Firebird Database Server 1.5 formation Please read the following important information before continuing. When you are ready to continue with Setup, click Next.                                | 72     |
| Read the License Agreement, and if you accept the terms of the agreement" and Next > tup - Firebird Database Server 1.5 formation Please read the following important information before continuing. When you are ready to continue with Setup, click Next. Firebird Database Server 1.5.2 | 72     |

Contents -----o Before installation o Installation on systems with Firebird 2.0 sh < Back Next> Select Next >

Firebird 1.5 on the Win32 platform. These notes refer to the installation package itself, rather than

Firebird 1.5 in general.

~

Cancel

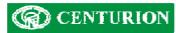

| tup - Firebird Database Server 1                                                                                                    | .5                                                                       |                                                                                       |
|----------------------------------------------------------------------------------------------------|--------------------------------------------------------------------------|---------------------------------------------------------------------------------------|
| elect Destination Location                                                                                                    |                                                                          |                                                                                       |
| Where should Firebird Database Server 1.                                                                                                    | 5 be installed?                                                          | C                                                                                     |
| <u> </u>                                                                                                    | e Server 1.5 into the following folder                                   |                                                                                       |
| To continue, click Next. If you would like                                                                                                    |                                                                          |                                                                                       |
| C:\Program Files\Firebird\Firebird_1_5                                                                                                    | Bro                                                                      | owse                                                                                  |
| At least 1.4 MB of free disk space is requi                                                                                                    | red.<br>Kack Next >                                                      | Cance                                                                                 |
| coloct Novt -                                                                                                    |                                                                          |                                                                                       |
|                                                                                                    | .5                                                                       |                                                                                       |
| Select Next ><br>tup - Firebird Database Server 1<br>elect Components<br>Which components should be installed?                                                                                                    | .5                                                                       |                                                                                       |
| tup - Firebird Database Server 1<br>elect Components                                                                                                    | ; clear the components you do not w                                      | vant to                                                                               |
| tup - Firebird Database Server 1<br>elect Components<br>Which components should be installed?<br>Select the components you want to install                                                                                                    | ; clear the components you do not w<br>ontinue.                          | vant to                                                                               |
| tup - Firebird Database Server 1<br>elect Components<br>Which components should be installed?<br>Select the components you want to install<br>install. Click Next when you are ready to c<br>Full installation of Super Server and deve<br>Super Server binary                                                                                                    | ; clear the components you do not w<br>ontinue.                          | •<br>1.5 MB                                                                           |
| tup - Firebird Database Server 1<br>elect Components<br>Which components should be installed?<br>Select the components you want to install<br>install. Click Next when you are ready to c<br>Full installation of Super Server and deve                                                                                                    | ; clear the components you do not w<br>ontinue.                          | ~                                                                                     |
| tup - Firebird Database Server 1<br>elect Components<br>Which components should be installed?<br>Select the components you want to install<br>install. Click Next when you are ready to c<br>Full installation of Super Server and deve<br>Super Server binary<br>Classic Server binary<br>Server components<br>Poveloper and admin tools components                                                                 | ; clear the components you do not w<br>ontinue.<br>lopment tools.        | 1.5 MB<br>1.3 MB<br>1.7 MB<br>4.7 MB                                                  |
| tup - Firebird Database Server 1         elect Components         Which components should be installed?         Select the components you want to install install. Click Next when you are ready to c         Full installation of Super Server and devel         Super Server binary         Classic Server binary         Server components         Developer and admin tools components         Client components | ; clear the components you do not w<br>ontinue.<br>lopment tools.<br>nts | 1.5 MB<br>1.3 MB<br>1.7 MB                                                            |
| tup - Firebird Database Server 1<br>elect Components<br>Which components should be installed?<br>Select the components you want to install<br>install. Click Next when you are ready to c<br>Full installation of Super Server and deve<br>Super Server binary<br>Classic Server binary<br>Server components<br>Poveloper and admin tools components                                                                 | ; clear the components you do not w<br>ontinue.<br>lopment tools.<br>nts | <ul> <li>✓</li> <li>1.5 MB</li> <li>1.3 MB</li> <li>1.7 MB</li> <li>4.7 MB</li> </ul> |

Select Next >

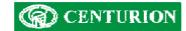

| Select Start Menu Folder                                                                                                    |                                                           |
|----------------------------------------------------------------------------------------------------|-----------------------------------------------------------|
| Where should Setup place th                                                                                                    | ne program's shortcuts?                                   |
| Setup will create the                                                                                                    | e program's shortcuts in the following Start Menu folder. |
| 4 <u>•••</u>                                                                                                    |                                                           |
| To continue, click Next. If yo                                                                                                    | ou would like to select a different folder, click Browse. |
| Firebird_1_5                                                                                                    | Browse                                                    |
|                                                                                                    |                                                           |
|                                                                                                    |                                                           |
|                                                                                                    |                                                           |
|                                                                                                    |                                                           |
|                                                                                                    |                                                           |
|                                                                                                    |                                                           |
|                                                                                                    |                                                           |
| Don't create any icons                                                                                                    |                                                           |
| Don't create any icons                                                                                                    |                                                           |
| <ul> <li>Antipage of the state of the state of the st</li></ul> | < Back Next > Cance                                       |

| Iditional Tasks<br>additional tasks should l        | be performe                                                                                                    | ed?                                                                                                    |                                                                                                    |                                                                                                    |
|-----------------------------------------------------|----------------------------------------------------------------------------------------------------|----------------------------------------------------------------------------------------------------|----------------------------------------------------------------------------------------------------|----------------------------------------------------------------------------------------------------|
|                                                     |                                                                                                    |                                                                                                    |                                                                                                    | C                                                                                                    |
| he additional tasks you<br>se Server 1.5, then clic | would like S<br>k Next.                                                                                                    | Setup to per                                                                                                    | iorm while installin                                                                                                    | g Firebird                                                                                                    |
| e the Guardian to contr                             | ol the serve                                                                                                    | r?                                                                                                    |                                                                                                    |                                                                                                    |
| ebird server as:                                    |                                                                                                    |                                                                                                    |                                                                                                    |                                                                                                    |
| n as an Application?                                |                                                                                                    |                                                                                                    |                                                                                                    |                                                                                                    |
| n as a Service?                                     |                                                                                                    |                                                                                                    |                                                                                                    |                                                                                                    |
| art Firebird automatically                          | everytime y                                                                                                    | you boot up?                                                                                                    | r.                                                                                                    |                                                                                                    |
| py Firebird client library I                        | to <system></system>                                                                                                    | directory?                                                                                                    |                                                                                                    |                                                                                                    |
| nerate client library as G                          | GDS32.DLL                                                                                                    | for legacy a                                                                                                    | pp. support?                                                                                                    |                                                                                                    |
| stall Control Panel Appl                            | et?''                                                                                                    |                                                                                                    |                                                                                                    |                                                                                                    |
|                                                     |                                                                                                    | < Bac                                                                                                    | k Next>                                                                                                    | Cancel                                                                                                    |
| a<br>a<br>a                                         | se the Guardian to contr<br>rebird server as:<br>un as an Application?<br>un as a Service?<br>art Firebird automatically<br>opy Firebird client library<br>enerate client library as ( | se the Guardian to control the serve<br>rebird server as:<br>un as an Application?<br>un as a Service?<br>art Firebird automatically everytime y<br>opy Firebird client library to <system></system> | se the Guardian to control the server?<br>rebird server as:<br>un as an Application?<br>un as a Service?<br>art Firebird automatically everytime you boot up?<br>opy Firebird client library to <system> directory?<br/>enerate client library as GDS32.DLL for legacy a<br/>nstall Control Panel Applet?''</system> | se the Guardian to control the server?<br>rebird server as:<br>un as an Application?<br>un as a Service?<br>art Firebird automatically everytime you boot up?<br>apy Firebird client library to <system> directory?<br/>enerate client library as GDS32.DLL for legacy app. support?<br/>nstall Control Panel Applet?''</system> |

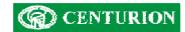

|     | y to Install                                                                                                    |        |
|-----|----------------------------------------------------------------------------------------------------|--------|
|     | up is now ready to begin installing Firebird Database Server 1.5 on your nputer.                                            |        |
|     | k Install to continue with the installation, or click Back if you want to rev<br>inge any settings.                         | iew or |
| De: | stination location:<br>C:\Program Files\Firebird\Firebird_1_5                                                               | ^      |
| Set | tup type:<br>Full installation of Super Server and development tools.                                                       | 10     |
| Sel | lected components:<br>Super Server binary<br>Server components<br>Developer and admin tools components<br>Client components |        |
| Sta | art Menu folder:                                                                                                    | ~      |
|     |                                                                                                    | 1.5    |

Select Install

| formation                                                        |        |
|------------------------------------------------------------------|--------|
| Please read the following important information before continuir | ig.    |
| When you are ready to continue with Setup, click Next.           |        |
|                                                                  | ^      |
| Firebird 1.5.2 (Win32 Build)                                     |        |
|                                                                  |        |
| o Introduction                                                   |        |
| o Stability                                                      |        |
| o Installation of the binary package                             |        |
| o Installing from the zip package                                |        |
| o Installation of the embedded server<br>o Known Issues          |        |
| o SQL Language documentation                                     |        |
| o Reporting Bugs                                                 |        |
|                                                                  |        |
|                                                                  | Next > |
|                                                                  |        |

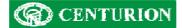

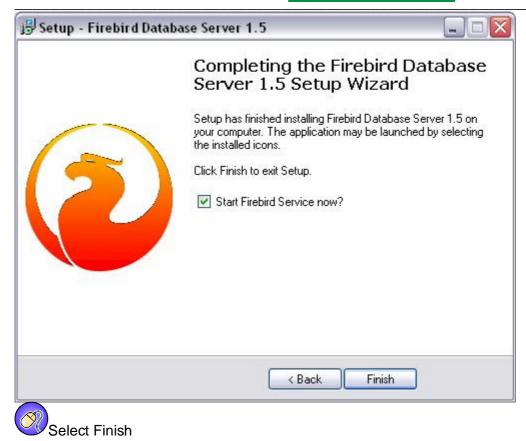

| 闄LatticeWare - InstallSh | ield Wizard 🛛 🛛 🔀                                                                                    |
|--------------------------|----------------------------------------------------------------------------------------------------|
|                          | InstallShield Wizard Completed                                                                       |
|                          | The InstallShield Wizard has successfully installed LatticeWare.<br>Click Finish to exit the wizard. |
|                          | Launch LatticeWare Service Manager                                                                   |
|                          | < Back Finish Cancel                                                                                 |

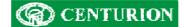

## LATTICEWARE SERVICE MANAGER

If the LatticeWare Service Manager was installed, then the option to launch it appears. To launch the Service Manager, tick the checkbox marked "Launch LatticeWare Service Manager". Select Finish to complete the installation.

If the LatticeWare Service Manager (Service Manager) is launched, the following icon will appear in the system tray (bottom right corner of the screen). The Service Manager is the item that looks like a traffic light and indicates if the LatticeWare Service is running or not. If the service is stopped,

the traffic light is red. 🖻 The traffic light goes yellow if the service is starting or stopping, and

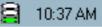

shows green if the service is running.

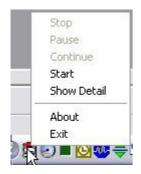

To start the LatticeWare Service, right click on the Service Manager icon, then select "Start". When right clicking on "Show Details" LatticeWare Service Manager will open.

#### What is LatticeWare Service?

- Windows Service
  - Starts automatically when PC boots up
  - Only runs on NT based computers (2000, XP, 2003)
- No user interface (hence LatticeWare Service Manager)
- Functions:
  - Passes information to client computers (running LatticeWare)
  - Access Control
  - Transaction logging
  - Timed Functions (Time barring, Time lock, Timed APB)

#### What does the Service Manager do?

- The Service Manager acts as a watchdog for LatticeWare Service
- Simplifies the starting and stopping of Lattice Service
- Allows Service Settings to be altered (e.g. COM Port)

#### Using LatticeWare Service Manager

- Consists of 6 different tabs
  - Settings
  - Notifications
  - Registered Clients
  - Maintenance
  - Readers
  - Service

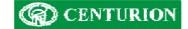

Transactions

# SERVICE

- Controls the service
  - Stop
  - Start
- Shows number of tags in PC and Controller databases

| 🕗 LatticeWare Service Manager                                                                                               |  |
|----------------------------------------------------------------------------------------------------|--|
| Service Settings Maintenance Notifications Application Log Registered Clients Readers Start Database Tags Restart 0.0% 0.0% |  |
| OK Cancel Apply                                                                                                    |  |

## SETTINGS

- Serial/COM port can be changed
- Remoting details can be changed
- Database settings can be changed
- System Settings
  - Contention Resolution
  - Auto start the Service Manager
  - Controller connects to a PC
  - Tags with timing open if PC is disconnected

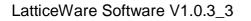

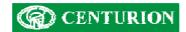

| 👺 LatticeWare Service Manager                                                                 |     |
|-----------------------------------------------------------------------------------------------|-----|
| Service Settings Maintenance Notifications Application Log Registered Clients Readers         |     |
| Comm Port                                                                                     |     |
| Selected Port COM 1 Change Port                                                               |     |
| Remoting Setup                                                                                |     |
| TCP Port 8000                                                                                 |     |
| Client URI tcp://CHRIS:8000/Tand4                                                             |     |
|                                                                                               |     |
| Database Settings                                                                             |     |
| Database Location  \\localhost:C:\Program Files\Centurion Systems\LatticeWare\Latticeware.FDB |     |
| Database Type FireBird                                                                        |     |
| Edit                                                                                          |     |
| System Settings                                                                               |     |
| Contention Resolution LatticeWare Wins                                                        |     |
| Automatically start LatticeWare Service Manager                                               |     |
| Controller connects to PC                                                                     |     |
| Tags with timing functionality do not open if PC is not connected                             |     |
| LatticeWare Version                                                                           |     |
| C Server-Client Version                                                                       |     |
| Installer Version (stand alone application)                                                   |     |
| OK Cancel Apply                                                                               |     |
| Connection to Controller has been lost.                                                       |     |
|                                                                                               | 11. |

# MAINTENANCE

- Can force synchronization between the Controller and PC
- Allows Bootloading of the Controller and Slave Heads
- Allows the Admin Password to be changed

#### Database Synchronization

- When the PC and a Controller connect a session ID is set up
- Prevents an old PC or Controller from accidentally being connected to an existing system overwriting the system
- If the Session IDs of the PC and Controller match, then the synchronization occurs.
- Controller stores tags with a Tag Index for easier searching
- Controller sends tag information to PC
- PC sends tag information to Controller
- Controller sends reader information to PC
- PC sends reader information to Controller
- Database ends up as a merged combination of the two original databases

#### **Bootloading Devices**

- Bootloader allows the firmware of new products to be updated
  - Bug fixes
  - Added features
- Firmware is encrypted to protect the Intellectual Property
- Bootloader program in memory of device decrypts program and rewrites program memory
- Bootloader interface device required, except for LatticeWare where the TUH performs this function

# LatticeWare Software V1.0.3\_3

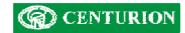

| 🔤 Centurion Bootloader 📃                      |  |
|-----------------------------------------------|--|
| Deen Send Stop Get Upd Rea BL On BL Off Multi |  |
| Target Address Upgrade Information            |  |
| N D H Multiple Devices                        |  |
| Code Versions Product Versions                |  |
| Product: Product:                             |  |
| Firmware: Firmware:                           |  |
| Hardware: Hardware:                           |  |
| Processor: Serial No:                         |  |
|                                               |  |

• Select Address of Device to be bootloaded

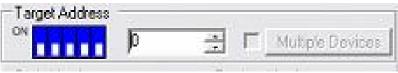

View version information of device and code

| -Code Versio | ns 👘       | Product Ve | insions |
|--------------|------------|------------|---------|
| Product      | AEU        | Product:   | AEU     |
| Firmware:    | 1.0.8      | Firmware:  | 1.0.008 |
| Hardware:    | 3.0        | Hardware:  | 3.0     |
| Processor:   | PIC16F876A | Serial No: | 14      |

## **Bootloading Process**

1. Open encrypted file (\*.ENC)

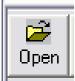

2. Choose address of device (only for devices with addresses that can be altered)

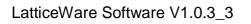

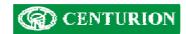

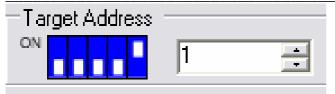

3. Go into bootloader mode (BL On)

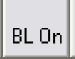

4. Send encrypted file to device (Send)

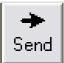

5. Turn off bootloader mode (BL Off)

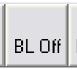

| 😂 Centurion Bootloader |                            |  |
|------------------------|----------------------------|--|
| Dpen Send Stop Get     | Upd Rea BL On BL Off Multi |  |
| Target Address         | Upgrade Information        |  |
| ON 5                   | Multiple Devices           |  |
| Code Versions          | Product Versions           |  |
| Product: AEU           | Product: AEU               |  |
| Firmware: 1.0.8        | Firmware: 1.0.008          |  |
| Hardware: 3.0          | Hardware: 3.0              |  |
| Processor: PIC16F876A  | Serial No: 14              |  |
|                        |                            |  |
|                        |                            |  |

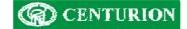

## **Bootloading multiple devices**

- With devices on a network (e.g. LSH) each device has a unique address
- · Can bootload each of those devices sequentially
- 1. Open encrypted file (\*.enc)

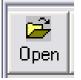

2. Click "Multiple Devices"

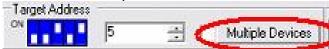

3. Choose devices to bootload

| 😳 Select Multiple Devices |   |
|---------------------------|---|
| Devices                   |   |
| Device at address 1       |   |
| Device at address 2       |   |
| Device at address 3       |   |
| Device at address 4       |   |
| Cevice at address 5       |   |
| Davies at address 6       |   |
| Device at address 7       |   |
| Device at address 8       |   |
| Device at address 9       |   |
| Device at address 10      |   |
| Device at address 11      |   |
| Device at address 12      |   |
| Device at address 13      |   |
| Device at address 14      |   |
| Device at address 15      |   |
| Device at address 16      | × |
| K Caro                    |   |

- Online devices shown in green
- 4. Click "Multiple Devices"

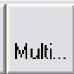

## **Exiting Bootloader**

- Controller does not send any information to other devices while a device is in bootloader mode
- Must exit bootload process to get Controller to resume communications

| Bootload | ler mode active                   |              |                                         |
|----------|-----------------------------------|--------------|-----------------------------------------|
| ?        | The device is still in bootloader | mode. Do you | want to take it out of bootloader mode? |
|          | Yes                               | No           | Cancel                                  |

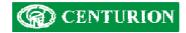

| ervice   Settin | e Service Ma<br>os Maintenar |               | s ] Application Log | Registered Clients   Reader |    |
|-----------------|------------------------------|---------------|---------------------|-----------------------------|----|
| ynchronisatic   |                              | Triodileddori | s [ Application Log | Thegistered clients Thedder | °1 |
| Synchroni       | .e.                          |               |                     |                             |    |
| Controller->    |                              |               |                     |                             |    |
| lootloading S   | ustern                       |               |                     |                             |    |
|                 |                              |               |                     |                             |    |
| Bootloa         |                              |               |                     |                             |    |
| Reset Admin P   | assword                      |               |                     |                             |    |
| DIO             | Password:                    | 4             |                     |                             |    |
| New             | Password:                    |               |                     | Change Admin Password       |    |
| Repeat New      | Password:                    |               |                     |                             |    |
|                 |                              |               |                     |                             |    |
|                 |                              |               |                     |                             |    |
|                 |                              |               |                     |                             |    |
|                 |                              |               |                     |                             |    |
|                 |                              |               |                     |                             |    |
|                 |                              |               |                     |                             |    |
|                 |                              |               |                     |                             |    |
|                 |                              |               |                     |                             |    |
|                 |                              | OK            | Cancel              | Apply                       |    |
|                 |                              |               |                     |                             |    |

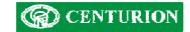

# NOTIFICATION

- Displays information relevant to system
  - Connection status
  - Client registration information
  - Errors

| Date                                             | Message                                                                 | Repeats |
|--------------------------------------------------|-------------------------------------------------------------------------|---------|
| 10/18/2006 10:37:22 AM<br>10/18/2006 10:42:42 AM | Service Started.<br>New Server Client registered: 3107445361 from CHRIS |         |
| 10/18/2006 10:42:51 AM                           | New Server Client registered: 4042647827 from CHRIS                     |         |
|                                                  |                                                                         |         |
|                                                  |                                                                         |         |
|                                                  |                                                                         |         |
|                                                  |                                                                         |         |
|                                                  |                                                                         |         |
|                                                  |                                                                         |         |
|                                                  |                                                                         |         |
|                                                  |                                                                         |         |
|                                                  |                                                                         |         |
|                                                  |                                                                         |         |

## **APPLICATION LOG**

- Intended to show the rate at which commands are being passed between the Controller and the PC
- Currently disabled

| Туре     | Date   | Source   | Category | Event    | User  | Computer |
|----------|--------|----------|----------|----------|-------|----------|
| Dinform  | 2006/1 | Msilnsta | None     | 11728    | ADMIN | CHRIS    |
| Dinform  | 2006/1 | DWMR     | None     | 112      | N\A   | CHRIS    |
| 🕄 Inform | 2006/1 | DWMR     | None     | 111      | N\A   | CHRIS    |
| Dinform  | 2006/1 | Firebird | None     | 251      | N\A   | CHRIS    |
| 🕽 Inform | 2006/1 | SceCli   | None     | 1704     | N\A   | CHRIS    |
| 칮 Inform | 2006/1 | NMSSvc   | None     | 16777216 | N\A   | CHRIS    |
| 🕽 Inform | 2006/1 | DWMR     | None     | 105      | N\A   | CHRIS    |
| Dinform  | 2006/1 | Firebird | None     | 251      | N\A   | CHRIS    |
| Dinform  | 2006/1 | SceCli   | None     | 1704     | N\A   | CHRIS    |
| Dinform  | 2006/1 | NMSSvc   | None     | 16777216 | N\A   | CHRIS    |
| 🞝 Inform | 2006/1 | DWMR     | None     | 105      | N\A   | CHRIS    |
| Dinform  | 2006/1 | Firebird | None     | 251      | NVA   | CHRIS    |
| 🕄 Inform | 2006/1 | SceCli   | None     | 1704     | NVA   | CHRIS    |
| Dinform  | 2006/1 | NMSSvc   | None     | 16777216 | NVA   | CHRIS    |
| Dinform  | 2006/1 | DWMR     | None     | 105      | NVA   | CHRIS    |
| Dinform  | 2006/1 | Firebird | None     | 251      | N\A   | CHRIS    |
| Dinform  | 2006/1 | SceCli   | None     | 1704     | N\A   | CHRIS    |
| Dinform  | 2006/1 | NMSSvc   | None     | 16777216 | NVA   | CHRIS    |

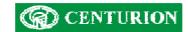

## **REGISTERED CLIENTS**

• Display the clients that have registered with LatticeWare Service

| CONTRACTOR OF THE OWNER OF THE OWNER OF THE | are Service Manag        |                    |             |                  |            | - 🗆 🗵 |
|---------------------------------------------|--------------------------|--------------------|-------------|------------------|------------|-------|
| Service Set                                 | tings Maintenance        | Notifications Appl | ication Log | Registered Clien | ts Readers |       |
| Client ID                                   | Computer Name            | Client Type        | 1.8         |                  |            |       |
| 4042647827                                  | CHRIS                    | Server Client      |             |                  |            |       |
| -                                           |                          |                    | -           |                  |            |       |
|                                             |                          |                    |             |                  |            |       |
|                                             |                          |                    | 4           |                  |            |       |
| -                                           |                          |                    |             |                  |            |       |
|                                             |                          |                    |             |                  |            |       |
|                                             |                          |                    |             |                  |            |       |
|                                             |                          |                    |             |                  |            |       |
|                                             |                          |                    |             |                  |            |       |
| -                                           |                          |                    |             |                  |            |       |
|                                             |                          |                    |             |                  |            |       |
|                                             |                          |                    | 1           |                  |            | - 5   |
| -                                           |                          |                    |             |                  |            |       |
|                                             | -                        |                    |             |                  |            |       |
| -                                           |                          |                    | 1           |                  |            |       |
|                                             |                          |                    |             |                  |            |       |
| -                                           |                          |                    |             |                  |            |       |
| 1                                           |                          |                    |             |                  |            |       |
| 1                                           | 1                        |                    | 1           |                  |            |       |
|                                             |                          | OKC                | ancel       | Apply            |            |       |
| Connection to f                             | Controller has been lost | t                  |             |                  |            |       |

## READERS

- Gives the status of the Slave Heads in the system
  - Online/Offline
  - In the database/Not in the database

| 🥶 LatticeWare Ser       | vice Manager         |                |                                   |       |
|-------------------------|----------------------|----------------|-----------------------------------|-------|
| Service Settings N      | faintenance Notifica | ations Applica | tion Log Registered Clients Reade | ars ] |
| Head Number             | Reader Name          | Status         |                                   |       |
| No readers found        |                      |                |                                   |       |
|                         |                      |                |                                   |       |
|                         |                      |                |                                   |       |
| -                       |                      |                |                                   |       |
|                         |                      |                |                                   |       |
|                         |                      |                |                                   |       |
|                         |                      |                |                                   |       |
|                         |                      |                |                                   |       |
|                         |                      |                |                                   |       |
|                         |                      | 1              |                                   |       |
|                         |                      |                |                                   |       |
| 9                       |                      | -              |                                   |       |
|                         |                      |                |                                   |       |
|                         | 1                    |                |                                   |       |
|                         |                      |                |                                   |       |
|                         |                      |                |                                   |       |
|                         |                      |                |                                   |       |
|                         |                      |                |                                   |       |
|                         | OK                   | Cano           | el Apply                          |       |
|                         |                      |                |                                   |       |
| Connection to Controlle | er has been lost.    |                |                                   | 11.   |

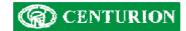

## LOGGING-IN AND ENVIRONMENT

## Logging In:

It is assumed that the software is installed on the server computer

Click on the LatticeWare icon and the following "splash" screen will appear.

**NOTE:** the software revision is shown in the top left-hand side of the screen.

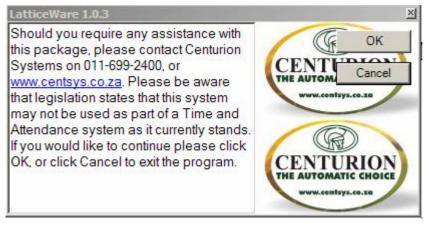

Figure 1 - Lattice Splash screen

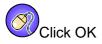

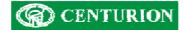

The following screen will appear allowing you to connect to a database (if you maintain multiple sites)

Select the name of database you require.

| Name        | Server    | Location                                                                                       | OK         |
|-------------|-----------|------------------------------------------------------------------------------------------------|------------|
| LatticeWare | localhost | C:\Program Files\Centurion Systems\LatticeWar<br>C:\Program Files\Centurion Systems\LatticeWar | Creat      |
| Pat         | localhost | C:\Program Files\Centurion Systems\LatticeWar                                                  | Cancel     |
|             |           |                                                                                                | Apply      |
|             |           |                                                                                                | Remove     |
|             |           |                                                                                                | Browse     |
|             |           |                                                                                                | Create New |
|             |           |                                                                                                |            |
|             |           |                                                                                                |            |
|             |           |                                                                                                |            |
|             |           |                                                                                                |            |
|             |           |                                                                                                |            |
|             |           |                                                                                                |            |
|             |           |                                                                                                |            |
|             |           |                                                                                                |            |
|             |           |                                                                                                |            |
|             |           |                                                                                                |            |
|             |           | v                                                                                              |            |

## Figure 2 - Choose database screen

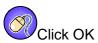

The "username" and password screen appears

| User validatio<br>nter username a |                  |        |
|-----------------------------------|------------------|--------|
| User name:                        | administrator    | OK     |
| Password:                         |                  | Cancel |
|                                   | Change password? | -      |

Figure 3 - Password screen

NOTE: The default password is "1111".

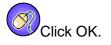

# CENTURION

After logging in successfully, a window similar to the following screen will be presented, (see Figure 4). This is the central "dashboard" from which all operations are controlled. The screen comprises the standard windows interface with menu bar, information tabs, and actions icons (e.g. Add(+), Delete(-), etc).

| a Holders Tags   | Reader Display | Readers Areas  | Transactions   B | leader Log   Door Monitor   l | Inits Time Periods | Access Groups   | Access Manning | Tag Holders in Access    |
|------------------|----------------|----------------|------------------|-------------------------------|--------------------|-----------------|----------------|--------------------------|
|                  |                | neddela   Meda |                  |                               |                    | Process circups |                | Tag Holders in Access    |
| + - & 0          | Preferred Name | First Name     | Contract N       | Job Title                     | Cost Code          | Site            | Status         |                          |
| Sumame           | Preterred Name | First Name     | Employee N       |                               | Cost Code          | Site            |                | Colour Separation:       |
|                  |                |                |                  |                               |                    |                 |                | None                     |
|                  |                |                |                  |                               |                    |                 |                | Tag Holder Information - |
|                  |                |                |                  |                               |                    |                 |                | Photo:                   |
|                  |                |                |                  |                               |                    |                 |                |                          |
|                  |                |                |                  |                               |                    |                 |                |                          |
|                  |                |                |                  |                               |                    |                 |                |                          |
|                  |                | -              |                  |                               |                    |                 |                |                          |
|                  |                |                |                  |                               |                    |                 |                | Ц                        |
|                  |                |                |                  |                               |                    |                 |                |                          |
|                  |                |                |                  |                               |                    |                 |                |                          |
| •                |                |                |                  |                               |                    |                 | Þ              |                          |
| Iransaction Time | Tan N          | lumber         | Tag Holder       | Reader Name                   | Area From          | Area To         |                | itatus                   |
| <                | Tag N          | lumber         | Tag Holder       | Reader Name                   | Area From          | Area To         |                | tatus                    |
| Iransaction Time | Tag N          | lumber         | Tag Holder       | Reader Name                   | Area From          | Area To         |                | itatus                   |
| Iransaction Time | Tag N          | lumber         | Tag Holder       | Reader Name                   | Area From          | Area To         |                | itatus                   |
| Transaction Time | Tag N          | lumber         | Tag Holder       | Reader Name                   | Area From          | Area To         |                | itatus                   |
| Iransaction Time | Tag N          | lumber         | Tag Holder       | Reader Name                   | Area From          | Area To         |                | itatus                   |
| Transaction Time | Tag N          | lumber         | Tag Holder       | Reader Name                   | Area From          | Area To         |                | itatus                   |
| <                | Tag N          | lumber         | Tag Holder       | Reader Name                   | Area From          | Area To         |                | itatus                   |
| Transaction Time | Tag N          | lumber         | Tag Holder       | Reader Name                   | Area From          | Area To         |                | tatus                    |
| Transaction Time | Tag N          | lumber         | Tag Holder       | Reader Name                   | Area From          | Area To         |                | tatus                    |

## Figure 4: Screen showing the typical "dashboard".

NOTE:

- The person who is logged in is shown at the bottom left-hand side of the screen (i.e. "administrator" in this example)
- On the bottom right-hand side of the screen there is a small icon that indicates whether LatticeWare is linked to a L1000 controller. (in this case the icon is shown as III) -Disconnected from Controller)
- The red bar at the bottom of the screen indicates proximity reader heads which are registered on LatticeWare, but are off-line. The line scrolls through all heads that are off-line. (In the screen dump shown, only head number HO1(0) is shown as off-line, but this purely because the information is frozen for the screen dump)
- The blank space between the logged-in user and the scrolling message bar is an additional message bar which will provide additional information of the operation of the system. (see Figure 93 on page 86 for an example)

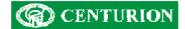

## TOOLBARS

There are 3 different menu/tool-bars which provide the means to navigate and manipulate data.

#### Windows menu bar

This toolbar is similar to the classic MS Windows menu bar with the well-known "File, Edit, Tools....." etc, type menus used to setup the system, select reporting functionality, etc. (see Figure 5)

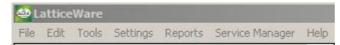

## Figure 5 - Windows type menu bar

#### Information tabs:

The information tabs provide access to, and editing of, the stored database information.

Tag Holders Tags Reader Display Readers Areas Transactions Reader Log Door Monitor

#### Figure 6 - Information tabs

When the application is opened, the last used information tab is displayed. In a new system the screens would be totally un-populated. (see Figure 4).

#### Action Icons

The action icons shown in Figure 7 below enable you to start up regularly used function instead of invoking them from the Window menu bar.

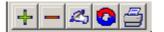

#### Figure 7 - Action Icons

- The Add (+) icon is used to enter totally new information not already captured into the system.
- The *Delete* () icon will completely remove all details of the tag-holder from the database and should be used carefully. Figure 8 shows a typical warning message that is given before allowing a deletion of a tag holder's details.

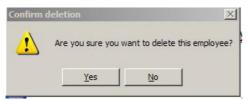

## Figure 8: Warning message before deletion of a tag holder.

- The *Edit* (4) icon allows information already captured into the system to be modified.
- The *Refresh* (<sup>12)</sup>) icon will ensure that all information on a screen is updated to the latest available.
- The *Printer* (🖾) icon will print information to the printer.

## DATA CAPTURE ORDER FOR INFORMATION TABS

It is recommended that the following steps are followed to commission the system

- 1. Using the "**Site**" **tab**, create a name for the site in question. (e.g. "Centurion Head Office"). Usually there would be only 1 site.
- Using the "Units" tab, create the (business) unit(s) that exist for a site. (e.g. In a hospital there could be the following business units:- Obstetrics, Physiotherapy, ICU, Trauma unit, etc)
- 3. Using the "*Areas*" tab, create all the areas that exist within the site. (e.g. Reception area, Sales Office, Admin office, Production area, R&D wing, Computer room, etc)
- 4. Using the "*Time periods*" tab, create names for time periods during which readers would grant access to tags. (e.g. *Normal Working hours* might be defined as the time period 7h30 to 17h30 on weekdays only (Monday to Friday).
- 5. Using the "*Access Groups*" tab, create names for groups of people who would have identical access rights. (e.g. *Sales People* could be a group which includes all sales clerks in a company).
- 6. Using the "Access Mapping" tab, create mappings of what "Group" is allowed access into a particular "Area" during a certain "Time Period". (E.g. one of the Access Mappings could be that the "Sales People" are allowed into the "Sales Office" anytime during "Normal Working Hours".
- Using the "*Tag Holders*" tab, enter the details for any tag holders (e.g. tag-holder in a company, or residents in a town-house complex, etc). This can be done person by person, or if a list already exists in electronic format, this list can be imported (see Importing Tag Holder details electronically setup on page 47)
- 8. Using the "*Tag*" tab, add tags to the system. There are many ways in which tags can be entered into the system. (see

9.

10. Adding tags on page 61)

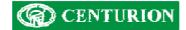

## POPULATION OF DATA IN INFORMATION TABS

The following sections detail how to enter information into the various information tabs

### Sites tab

The sites tab (see Figure 9) is where information pertaining to the geographical location of installed site is recorded.

| LatticeWare       |                                          |                        |               |                |                          |            | _0         |
|-------------------|------------------------------------------|------------------------|---------------|----------------|--------------------------|------------|------------|
|                   | igs Reports Service Man                  |                        |               |                |                          |            |            |
| reas Transactions | Reader Log Door Monitor                  | Units   Time Periods   | Access Groups | Access Mapping | Tag Holders in Access Gr | oups Sites | 1 🔳        |
| H - Z C           | Description<br>This is a test site for o | demonstration purposes |               |                |                          |            |            |
|                   |                                          |                        |               |                |                          |            |            |
| ansaction Time    | Tag Number                               | Tag Holder             | Rea           | der Name       | Area From An             | ea To      | Access Sta |
|                   |                                          |                        |               |                |                          |            |            |
|                   |                                          |                        |               |                |                          |            |            |

Figure 9: Site information screen

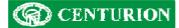

## Edit/Add site

A description can be added to the name of the site and this site can be colour coded. This is useful later when viewing tag-holders who take on the colour of the site to which they belong. (See Figure 10)

| Location Information<br>Site Name:<br>Centurion Test | Colour Information |  |
|------------------------------------------------------|--------------------|--|
| Description:                                         | Change Colour      |  |
| Telephone Numbers<br>Telephone:                      |                    |  |
| 0116992400                                           |                    |  |
| Fax Number:                                          |                    |  |
| 0117043412                                           |                    |  |

Figure 10: Screen showing name details of a site

### Add/Edit site addresses

This screen (Figure 11) allows you to add/edit the address details for the tag holder.

| Physical A<br>Line 1: | Centurion                | Postal Addr | P O Box 506   |  |
|-----------------------|--------------------------|-------------|---------------|--|
| Line 2:               | 148 Epsom Avenue         | Line 2:     |               |  |
| Suburb:               | North Riding             | Suburb:     | Cramerview    |  |
| City:                 | Randburg                 | City:       | <null></null> |  |
| Province:             |                          | Province:   |               |  |
| Post Code:            | 2194                     | Post Code:  | 2060          |  |
| Country:              | South Africa             | Country:    | South Africa  |  |
| E Postal              | Address same as Physical | 2           |               |  |

Figure 11: Screen showing Address details for a site

**TIP:** If the postal address is the same as the physical address, first fill in only the physical address details and then click on the "*Postal Address same as Physical*?" check box to copy all the physical address details to the postal address fields.

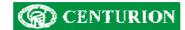

# Units Tab

The "Units" information tab provides a means of grouping tag holders in groups called units (e.g. business units). This is useful when searching and listing information later (see Figure 12).

| LatticeWare              |                            |                  |                  |                |                   |             |       | _0          |
|--------------------------|----------------------------|------------------|------------------|----------------|-------------------|-------------|-------|-------------|
| le Edit Tools Settir     | ngs Reports Service Manage | er Help          |                  |                |                   |             |       |             |
| Areas   Transactions   F | Reader Log Door Monitor Ur | nits Time Period | Is Access Groups | Access Mapping | Tag Holders in Ac | cess Groups | Sites | •           |
| + - & 0                  |                            |                  |                  |                |                   |             |       |             |
| Name                     | Description                |                  | Site             | 1              |                   |             |       |             |
| Cricket                  | Cricket Unit               |                  | Centurion Test   |                |                   |             |       |             |
| Personalities            | Famous Personalities       |                  | Centurion Test   |                |                   |             |       |             |
| Rugby                    | SA Rugby Unit              |                  | Centurion Test   |                |                   |             |       |             |
| Software                 | Information Technology     | unit             | Centurion Test   |                |                   |             |       |             |
|                          |                            |                  |                  |                |                   |             |       |             |
|                          |                            |                  |                  |                |                   |             |       |             |
|                          |                            |                  |                  |                |                   |             |       |             |
|                          |                            |                  |                  |                |                   |             |       |             |
|                          |                            |                  |                  |                |                   |             |       |             |
|                          |                            |                  |                  |                |                   |             |       |             |
|                          |                            |                  |                  |                |                   |             |       |             |
|                          |                            |                  |                  |                |                   |             |       |             |
|                          |                            |                  |                  |                |                   |             |       |             |
|                          |                            |                  |                  |                |                   |             |       |             |
|                          |                            |                  |                  |                |                   |             |       |             |
| ransaction Time          | Tag Number                 | Tag Holder       | Rea              | der Name       | Area From         | Area To     |       | Access Stat |
|                          |                            |                  |                  |                |                   |             |       |             |
|                          |                            |                  |                  |                |                   |             |       |             |
|                          |                            |                  |                  |                |                   |             |       |             |
|                          |                            |                  |                  |                |                   |             |       |             |
|                          |                            |                  |                  |                |                   |             |       |             |
|                          |                            |                  |                  |                |                   |             |       |             |
| 1                        |                            |                  |                  |                |                   |             |       |             |

Figure 12 – Screen showing the Units information tab

## Add/Edit Units

A description of each business unit can be created using the "add" icon and later maintained using the "edit" icon. The following screen shows the information that can be entered.

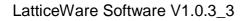

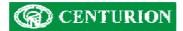

| Edit details for unit: Rugby                                                                            |                                     | <u>×</u> |
|----------------------------------------------------------------------------------------------------|-------------------------------------|----------|
| Location Information<br>Unit Name:<br>Rugby<br>Description:<br>SA Rugby Unit<br>Site:<br>Centurion Test | Colour Information<br>Change Colour |          |
| OK                                                                                                    | K Cancel                            |          |

Figure 13 - Screen showing editing of a "Unit"

# Areas Tab

An *Area* is the physical area where a tag-holder normally carries out work duties. A site usually has multiple areas e.g. R&D area, Sales area, Production area, etc (Figure 14).

| LatticeWare       |                    |              |              |            |              |       |              |               |               | 13  |
|-------------------|--------------------|--------------|--------------|------------|--------------|-------|--------------|---------------|---------------|-----|
| ile Edit Tools Se | ettings Reports Se | rvice Manage | r Help       |            |              |       |              |               |               |     |
| Tag Holders Tags  | Reader Display     | eaders Area  | Transactions | Reader Log | Door Monitor | Units | Time Periods | Access Groups | Access Mappir | 1   |
| + - & 0           |                    |              |              |            |              |       |              |               |               |     |
| Area              | Description        | 1            |              |            |              |       |              |               |               |     |
| Admin             | Admin Offic        | ce           |              |            |              |       |              |               |               |     |
| Reception         | Reception          |              |              |            |              |       |              |               |               |     |
| Sales             | Sales Offic        | e            |              |            |              |       |              |               |               |     |
|                   |                    |              |              |            |              |       |              |               |               |     |
|                   |                    |              |              |            |              |       |              |               |               |     |
|                   |                    |              |              |            |              |       |              |               |               |     |
|                   |                    |              |              |            |              |       |              |               |               |     |
|                   |                    |              |              |            |              |       |              |               |               |     |
|                   |                    |              |              |            |              |       |              |               |               |     |
|                   |                    |              |              |            |              |       |              |               |               |     |
|                   |                    |              |              |            |              |       |              |               |               |     |
|                   |                    |              |              |            |              |       |              |               |               |     |
|                   |                    |              |              |            |              |       |              |               |               |     |
|                   |                    |              |              |            |              |       |              |               |               |     |
| ransaction Time   | Tag Nur            | mber         | Tag Holder   |            | Reader Name  | T     | Area From    | Area To       | Access St     | tat |
| Tarisaction time  |                    |              |              |            |              |       |              |               |               |     |
| ransaction time   |                    |              |              |            |              |       |              |               |               |     |
| ansaction time    |                    |              |              |            |              |       |              |               |               |     |
| ransaction nime   |                    |              |              |            |              |       |              |               |               |     |
| ransaction nme    |                    |              |              |            |              |       |              |               |               |     |
| ransaction time   |                    |              |              |            |              |       |              |               |               |     |
| ransaction rime   |                    |              |              |            |              |       |              |               |               |     |
| ransaction Time   |                    |              |              |            |              |       |              |               |               |     |

Figure 14: Screen showing Area Information

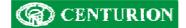

### Add/Edit Areas information

The name and description of an area can be changed as shown in the screen below (Figure 15).

| Area Name:<br>Admin          | Employees Present:<br>Bloggs, Joe (Joe)<br>Mandela, Nelson (Nelson) |  |
|------------------------------|---------------------------------------------------------------------|--|
| Description:<br>Admin Office |                                                                     |  |
| Access Disabled?             |                                                                     |  |
|                              |                                                                     |  |
|                              |                                                                     |  |

Figure 15 - Screen showing Edit screen for "Area" information

#### Access Disabled?:

If the Access Disabled check box is ticked, then none of the readers which lead to this area will allow anyone access to the area, until the checkbox is un-ticked.

#### Tag-holders Present:

If the system is linked to the Lattice access system, then all tag-holders who are currently within this area will be shown.

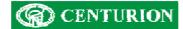

# Time Periods Tab

This tab shows the time periods during which a reader will grant access to a valid tag. Any number of combinations can be created to suit site requirements.

| ag Holders   Tags   F | leader Display Readers A | eas Transaction                     | s Reader Log | Door Monitor | Units Time Periods | Access Groups | Access Mappir |
|-----------------------|--------------------------|-------------------------------------|--------------|--------------|--------------------|---------------|---------------|
|                       |                          |                                     |              |              |                    |               |               |
| lame                  | Description              |                                     | Time In      | Time Out     | Day of the Week    |               |               |
| ftemoon               | Access during weekd      | ay aftemoons only                   | 12:00:00 PM  | 06:00:00 PM  | Week days          | <i>b</i>      |               |
| ull day               | Full day access 07H0     | Full day access 07H00 to 18H00      |              |              | Week days          |               |               |
| lomings               |                          | Access during weekday mornings only |              |              | Week days          |               |               |
| /eekday               | All weekdays Mon to      | 07:00:00 AM                         | 06:00:00 PM  | Week days    |                    |               |               |
| leekly Lunch time     | Lunchtime 12 to 13H      | 0                                   | 12:00:00 PM  | 01:00:00 PM  | Week days          |               |               |
|                       |                          |                                     |              |              |                    |               |               |
|                       |                          |                                     |              |              |                    |               |               |
|                       |                          |                                     |              |              |                    |               |               |
|                       |                          |                                     |              |              |                    |               |               |
|                       |                          |                                     |              |              |                    |               |               |
|                       |                          |                                     |              |              |                    |               |               |
|                       |                          |                                     |              |              |                    |               |               |
|                       |                          |                                     |              |              |                    |               |               |
|                       |                          |                                     |              |              |                    |               |               |
|                       |                          |                                     |              |              |                    |               |               |
|                       |                          |                                     |              |              |                    |               |               |
| ansaction Time        | Tag Number               | Tag Holde                           | er           | Reader Name  | Area From          | Area To       | Access Stat   |
|                       |                          |                                     |              |              |                    |               |               |
|                       |                          |                                     |              |              |                    |               |               |
|                       |                          |                                     |              |              |                    |               |               |
|                       |                          |                                     |              |              |                    |               |               |

Figure 16 - Screen showing "Time periods".

# Add/Edit Time periods

The following screen (Figure 17) shows how Time periods can be added or edited.

| Name*<br>Afternoon                               | Time In:         Time Out:           12:00:00         18:00:00 |  |
|--------------------------------------------------|----------------------------------------------------------------|--|
| Description:<br>Access during weekday afternoons | Day of the Week:<br>Week days                                  |  |
| only                                             |                                                                |  |
|                                                  |                                                                |  |
|                                                  |                                                                |  |
|                                                  |                                                                |  |

Figure 17 - Screen showing Add/Edit "Time Period" information

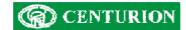

As will be seen from Figure 17, a name for the Time Period is compulsory. For each name select a "Time In", "Time Out" and a "Day of the Week". Use the drop down's to select a time, or day of the week.

NOTE: It is NOT possible to select a calendar day e.g. 17<sup>th</sup> Sept 2006.

#### Access Groups Tab

The Access groups tab provides a way to group specific tag holders into groups that will have similar access rights. E.g. certain tags could be created as a "Visitor" group. These tags might be granted fairly wide access rights to the building, but can then be disabled when the visitor leaves. Similarly, you could create a group called "Maintenance" which might be given to cleaning or maintenance crews that would be granted access to certain areas, or at specific times.

| 🙅 LatticeWar    | e     |                                                                             |           |               |        |                 |            |                  |          |              |               | ×             |
|-----------------|-------|-----------------------------------------------------------------------------|-----------|---------------|--------|-----------------|------------|------------------|----------|--------------|---------------|---------------|
| File Edit Tool  | s Sel | tings R                                                                     | eports    | Service Ma    | anager | Help            |            |                  |          |              |               |               |
| Tag Holders T   | ags   | Reader                                                                      | Display   | Readers       | Areas  | Transactions    | Reader Log | Door Monitor     | Units    | Time Periods | Access Groups | Access Mappir |
| + - 2           | 0     |                                                                             |           |               |        |                 |            |                  |          |              |               |               |
| Name            | Desc  | ription                                                                     |           |               |        |                 |            | Disabled         | 1        |              |               |               |
| Aftemoons only  | Acce  | ess durina                                                                  | weekda    | av morninas   | only   |                 |            | No               |          |              |               |               |
| Day user        |       | Access during weekday momings only<br>This group enters only during the day |           |               |        | No              |            |                  |          |              |               |               |
| Maintenance     |       |                                                                             |           |               |        | ng our facility |            | Yes              |          |              |               |               |
| Mornings only   |       |                                                                             |           |               | No     |                 |            |                  |          |              |               |               |
| Visitor         | This  | tag holde                                                                   | r would I | be for visito | rs     |                 |            | Yes              |          |              |               |               |
|                 |       |                                                                             |           |               |        |                 |            |                  |          |              |               |               |
|                 |       |                                                                             |           |               |        |                 |            |                  |          |              |               |               |
|                 |       |                                                                             |           |               |        |                 |            |                  |          |              |               |               |
|                 | 1     |                                                                             |           |               |        |                 |            |                  |          |              |               |               |
|                 |       |                                                                             |           |               |        |                 |            |                  |          |              |               |               |
|                 |       |                                                                             |           |               |        |                 |            |                  |          |              |               |               |
|                 |       |                                                                             |           |               |        |                 |            |                  |          |              |               |               |
| Transaction Tim | e     |                                                                             | Tag       | Number        |        | Tag Holder      |            | Reader Name      |          | Area From    | Area To       | Access Statu  |
|                 |       |                                                                             |           |               |        |                 |            |                  | 1        |              |               |               |
|                 |       |                                                                             |           |               |        |                 |            |                  |          |              |               |               |
|                 |       |                                                                             |           |               |        |                 |            |                  |          |              |               |               |
|                 |       |                                                                             |           |               | 1      |                 |            |                  |          |              |               | 1 20010       |
| •               |       |                                                                             |           |               |        |                 |            |                  |          |              | 1             |               |
| dministrator    |       |                                                                             |           |               |        |                 | Recept     | ion (Con) (0) is | offline. |              |               | 62            |

Figure 18 - Screen showing "Access Groups"

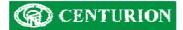

### Add/Edit Access groups information

| dit details for access group: Afternoons only  |                    |  |
|------------------------------------------------|--------------------|--|
| Access Group Information<br>Access Group Name: | Colour Information |  |
| Aftemoons only<br>Description:                 | Change Colour      |  |
| Disabled?                                      |                    |  |
|                                                | OK Cancel          |  |

Figure 19 - Access Groups add/edit screen.

The screen shown in Figure 19, allows creation and editing of the Access groups. The groups can be colour coded for ease of later analysis and the "Disabled" tick box provides a simple way to disable all tags which form part of this group.

### Access Mapping Tab

The screen shown below lists the matrix of *Areas, Access Groups* and *Time Periods* that are linked to give unique tag-access. E.g. consider the highlighted line in

Figure **20** below. This shows that the *Visitor* access group, will be allowed for the *Full Day* time period into the *Reception* area (provided of course, that the *Visitor* access group is NOT disabled).

| LatticeWare      |                    |                |                |              |            |              |               |                | -02          |
|------------------|--------------------|----------------|----------------|--------------|------------|--------------|---------------|----------------|--------------|
|                  | Settings Reports   |                |                |              |            |              |               |                |              |
| Tags   Reader D  | Display Readers Ar | eas Transactio | ons Reader Log | Door Monitor | Units      | Time Periods | Access Groups | Access Mapping | Tag Holde    |
| +                | 0                  |                |                |              |            |              |               |                | •            |
| Area             | Access Group       | Time Period    |                |              |            |              |               |                |              |
| Admin            | Day user           | Weekday        |                | 10           |            |              |               |                |              |
| Admin            | Visitor            | Full day       |                |              |            |              |               |                |              |
| Admin            | Momings only       | Momings        |                |              |            |              |               |                |              |
| Admin            | Aftemoons only     | Aftemoon       |                |              |            |              |               |                |              |
| Reception        | Maintenance        | Full day       |                |              |            |              |               |                |              |
| Reception        | Visitor            | Full day       |                |              |            |              |               |                |              |
| Sales            | Visitor            | Full day       |                |              |            |              |               |                |              |
| Sales            | Maintenance        | Full day       |                |              |            |              |               |                |              |
|                  |                    |                |                |              |            |              |               |                |              |
|                  |                    |                |                |              |            |              |               |                |              |
|                  |                    | _              |                |              |            |              |               |                |              |
|                  |                    |                |                |              |            |              |               |                |              |
|                  |                    |                |                |              |            |              |               |                |              |
|                  |                    |                |                |              |            |              |               |                |              |
|                  |                    |                |                |              |            |              |               |                |              |
|                  |                    |                |                | 1            |            |              |               |                |              |
| Transaction Time | Tag                | Number         | Tag Holder     | •            | Reader I   | Name         | Area From     | Area To        | Access State |
|                  |                    |                |                | -            |            |              |               |                |              |
|                  |                    |                |                |              |            |              |               |                |              |
|                  |                    |                |                |              |            |              |               |                |              |
| 1                |                    |                |                |              |            |              |               |                |              |
|                  |                    |                |                |              |            |              |               |                |              |
| Iministrator     |                    |                |                | Sales (F     | 102) (2) i | s offline.   |               |                | G            |

Figure 20 - Screen showing Access Mappings

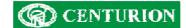

### Add/Edit Access-Mapping details

The upper section of the screen shown in Figure 21 below is broken up into 3 sections. The lefthand section shows *Areas* that exist in the system, the middle section shows the *Access Group* that is permitted access into an *Area* and the right-hand section lists the *Time Periods* during which access will be granted. The lower section of the screen shows the current mappings that already exist.

To create a new mapping, highlight one (or more entries) in each the three columns on the upper section, and then click on the "Add Access Mapping" button. The new selections will be listed in the lower section.

E.g. in the screen shown the following selection is being created:

Tags belonging to the *Visitor* access group (if not disabled) will be granted access to the *Sales* area for the time period called *Full day*.

To delete a selection(s) simply highlight them in the lower section and click on the "Remove Access Mapping" button.

| Area                        | Description                                                                                                    | Name        | Description                                                                                                    | Disabled  | Name                                                                                                    | Description |
|-----------------------------|----------------------------------------------------------------------------------------------------|-------------|----------------------------------------------------------------------------------------------------|-----------|----------------------------------------------------------------------------------------------------|-------------|
| Admin<br>Reception<br>Sales | n Admin Office Afternoons only Access during<br>ption Reception area Day user This group entr<br>Sales Office Maintenance This tag used to<br>Mornings only Access during |             | n area Day user This group enters only No Full day<br>ce Maintenance This tag used by main Yes Momings<br>Momings only Access during weekd No Weekday |           | Access during weekday aftemoons only<br>Full day access 07H00 to 18H00<br>Access during weekday momings only<br>All weekdays Mon to Fri<br>Lunchtime 12 to 13H00 |             |
| •                           |                                                                                                    | •           |                                                                                                    |           | 4                                                                                                    | •           |
|                             |                                                                                                    | Add /       | Access Mapping R                                                                                                    | emove Acc | ess Mapping                                                                                                    |             |
| Area                        | Access Group                                                                                                    | Time Period |                                                                                                    |           |                                                                                                    |             |
| Admin                       | Day user                                                                                                    | Weekday     |                                                                                                    |           |                                                                                                    |             |
| Admin                       | Visitor                                                                                                    | Full day    |                                                                                                    |           |                                                                                                    |             |
| Admin                       | Momings only                                                                                                    | Mornings    |                                                                                                    |           |                                                                                                    |             |
| Admin                       | Afternoons only                                                                                                    | Afternoon   |                                                                                                    |           |                                                                                                    |             |
| Reception                   | Maintenance                                                                                                    | Full day    |                                                                                                    |           |                                                                                                    |             |
| Reception                   | Visitor                                                                                                    | Full day    |                                                                                                    |           |                                                                                                    |             |
| Sales                       | Visitor                                                                                                    | Full day    |                                                                                                    |           |                                                                                                    |             |
| Sales                       | Maintenance                                                                                                    | Full day    |                                                                                                    |           |                                                                                                    |             |
|                             |                                                                                                    |             |                                                                                                    |           |                                                                                                    |             |
|                             |                                                                                                    |             |                                                                                                    |           |                                                                                                    |             |

Figure 21 - Access-Mappings matrix setup screen

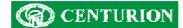

# Tag Holders Information Tab

The screen dump shown in Figure 22 lists the details of Tag-holders that exist in the system. This screen shows a summary of the names and other pertinent information related to each tag holder.

| ag Holders Tag  | gs Reader Display | Readers Areas | Transactions Re | ader Log   Door Monitor   Units | Time Periods  | Access Gro | oups Access Mappir                                                                                               |
|-----------------|-------------------|---------------|-----------------|---------------------------------|---------------|------------|----------------------------------------------------------------------------------------------------|
| +               | 0 3               |               |                 |                                 |               |            |                                                                                                    |
| Sumame          | Preferred Name    | First Name    | Employee N      | Job Title                       | Cost Code     | Site Cole  | our Separation:                                                                                                  |
| Bardotte        | Bridget           | Bridget       | 005             | Hooker                          | <null></null> | Ce Nor     | Contraction of the second second second second second second second second second second second second second s  |
| loggs           | Joe               | Joe           | 000             | Software Programmer             | <null></null> | Ce Nor     | ie 🔟                                                                                                    |
| ronsoon         | Charles           | Charles       | 007             | Actor                           | <null></null> | Ce _       | 11-14-1-6                                                                                                    |
| e Villiers      | Vinnige Fanie     | Fanie         | 001             | Seamer                          | <null></null> | Le         | ag Holder Information -                                                                                          |
| onaldson        | Allan             | Allan         | 002             | Fast Bowler                     | <null></null> | Ce Pr      | noto:                                                                                                    |
| lofmeyerl       | Steve             | Steven        | 009             | Singer                          | <null></null> | Ce         | Alter                                                                                                    |
| Gamerville      | David             | David         | 008             | Singer                          | <null></null> | Ce         |                                                                                                    |
| Rhodesdene      | Jonty             | Jonathan      | 004             | Fielder                         | <null></null> | Ce         | 1 and                                                                                                    |
| Smitty          | John              | John          | 006             | Hooker                          | <null></null> | Ce         |                                                                                                    |
| Symcoxman       | Pat               | Patrick       | 010             | Spinner                         | <null></null> | Ce         | (C)                                                                                                    |
|                 |                   |               |                 |                                 |               |            |                                                                                                    |
|                 |                   |               |                 |                                 |               |            |                                                                                                    |
|                 |                   |               |                 |                                 |               | La         | ist Reader:                                                                                                    |
|                 |                   |               |                 |                                 |               | Be         | eception (Con)                                                                                                   |
|                 |                   |               |                 |                                 |               | 1000       | and the second second second second second second second second second second second second second second second |
|                 |                   |               |                 |                                 |               | La         | ist Area:                                                                                                    |
|                 |                   |               |                 |                                 |               | Ac         | dmin                                                                                                    |
|                 |                   |               |                 |                                 |               | 10         |                                                                                                    |
|                 |                   |               |                 |                                 |               |            |                                                                                                    |
|                 |                   |               |                 |                                 |               |            |                                                                                                    |
|                 |                   |               |                 |                                 |               | •          |                                                                                                    |
| ransaction Time | Taal              | Number        | Tag Holder      | Reader Name                     | Area From     | Arro       | a To Access St                                                                                                   |
| Tansaction nine | l dy i            | Number        | ray noider      | neauer Name                     | Alea Hulli    | Ae         | a TU ACCESS SL                                                                                                   |
|                 |                   |               |                 |                                 |               |            |                                                                                                    |

Figure 22: The default tag holder screen

In Figure 22 a photograph (if created during set-up) of the tag-holder that is highlighted, (e.g. in this case Joe Bloggs), is shown to the right of the screen as well as an indication of the last reader that was tagged (e.g. the reader called the *Reception* reader), and the *Area* in which the tag holder was last in (Admin).

An alphabetic (or numeric) database sort can be invoked by using the mouse to click on any of the heading field blocks (e.g. Surname, Preferred Name, etc). The sort toggles A-Z or Z-A each time the heading is clicked.

The Figure 23 below shows where the *Surname* field has been sorted in reverse order (i.e. from Z to A)

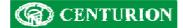

| Sumame Pr<br>Symcoxman Pa<br>Smitty Jo<br>Rhodesdene Jo<br>Kramerville Da | eferred Name<br>at<br>hn | First Name                                                                                                    | Employee N | Job Title                                |               |     |                                                                                                    |                    |
|---------------------------------------------------------------------------|--------------------------|----------------------------------------------------------------------------------------------------|------------|------------------------------------------|---------------|-----|----------------------------------------------------------------------------------------------------|--------------------|
| Symcoxman Pa<br>Smitty Jo<br>Rhodesdene Jo<br>Kramerville Da              | et                       |                                                                                                    | Employee N | Job Title                                |               |     |                                                                                                    |                    |
| Smitty Jo<br>Rhodesdene Jo<br>Gramerville Da                              |                          | Patrick                                                                                                    |            | 000 1100                                 | Cost Code     | Sit | Colour Se                                                                                                    | eparation:         |
| Rhodesdene Jo<br>framerville Da                                           | hn                       |                                                                                                    | 010        | Spinner                                  | <null></null> | Ce  | None                                                                                                    |                    |
| ramerville Da                                                             |                          | John                                                                                                    | 006        | Hooker                                   | <null></null> | Ce  | Inone                                                                                                    |                    |
|                                                                           | nty                      | Jonathan                                                                                                    | 004        | Fielder                                  | <null></null> | Ce  | -Tao Hal                                                                                                    | lder Information - |
|                                                                           | avid                     | David                                                                                                    | 008        | Singer                                   | <null></null> | Ce  | 100 C 100 C | der mormation      |
| lofmeyer Ste                                                              | eve                      | Steven                                                                                                    | 009        | Singer                                   | <null></null> | Ce  | Photo:                                                                                                    |                    |
| Donaldson All                                                             | an                       | Allan                                                                                                    | 002        | Fast Bowler                              | <null></null> | Ce  |                                                                                                    | Alter              |
| De Villiers Vir                                                           | nnige Fanie              | Fanie                                                                                                    | 001        | Seamer                                   | <null></null> | Ce  |                                                                                                    |                    |
| Bronsoon Ch                                                               | narles                   | Charles                                                                                                    | 007        | Actor                                    | <null></null> | Ce  | 1 1                                                                                                    | 201                |
| Bloggs Jo                                                                 | e                        | Joe                                                                                                    | 000        | Software Programmer                      | <null></null> | Ce  |                                                                                                    |                    |
| ardotte Bri                                                               | idget                    | Bridget                                                                                                    | 005        | Hooker                                   | <null></null> | Ce  |                                                                                                    | (TOL               |
|                                                                           |                          |                                                                                                    |            |                                          |               |     |                                                                                                    |                    |
|                                                                           |                          |                                                                                                    |            |                                          |               |     |                                                                                                    | -                  |
|                                                                           |                          |                                                                                                    |            |                                          |               |     | Last Re                                                                                                    | ader:              |
|                                                                           |                          |                                                                                                    |            |                                          |               |     | Recepti                                                                                                    | on (Con)           |
|                                                                           |                          |                                                                                                    |            |                                          |               |     | 1 1 4                                                                                                    |                    |
|                                                                           |                          |                                                                                                    |            |                                          |               |     | Last Are                                                                                                    | 3a:                |
|                                                                           |                          |                                                                                                    |            |                                          |               |     | Admin                                                                                                    |                    |
|                                                                           |                          |                                                                                                    |            |                                          |               |     | - late                                                                                                    |                    |
|                                                                           |                          |                                                                                                    |            |                                          |               |     |                                                                                                    |                    |
| 6990 A                                                                    |                          |                                                                                                    |            | 4-11-11-11-11-11-11-11-11-11-11-11-11-11 |               |     |                                                                                                    |                    |
| (                                                                         |                          | All Control of Control of Control |            |                                          |               | ) F |                                                                                                    |                    |
| ransaction Time                                                           | Tan I                    | Number                                                                                                    | Tag Holder | Reader Name                              | Area From     |     | Area To                                                                                                    | Access Sta         |

Figure 23: Screen showing Surname sort from Z to A.

A useful additional feature is provided by the *Colour Separation* drop-down on the right-hand side of the screen. By clicking on the drop down it is possible to sort the tag-holders on an additional parameter by colour coding. E.g. Figure 24 below shows information highlighted by "Unit".

**NOTE:** Remember to refresh data (using the refresh icon, <sup>1</sup>) if the "Colour Separation" drop-down is changed.

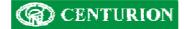

| g Holders Ta     | gs Reader Display | Readers Areas                                                                                                   | Transactions Re | eader Log Door Monitor | Units Time Period | is Acce | ess Groups | Access Mappir     |
|------------------|-------------------|----------------------------------------------------------------------------------------------------|-----------------|------------------------|-------------------|---------|------------|-------------------|
| 23               | 03                |                                                                                                    |                 |                        |                   |         |            |                   |
| umame            | Preferred Name    | First Name                                                                                                    | Employee N      | Job Title              | Cost Code         | Site    | Colour Se  | eparation:        |
| ardotte          | Bridget           | Bridget                                                                                                    | 005             | Hooker                 | <nul></nul>       | Ce      | Unit       |                   |
| oggs             | Joe               | Joe                                                                                                    | 000             | Software Programmer    | <null></null>     | Ce      | Joint      |                   |
| onsoon           | Charles           | Charles                                                                                                    | 007             | Actor                  | <nul></nul>       | Ce      | Tag Ho     | der Information - |
| e Villiers       | Vinnige Fanie     | Fanie                                                                                                    | 001             | Seamer                 | <null></null>     | Ce      | Photo:     |                   |
| onaldson         | Allan             | Allan                                                                                                    | 002             | Fast Bowler            | <null></null>     | Ce      | Thoto.     |                   |
| ofmeyer          | Steve             | Steven                                                                                                    | 009             | Singer                 | <nul></nul>       | Ce      |            |                   |
| amerville        | David             | David                                                                                                    | 008             | Singer<br>Fielder      | snulla            |         |            | (area)            |
| nodesdene        | Jonty             | Jonathan<br>John                                                                                                | 004             | Hooker                 | <null></null>     | Ce      |            | 63                |
| nitty<br>mcoxman | John<br>Pat       | Patrick                                                                                                    | 010             | Spinner                | <nul></nul>       | Ce      |            | A State           |
| mcoxman          | Fal               | Fallick                                                                                                    | 010             | opinner                | <1012             | Le      |            | AL DA             |
|                  |                   |                                                                                                    |                 |                        |                   | _       |            |                   |
|                  |                   |                                                                                                    |                 |                        |                   |         | Last Re    | ader:             |
|                  |                   |                                                                                                    |                 |                        |                   |         |            |                   |
|                  |                   |                                                                                                    |                 |                        |                   |         | -          |                   |
|                  |                   |                                                                                                    |                 |                        |                   |         | Last Are   | ea:               |
|                  |                   |                                                                                                    |                 |                        |                   | _       | 8          |                   |
|                  |                   |                                                                                                    |                 |                        |                   |         |            |                   |
|                  |                   |                                                                                                    |                 |                        |                   |         |            |                   |
|                  |                   |                                                                                                    |                 |                        |                   |         |            |                   |
|                  |                   | in the second second second second second second second second second second second second second second second |                 |                        |                   | •       |            |                   |
| ansaction Time   | Tag               | Number                                                                                                    | Tag Holder      | Reader Name            | e Area From       | S. and  | Area To    | Access Stat       |
|                  |                   |                                                                                                    |                 |                        |                   |         |            |                   |

# Figure 24: Tag-holder screen showing colour highlighting of "Cost Code"

## Add new Tag holder

There are a number of ways that tag holder information can be inputted to the system. E.g.

- Add details by clicking on the ADD icon and filling in all details (similar to Edit Tag Holder described later)
- Import an existing database of information electronically into the system.

## Importing Tag Holder details electronically

To import tag holder details electronically you need to have a file in CSV (Comma Separated Values) format which can be imported. This file does not have to have all fields required by LatticeWare, but obviously the more complete the data, the less work there will be later to update the tag holders' information manually.

E.g. Assume that you have a CSV file with the First names and Surnames of some tag holders that you want imported. Consider you have the following CSV file, called Tagholder1, as shown in Figure 25. (*This file is very elementary but shows the principle of how information can be imported*)

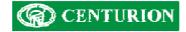

|   | licrosoft Ex      | cel - Tagho              | lder1             |                  |                             |                |                                                                                     |
|---|-------------------|--------------------------|-------------------|------------------|-----------------------------|----------------|-------------------------------------------------------------------------------------|
|   | <u>File E</u> dit | <u>V</u> iew <u>I</u> ns | ert F <u>o</u> rm | at <u>T</u> ools | <u>D</u> ata <u>W</u> indov | w <u>H</u> elp |                                                                                     |
| D | 🖻 🖪 🔒             | 8                        | 🗟 💞               | X 🖻 🛍            | • 🛷   K) +                  | CH + 🤮         | $\Sigma \rightarrow \begin{array}{c} A \downarrow \\ Z \downarrow \\ A \end{array}$ |
| 齿 | ta ta 🛛           |                          | 2 10              | Reply Reply      | with Changes                | End Revi       | ew 🖕                                                                                |
|   | A1                | -                        | fx FirstN         |                  |                             |                |                                                                                     |
|   | A                 | В                        | C                 | D                | E                           | F              | G                                                                                   |
| 1 | FirstName         | Surname                  |                   |                  |                             |                |                                                                                     |
| 2 | Sam               | Brown                    |                   |                  |                             |                |                                                                                     |
| 3 | Paul              | White                    |                   |                  |                             |                |                                                                                     |
| 4 |                   |                          |                   |                  |                             |                |                                                                                     |
| 5 |                   |                          |                   |                  |                             |                |                                                                                     |
| 6 |                   |                          |                   |                  |                             |                |                                                                                     |
| 7 |                   |                          |                   |                  |                             |                |                                                                                     |

# Figure 25 - Simple CSV file for importing Tag Holder information

Go to the toolbar and select "Import Employee data" as shown in the screen (Figure 26) below.

| File | Edit | Tools | Settings    | Reports     | Service Manage | r | Help |         |         |    |
|------|------|-------|-------------|-------------|----------------|---|------|---------|---------|----|
|      |      | Qui   | ck Add Nev  | v Tags      |                |   |      |         |         |    |
|      |      | Qui   | ck Add Nev  | v Tags to 1 | Tag Holders    |   |      |         |         |    |
|      |      | Qui   | ck Add Exis | ting Tags   | To Tag Holders |   |      |         |         |    |
|      |      | Imp   | ort into da | tabase      |                | ۲ | Imp  | ort Emp | oyee da | ta |
|      |      | Rec   | onnect to   | host        |                |   |      |         | 3       |    |
|      |      | Exp   | ort Data    |             |                | F |      |         |         |    |

Figure 26 - "Import Employee data" menu

A screen similar to that shown in Figure 27 will be shown. Search your computer for the location of the CSV (e.g. in this example the file called Tagholder1 is shown in the folder called "Centurion Prox").

Make sure that the CSV file you require is listed in the "File name" block and then click on "Open"

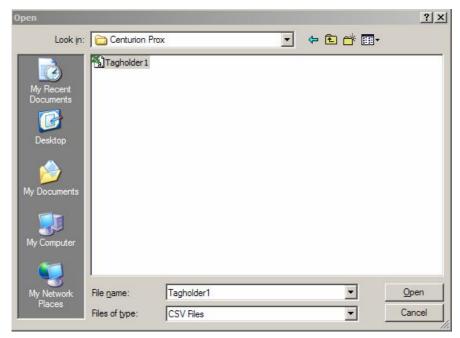

Figure 27 - Location of CSV import file

An import matching data screen similar to that shown in Figure 28 will appear.

In the left-hand side (LHS) of the screen the filed names at the top of the Tagholder1 file are shown.

On the right-hand side (RHS) of the screen is the list of field names and their "type" that exists in the LatticeWare database.

| Field Name | Туре | Field Name     | Туре   | Mapping |
|------------|------|----------------|--------|---------|
| FirstName  | Text | TITLE          | Text   |         |
| Sumame     | Text | FIRSTNAME      | Text   |         |
|            |      | KNOWNAS        | Text   |         |
|            |      | LASTNAME       | Text   |         |
|            |      | EMPLOYEENUMB   | Text   |         |
|            |      | DATEOFBIRTH    | Date   |         |
|            |      | DIDNUMBER      | Text   |         |
|            |      | JOINDATE       | Date   |         |
|            |      | UNITID         | Double |         |
|            |      | RESADDLINE1    | Text   |         |
|            |      | RESADDLINE2    | Text   |         |
|            |      | RESADDSUBURB   | Text   |         |
|            |      | RESADDCITY     | Text   |         |
|            |      | RESADDPROVINCE | Text   |         |
|            |      | RESADDPOSTCO   | Text   |         |
|            |      | RESADDCOUNTRY  | Text   |         |
|            |      | POSTADDLINE1   | Text   |         |
|            |      | POSTADDLINE2   | Text   |         |
|            |      | POSTADDSUBURB  | Text   |         |
|            |      | POSTADDCITY    | Text   |         |
|            |      | POSTADDPROVI   | Text   |         |
|            |      | POSTADDCOUNT   | Text   |         |
|            |      | JOBTITLE       | Text   |         |
|            |      |                | Tevt   |         |
|            |      |                |        |         |

Figure 28 - Import data matching screen

You now have to match the left-hand and right-hand sets of information. This is done by clicking and dragging each of the fields on the LHS to its matching field on the RHS.

NOTE: As the fields from the LHS are dropped onto the RHS, the LHS data fields are highlighted to show that the matching is complete and the "Field name" from the LHS is shown in the "Mapping" column of the RHS.

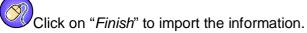

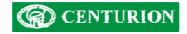

| Field Name | Туре | Field Name     | Туре   | Mapping   |          |
|------------|------|----------------|--------|-----------|----------|
| FirstName  | Text | TITLE          | Text   |           |          |
| Sumame     | Text | FIRSTNAME      | Text   | FirstName |          |
|            |      | KNOWNAS        | Text   |           |          |
|            |      | LASTNAME       | Text   | Sumame    |          |
|            |      | EMPLOYEENUMB   | Text   |           |          |
|            |      | DATEOFBIRTH    | Date   |           |          |
|            |      | IDNUMBER       | Text   |           |          |
|            |      | JOINDATE       | Date   |           |          |
|            |      | UNITID         | Double |           |          |
|            |      | RESADDLINE1    | Text   |           | _        |
|            |      | RESADDLINE2    | Text   |           |          |
|            |      | RESADDSUBURB   | Text   |           |          |
|            |      | RESADDCITY     | Text   |           |          |
|            |      | RESADDPROVINCE | Text   |           |          |
|            |      | RESADDPOSTCO   | Text   |           |          |
|            |      | RESADDCOUNTRY  | Text   |           |          |
|            |      | POSTADDLINE1   | Text   |           |          |
|            |      | POSTADDLINE2   | Text   |           |          |
|            |      | POSTADDSUBURB  | Text   |           |          |
|            |      | POSTADDCITY    | Text   |           |          |
|            |      | POSTADDPROVI   | Text   |           |          |
|            |      | POSTADDCOUNT   | Text   |           |          |
|            |      | JOBTITLE       | Text   |           |          |
|            |      |                | Tavt   | 10        | <b>₽</b> |
|            |      |                |        |           | <u> </u> |

Figure 29 - Matched fields on the Import data screen

If the import of the data is successful a message similar to that shown in Figure 30 is given

|                    |                 | ×                    |
|--------------------|-----------------|----------------------|
| Operation complete | d. 2 records we | re added or changed. |
|                    | ОК              |                      |

Figure 30 -" Data import successful" message

The result of the data import example just given is shown in Figure 31. For the sake of clarity the two new tag holders are shown highlighted.

**NOTE:** Because our import file had only First Name and Surname imported, all other details for these two tag holders is blank (i.e. shown as "<null>".

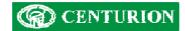

| Tag Holders Tag  | gs Reader Display | Readers /  | Areas Transactions | Reader Log    | Door Monitor | Units | Time Periods  | Acces                                                                | ss Groups       | Access Mappir        |
|------------------|-------------------|------------|--------------------|---------------|--------------|-------|---------------|----------------------------------------------------------------------|-----------------|----------------------|
| +                | 0 3               |            |                    |               |              |       |               |                                                                      |                 |                      |
| Sumame           | Preferred Name    | First Name | e Employee N       | I Job Title   |              | 1     | Cost Code     | Site                                                                 | Colour Se       | eparation:           |
| Bardotte         | Bridget           | Bridget    | 005                | Hooker        |              |       | <null></null> | Ce                                                                   | None            | _                    |
| Bloggs           | Joe               | Joe        | 000                | Software      | Programmer   |       | <null></null> | Ce                                                                   | INone           |                      |
| Bronsoon         | Charles           | Charles    | 007                | Actor         |              |       | <null></null> | Ce                                                                   |                 | des la faces d'an an |
| Brown            | <null></null>     | Sam        | <null></null>      | <null></null> |              |       | <null></null> | <ni< td=""><td>2012 - TO (1013</td><td>Ider Information —</td></ni<> | 2012 - TO (1013 | Ider Information —   |
| De Villiers      | Vinnige Fanie     | Fanie      | 001                | Seamer        |              |       | <null></null> | Ce                                                                   | Photo:          |                      |
| Donaldson        | Allan             | Allan      | 002                | Fast Boy      | vler         |       | <null></null> | Ce                                                                   |                 |                      |
| Hofmeyerl        | Steve             | Steven     | 009                | Singer        |              |       | <null></null> | Ce                                                                   |                 |                      |
| Kramerville      | David             | David      | 008                | Singer        |              |       | <null></null> | Ce                                                                   |                 |                      |
| Rhodesdene       | Jonty             | Jonathan   | 004                | Fielder       |              |       | <null></null> | Ce                                                                   |                 |                      |
| Smitty           | John              | John       | 006                | Hooker        |              |       | <null></null> | Ce                                                                   |                 |                      |
| Symcoxman        | Pat               | Patrick    | 010                | Spinner       |              |       | <null></null> | Ce                                                                   |                 |                      |
| White            | <null></null>     | Paul       | <null></null>      | <null></null> |              |       | <null></null> | <ni< td=""><td>1</td><td></td></ni<>                                 | 1               |                      |
|                  |                   |            |                    |               |              |       |               |                                                                      | Last Re         | ader:                |
| •                |                   |            |                    |               | 1            |       |               | •                                                                    |                 |                      |
|                  |                   |            | 2 7777             | -             |              |       |               |                                                                      |                 |                      |
| Transaction Time | lag               | Number     | Tag Holder         |               | Reader Name  |       | Area From     | _                                                                    | Area To         | Access Sta           |
|                  |                   |            |                    |               |              |       |               |                                                                      |                 |                      |
|                  |                   |            |                    |               |              |       |               |                                                                      |                 | -                    |
|                  |                   |            |                    |               |              |       |               | _                                                                    |                 |                      |
|                  |                   |            |                    |               |              |       |               |                                                                      |                 |                      |
|                  |                   |            |                    |               |              |       |               |                                                                      |                 |                      |

Figure 31 - New Tag holders imported electronically

| ag Holders Tags | Reader Display Readers | Areas Transaction | ns Reader Log | Door Monitor Units | Time Periods Acces | ss Groups 🗎 | Access Mappir |
|-----------------|------------------------|-------------------|---------------|--------------------|--------------------|-------------|---------------|
| - 🕫 🖸 🞝         | <b>c=</b> 8            |                   |               |                    |                    |             |               |
| ag Number       | Sumame                 | Preferred Name    | First Name    | Tag Rights         | Identity Number    |             |               |
| 17635667        | Donaldson              | Allan             | Allan         | Normal             | 2                  |             |               |
| 17635851        | De Villiers            | Vinnige Fanie     | Fanie         | Normal             | 1                  |             |               |
| 17635975        | <null></null>          | <null></null>     | <null></null> | Normal             | 3                  |             |               |
| 17636043        | Rhodesdene             | Jonty             | Jonathan      | Normal             | 4                  |             |               |
| 17636044        | Symcoxman              | Pat               | Patrick       | Normal             | 6                  |             |               |
| 17636078        | Bardotte               | Bridget           | Bridget       | Nomal              | 5                  |             |               |
| 18339766        | Bloggs                 | Joe               | Joe           | Admin              | 0                  |             |               |
|                 |                        |                   |               |                    |                    |             |               |
|                 |                        |                   |               |                    |                    |             |               |
|                 |                        |                   |               |                    |                    |             |               |
|                 |                        |                   |               |                    |                    |             |               |
|                 |                        |                   |               |                    |                    |             |               |
|                 |                        |                   |               |                    |                    |             |               |
|                 |                        |                   |               |                    |                    |             |               |
|                 |                        |                   |               |                    |                    |             |               |
|                 |                        |                   |               |                    |                    |             |               |
|                 |                        |                   |               |                    |                    |             |               |
|                 |                        |                   |               |                    |                    |             |               |
|                 |                        |                   |               |                    |                    |             |               |
|                 |                        |                   |               |                    |                    |             |               |
|                 |                        |                   |               |                    |                    |             |               |
| ansaction Time  | Tag Number             | Tag Hold          | der           | Reader Name        | Area From          | Area To     | Access Sta    |
|                 |                        |                   |               |                    |                    |             |               |

Figure 32 - Tag screen

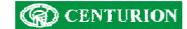

# Edit Tag Holder

Click the *Add* button to enter information for a new tag-holder, or the *Edit* button if information for an existing tag-holder needs to be modified. The Edit screen can also be activated by double clicking on the required tag-holder. An example of the Edit details screen is shown in Figure 33.

As will be seen, tag-holder details are divided up into several "information tabs". Each of these tabs will be discussed separately.

| Title:<br>Miss  | First N     Bridget |             | Bridge      | rred Name:<br>et |   | t Name.*<br>dotte |  |
|-----------------|---------------------|-------------|-------------|------------------|---|-------------------|--|
| Employee Numb   | ber:                | Birth Date: |             | ID Number:       |   | Join Date:        |  |
| 005             |                     | 1980/01/01  | •           | <null></null>    |   | 2006/06/09 💌      |  |
| Username:       | Password            | : Repea     | t Password  | d: Status:       |   |                   |  |
| brigetb         |                     |             |             | ACTIVE           | - |                   |  |
| Tag Holder's La | st Area:            | Tag H       | Holder's La | st Reader:       |   |                   |  |
| Reception       |                     | Admir       | n (H01)     |                  |   |                   |  |
|                 |                     |             |             |                  |   |                   |  |

Figure 33: Typical example of "Tag-holder – Personal Details" edit screen

All fields marked with a red asterisk (\*) are compulsory fields and must be filled in. If the information is not correctly filled-in the fields with errors are shown in red and it is not possible to exit. (Figure 34):

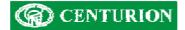

| Title:<br>Miss              | First Na   | ame."                     | Preferred<br>Bridget     | Name:             |   | t Name.*<br>Jotte | - |  |
|-----------------------------|------------|---------------------------|--------------------------|-------------------|---|-------------------|---|--|
| Employee Nur<br>005         | mber:      | Birth Date:<br>1980/01/01 | -                        | Number:           |   | Join Date:        |   |  |
| Username:<br>brigetb        | Password:  | Repeat                    | Password:                | Status:<br>ACTIVE | • |                   |   |  |
| Tag Holder's I<br>Reception | Last Area: | Admin                     | older's Last Re<br>(H01) | sader:            | _ |                   |   |  |
|                             |            |                           |                          |                   |   |                   |   |  |

### Figure 34: Failed validation screen.

The sets of arrows on the right hand, and lower, section of the screen are a convenient means of scrolling through tag-holder data. The vertical arrows will cycle through each of the tag-holders in the database for a specific screen, while the horizontal arrows move from information-tab to information-tab (e.g. *Name, Car, Addresses*, etc) for the selected tag-holder.

Apart from self- explanatory tag-holder details, the following fields are provided:

#### Status field in the Tag Holder - Personal Details tab:

The drop down allows the following tag status to be selected:

Active – The tag used by this tag-holder is fully active on the access control system.

**Suspended** – The tag-holder remains on the database but will not be able to gain access to the premises via the access control readers until after the *Expiry Date* is reached. E.g. a tag-holder could be suspended from work as a result of a disciplinary hearing. (Note: the Expiry Date is blanked out for *active* and *inactive* tag-holders)

*Inactive* – Any tag linked to this tag-holder will be totally inactive. (e.g. the tag-holder may be on leave).

*Guest* – The tag-holder is a treated as a "guest" and would have limited access rights, etc. An expiry date can be set at which time the linked tag for this tag-holder would cease to function.

#### Tag-holder's Last Area:

This block cannot be populated manually. This information will appear when the software is linked to a fully working access control system, and will indicate the last zone in which this tag-holder was recorded. This can be very useful to a receptionist who could monitor the whereabouts of a tag-holder in a large building complex.

#### Tag-holders Last Reader:

Similar to the previous field, this block cannot be populated automatically. In a working system it indicates the last reader tagged by this tag-holder.

# **Print Label button:**

This button will print tag-holder details to a printer enabling a label to be made which can be inserted into the tag.

# Tag-holder – Car Details Tab.

This screen allows you to update information related to the tag holder's motor car details

| 😬 Edit details fo                                                                                                    | r tag holder           | : Bardotte, | Bridget (Bri | dget) |             |             |             |  | ? × |
|----------------------------------------------------------------------------------------------------|------------------------|-------------|--------------|-------|-------------|-------------|-------------|--|-----|
| <ul> <li>Edit details fo</li> <li>Personal Details</li> <li>Car<br/>Registration I<br/>ABC123GP</li> <li>Manufacturer<br/>Aston Martin<br/>Model:</li> <li>DB9</li> <li>Colour:</li> <li>Metalic Silver</li> </ul> | Car Details<br>Number: | s           |              | 10.5  | e and Email | General   1 | Jser Rights |  | ?×  |
|                                                                                                    |                        |             | (            | ок    | C           | ancel       |             |  |     |

Figure 35: Screen showing (Motor) Car details

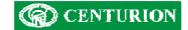

# Tag-holder – Addresses

| Residential<br>Line 1: |                                     | Postal Addr |               |   |
|------------------------|-------------------------------------|-------------|---------------|---|
| Line 1:                | Penthouse                           | Line 1:     | Private Bag 1 |   |
| Suburb:                | Champs Eleysee<br>Monmartre         | - Suburb:   | Monmartre     |   |
| City:                  | Paris                               | City:       | Paris         |   |
| Province:              |                                     | Province:   |               |   |
| Post Code:             | 1345                                | Post Code:  | 4321          |   |
| Country:               | France                              | Country:    | France        | 1 |
|                        | France<br>Address same as Residenti |             | France        |   |

Figure 36: Screen showing Address details

Once the residential address has been completed, you can check the "Postal Address same as Residential?" check box to automatically complete the postal address information.

### Tag-holder – Work Specific

Work related information specific to the tag-holder is entered on the screen shown in Figure 37. Apart from obvious fields the following possibly require additional explanation.

**Unit:** Tag-holders can be allocated to specific work units e.g. an electrical, mechanical, repairs, or sales, unit, etc. This can be useful during sorting and reporting.

**Cost Code:** A tag-holder can be assigned a specific cost code for sorting or accounting purposes. **Picture:** If a digital image (photograph) of the tag-holder has been captured this will be visible in the block.

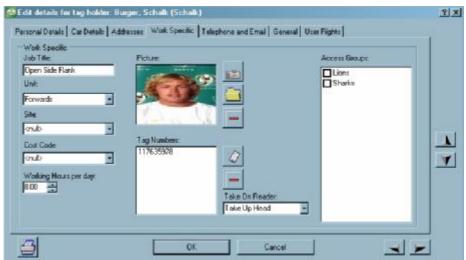

Figure 37: Screen showing work specific information

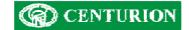

If a web camera is available a picture of the tag-holder can be captured by clicking on *Take Picture* (ID) icon.

The Available Devices will list any cameras linked to the computer (see Figure 38). Once a camera has been selected from the drop down the *Start preview, Capture Images*, and *Stop Preview* buttons will be available for use. The screen above shows these buttons "greyed out" because no camera is connected.

| 🖶 Capture Photo               |   |    | ×                |
|-------------------------------|---|----|------------------|
| Available Devices             |   |    |                  |
| Microsoft WDM Image Capture ( |   |    |                  |
| Start Preview                 |   |    |                  |
|                               |   |    |                  |
| Capture Images                |   |    |                  |
| Stop Preview                  |   |    |                  |
| Frame delay:                  |   |    |                  |
| 150                           |   |    |                  |
|                               |   |    |                  |
|                               |   |    |                  |
|                               | 1 |    |                  |
|                               |   |    |                  |
|                               |   |    |                  |
|                               |   |    |                  |
|                               |   |    |                  |
|                               |   |    |                  |
|                               |   |    |                  |
|                               |   |    |                  |
|                               |   |    |                  |
|                               |   | 0K | Cancel           |
|                               |   | -  | 199 <del>9</del> |

Figure 38 - Photograph capture via web-cam

Click on the *Start Preview* button to capture a photograph. The camera will take "snap-shots" of the tag-holder at time intervals determined by the *Frame delay* information box. The default interval time is shown as 150 milliseconds but can be changed. A sample of 16 images will appear on the screen.

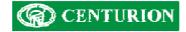

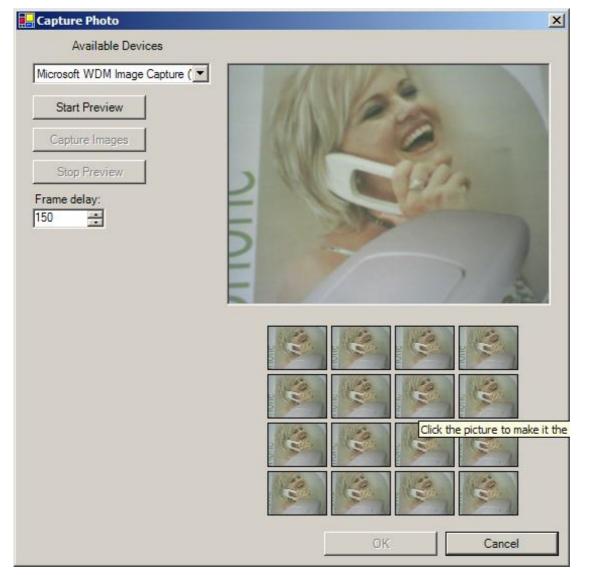

## Figure 39: Capture photo screen

Once a set of suitable images has been captured, click on the Stop Preview button. Select the best of the images by clicking on the image required, and then click on the Capture Images to save this image to the database.

An alternative method of capturing a photograph is to use the *Browse* button () in Figure 37 to find an image stored elsewhere, and save that image to the LatticeWare database. To do this, proceed as follows:

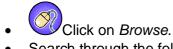

- Search through the folder structure to find the require JPEG image.
- Click on the required file and then click on Open.
- The image will appear in the *Picture* block.

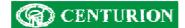

Tag numbers: If any tag (or tags) are linked to this tag-holder they will be shown in the window. If a

tag needs to be captured, then the *Grab Tag* button ( ) is clicked and the required tag(s) is (are) presented to a reader. It is possible to select the reader that will be used. In most cases the *Take-uphead* (TUH) would be used.

To ensure that the correct tag has been presented the tag has to be presented twice (similar to confirmation of a password).

After checking that the correct tag has been captured, click on the *End Grab* button. Any incorrect tags can be deleted by clicking on the *Delete* button.

### Access groups Selection

This screen also allows for the tag holder to be allocated to one (or multiple) *Access Groups*. Click on the check boxes to select to which Access Group the tag-holder should belong.

### Tag-holder – Telephone and email

The following screen (Figure 40) shows the screen where telephone and email information can be captured.

| Edit details for tag holder                                         | : Bardotte, Bridget (Bridget)                                   | <u>? ×</u> |
|---------------------------------------------------------------------|-----------------------------------------------------------------|------------|
| Personal Details Car Details                                        | Addresses Work Specific Telephone and Email General User Rights |            |
| Home Telephone:                                                     | Cell Phone:                                                     |            |
| 011 334 5506                                                        | 082 777 8088                                                    |            |
| Work Telephone:                                                     | Internal Extension:                                             |            |
| 011 699 2400                                                        | 242                                                             |            |
| Email Addresses<br>Company Email Address:<br>bridget@hookersinc.com |                                                                 |            |
| Secondary Email Address:                                            |                                                                 |            |
| bardot@blondesanonymous                                             | .co.fr                                                          |            |
|                                                                     |                                                                 |            |
|                                                                     |                                                                 |            |
| 4                                                                   | OK Cancel                                                       |            |

Figure 40: Screen showing telephone and email entry fields

#### Tag-holder – General

Additional information pertaining to the tag-holder can be entered on the General screen as shown in figure 43.

| Hair Colour   | Extra Lookup 1: | Birthday       |  |
|---------------|-----------------|----------------|--|
| Brunette      | <null></null>   | ▼ 1960/06/12 ▼ |  |
| Spouses Name  | Extra Lookup 2: | Extra Date 2:  |  |
| Jim           | <null></null>   | ▼ 2006/06/12 ▼ |  |
| Extra Text 3: | Extra Lookup 3: | Extra Date 3:  |  |
| <null></null> | <null></null>   | ▼ 2006/06/12 ▼ |  |
| Extra Text 4: | Extra Lookup 4: |                |  |
| <null></null> | <null></null>   | <b>•</b>       |  |
| Extra Text 5: | Extra Lookup 5: |                |  |
| <null></null> | <null></null>   | <b>•</b>       |  |
|               |                 |                |  |

Figure 41: Screen showing additional general information entry fields

It will be noticed that extra *Text*, *Lookup* and *Date* fields can be added. By double clicking the label it is possible to modify the label description. In the example shown *Extra Text field 1* and *Extra Text field 2* and Extra Date 1 have been replaced with Hair Colour and Spouses name and Birthday respectively.

### Tag-Holder – User rights tab

Each tag-holder has certain rights in the system. E.g. in the example shown in Figure 42, the tag holder, Bridget Bardotte is permitted to Edit "Units" and "Time Periods" information.

This is critical where many tag-holders may have access to the system on their own computers linked to the main server.

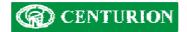

| User Rights Template    | Employees                  | <b>_</b> |
|-------------------------|----------------------------|----------|
| <default></default>     |                            |          |
|                         |                            |          |
|                         | Recent Transactions        |          |
|                         | Door Monitor               |          |
|                         | Access Mappings            |          |
|                         | Employees in Access Groups |          |
|                         |                            |          |
|                         | 🖻 🗹 Manage Units           |          |
|                         | Add Units                  |          |
|                         | Delete Units               |          |
|                         |                            |          |
|                         |                            |          |
|                         | 🖻 🔽 Manage Time Periods    |          |
|                         | Add Time Periods           |          |
|                         | Delete Time Periods        |          |
| Add Template Delete Tem | Edit Time Periods          | <b>T</b> |

Figure 42 - The Tag Holder's User rights tab

# Tag Tab

This tab lists all the tags currently stored in the database and to whom the tag has been allocated. E.g. In Figure 43, is a list of tags that have been learned into the system and tag-holder details of the tag in cases where a tag has been allocated.

Notice that tag number 117635975 (highlighted) is NOT allocated to a tag holder.

| g Holders Tags | Reader Display Readers | Areas Transaction | ns Reader Log | Door Monitor Units | Time Periods Acces | ss Groups | Access Mappir |
|----------------|------------------------|-------------------|---------------|--------------------|--------------------|-----------|---------------|
| - 25 0 0       |                        |                   |               | •                  |                    |           |               |
| ag Number      | Sumame                 | Preferred Name    | First Name    | Tag Rights         | Identity Number    | [         |               |
| 17635667       | Donaldson              | Allan             | Allan         | Normal             | 2                  |           |               |
| 17635851       | De Villiers            | Vinnige Fanie     | Fanie         | Normal             | 1                  |           |               |
| 17635975       | <null></null>          | <null></null>     | <null></null> | Normal             | 3                  |           |               |
| 17636043       | Rhodesdene             | Jonty             | Jonathan      | Normal             | 4                  |           |               |
| 17636044       | Symcoxman              | Pat               | Patrick       | Normal             | 6                  |           |               |
| 17636078       | Bardotte               | Bridget           | Bridget       | Normal             | 5                  |           |               |
| 18339766       | Bloggs                 | Joe               | Joe           | Admin              | 0                  |           |               |
|                |                        |                   |               |                    |                    |           |               |
|                |                        |                   |               |                    |                    |           |               |
|                |                        |                   |               |                    |                    |           |               |
| ansaction Time | Tag Number             | Tag Hold          | ler           | Reader Name        | Area From          | Area To   | Access Sta    |

Figure 43 - Screen showing the Tags Tab information

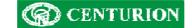

## Adding tags

There are many ways that tags can be added to the system. E.g.

- Add tags directly from a reader using the functionality associated with the "Admin" tag. (For details see the Lattice installation manual on page 5).
- Enter tags using one of the main toolbar' "Tools" menu items.
- Enter tags from the Tag Holder Work Specific tab.

#### Quick Add New Tags

Let us assume there are no tags yet entered into the system, and that 100 need to be imported into the system. The easiest way to enter multiple tags is to go to the main toolbar "Tools" menu as shown in Figure 44:

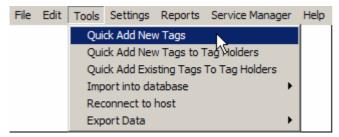

Figure 44 - "Quick Add New Tags" menu

The following screen (Figure 45) is produced when the "Quick Add new Tags" menu is selected:

| ncrypted Tag Number | Identity Number | Take On Reader | 0           |
|---------------------|-----------------|----------------|-------------|
|                     |                 | Take Up Head   |             |
|                     |                 | E              | ind Capture |
|                     |                 | F              | lemove Ta   |
|                     |                 |                | ОК          |
|                     |                 | _              | Cancel      |
|                     |                 |                |             |
|                     |                 |                |             |
|                     |                 |                |             |
|                     |                 |                |             |
|                     |                 | _              |             |
|                     |                 |                |             |
|                     |                 | _              |             |
|                     |                 | -              |             |

#### Figure 45 - Capture screen for Multiple new tags

Select the reader on which the tags are to be read. As the tags are presented to the reader, the encrypted tag number will be shown.

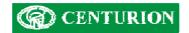

See Figure 46 which shows where 3 tags have been captured.

| Encrypted Tag Number | Identity Number | Take On Reader: |             |  |
|----------------------|-----------------|-----------------|-------------|--|
| 117581279            | 65536           | Take Up Head    | -           |  |
| 118339728            | 65537           | E               | End Capture |  |
| 118340450            | 65538           |                 |             |  |
|                      |                 | F               | Remove Tag  |  |
|                      |                 |                 | ОК          |  |
|                      |                 | _               | Cancel      |  |
|                      |                 | _               |             |  |
|                      |                 |                 |             |  |
|                      |                 |                 |             |  |
|                      |                 | -               |             |  |
|                      |                 |                 |             |  |
|                      |                 |                 |             |  |
|                      |                 |                 |             |  |
|                      |                 |                 |             |  |

## Figure 46 - Quick capture of tags

## Quick Add New Tags to Tag Holders

Adding tags to certain specific tag holders can be done using the following menu (Figure 47) from the "Tools" toolbar.

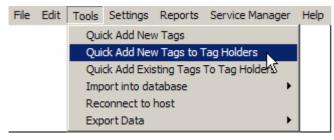

Figure 47 - "Quick Add New Tags to Tag Holders" menu

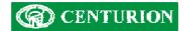

The screen (see Figure 48) is produced when the "Quick Add new Tags to tag Holders" menu is selected.

| Sumame     | Preferred Name | Employee N | Job |      | Sumane   | Preferred N. | Add Order    | Identity Num                        | Encrypted Tag Num | 1      |
|------------|----------------|------------|-----|------|----------|--------------|--------------|-------------------------------------|-------------------|--------|
| Bandotte   | Bridget        | 006        | Ha  |      |          |              |              |                                     |                   |        |
| Boggs      | Joe            | 000        | Set |      |          |              |              |                                     |                   |        |
| ransoon    | Charles        | 007        | Act |      |          |              |              |                                     |                   |        |
| hawn       | durb           | dure       | CIN |      |          |              |              |                                     |                   |        |
| le Villers | Vinnige Fanle  | 001        | Sei |      |          |              |              |                                     |                   |        |
| lonaldson  | Allen          | 002        | Fat |      |          |              |              |                                     |                   |        |
| ofmeyer    | Steve          | 009        | Sin |      |          |              |              |                                     |                   |        |
| amerville  | David          | 800        | Sin |      |          |              |              |                                     |                   |        |
| hodesdene  | Jorty          | 004        | Fie |      |          |              |              |                                     |                   |        |
| raitty     | John           | 006        | Ho  |      |          |              |              |                                     |                   |        |
| lymcakmen  | Pat            | 010        | Spl |      |          |              |              |                                     |                   | -      |
| Vhite      | aub            | durb       | CTR |      |          |              |              |                                     |                   |        |
|            |                |            |     | »    |          |              |              |                                     |                   |        |
|            |                |            |     | 2    | -        |              |              |                                     |                   | -      |
|            |                |            |     | <    |          |              |              |                                     |                   |        |
|            |                |            |     | - 65 | -        |              |              |                                     |                   | -      |
|            |                |            |     |      |          |              |              | _                                   |                   | -      |
|            |                |            |     |      | <u> </u> |              |              |                                     |                   |        |
|            |                |            |     |      | e.       |              | Identity Num |                                     | Take On Reader    |        |
|            |                |            |     |      |          |              |              | Identity Number<br>ing Identity Num | Take Up Head      | ž      |
|            |                |            |     |      |          |              |              | Number: 7 🛨                         |                   |        |
|            |                |            |     |      |          |              |              |                                     | ок                | Cancel |
| 6          |                |            |     |      |          |              |              |                                     |                   |        |

Figure 48 - "Quick Add Tags to Tag Holders" screen

As can be seen the screen is divided into two columns. The left hand side (LHS) of the screen shows a list of tag-holders while the right hand side RHS) of the screen is unpopulated.

The idea behind this menu is to allocate tags to tag-holders. Firstly the tag-holders should be sorted into some order. E.g. alphabetically or by tag-holder number. Click on the required heading to perform a sort. In the example shown the names are sorted by *Surname*.

The tag-holders are then transferred from the LHS to the RHS of the screen (or back) by using the arrows in the centre of the screen. The order in which the tag-holders should be listed must then tie up with the order in which tags will be captured using a tag reader.

**NOTE:** The identity number of a tag can be held constant, or can be made to increment from some number as shown below (Figure 49).

| Identity Number:                                          | Take On Reade | er:    |
|-----------------------------------------------------------|---------------|--------|
| C Constant Identity Number                                | Take Up Head  | •      |
| Incrementing Identity Number     Initial Identity Number: | Capture Tags  |        |
|                                                           | ОК            | Cancel |

Figure 49 - Close up of Identity number settings

The reader to be used is shown in the *Take On Reader* drop-down menu. E.g. "Take Up Head" in this example).

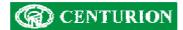

Tag-holders are selected by clicking on a tag-holder and using (ctrl + click) to select individual additional tag-holders, or (shift + click) to select a contiguous group of tag-holders. Then use the arrows in the centre of the screen to move single or groups of tag-holders from one side of the screen to the other as follows:

| >> | - moves all tag-holders on LHS to RHS                  |
|----|--------------------------------------------------------|
| >  | - moves only the highlighted tag-holders on LHS to RHS |
| <  | - moves only the highlighted tag-holders on RHS to LHS |
| << | - moves all tag-holders on RHS to LHS                  |

As an example, let us assume that the two new tag holders (Brown and White) do not have tags allocated to them.

Once the tag holders (Brown and White) have been selected, click on the ">" icon to move these tag holders to the RHS of the screen (see Figure 50) which shows Brown and White on the RHS of the screen.

**NOTE:** As tags are presented to the reader they will be allocated to the tag holders in the order shown in the "Add Order" column and their identity numbers will be a shown. (by highlighting a line it is possible to change the identity number of the tag that will be allocated. See Identity Number column on the RHS for Brown in Figure 50)

| Suname                                                                                                    | Preferred Name                                                                                          | Employee N                                           | Jot                   |       | Sumane                    | Pieterred N_                  | Add Order           | identity Num                                             | Encrypted Tao Num |             |
|----------------------------------------------------------------------------------------------------|----------------------------------------------------------------------------------------------------|------------------------------------------------------|-----------------------|-------|---------------------------|-------------------------------|---------------------|----------------------------------------------------------|-------------------|-------------|
| Surrame<br>Bardotte<br>Bloggs<br>Bronscon<br>Brown<br>De Villers<br>Donaldson<br>Hofmeyerl<br>Kramerville<br>Rhodesdene | Preferred Name<br>Bridget<br>Joe<br>Chaftes<br>chulb<br>Wrnige Fanie<br>Alan<br>Stave<br>David<br>Jorty | 005<br>000<br>007<br>001<br>002<br>009<br>003<br>004 | 4 1 3 4 5 8 5 5 5 5 E | 1     | Sumanne<br>Brown<br>White | Preferred N<br>dnul><br>dnul> | Add Order<br>1<br>2 |                                                          | Encrypted Tag Num |             |
| Smity<br>Symcoxman<br>White                                                                                             | John<br>Pist<br>anulis                                                                                  | 005<br>010<br>chulls                                 | Ho<br>Spi<br>en       | * * * |                           |                               |                     |                                                          |                   |             |
| •[                                                                                                    |                                                                                                    |                                                      |                       |       |                           |                               | Increment           | ber:<br>Identitiv Number<br>ing Identity Num<br>Number 7 |                   | ¥<br>Cancel |

Figure 50 - Selecting of Tag holders for tag update

Once all the tag holders have been moved to the RHS of the screen, click on "Capture Tags" button and present the tags in the required order.

# Quick Add Existing Tags to Tag Holders

If there are existing tags which have been learned into the system, but have not been allocated to a specific tag holder, proceed as follows:

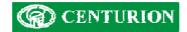

Use the menu from the "Tools" toolbar as shown in figure 53:

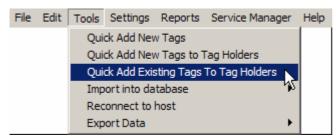

Figure 51 - Quick Add Existing Tags to Tag Holders" menu

The following screen (see Figure 52) is produced when the "Quick Add Existing Tags to tag Holders" menu is selected.

| Sumame      | Preferred Name | Employee N    | Job |   | Tag Number | Sumame        | Preferred Name | First Name    | Tag Rig |
|-------------|----------------|---------------|-----|---|------------|---------------|----------------|---------------|---------|
| White       |                | <null></null> |     |   | 117635667  | Donaldson     | Allan          | Allan         | Normal  |
| Brown       |                | <null></null> |     |   | 117635851  | De Villiers   | Vinnige Fanie  | Fanie         | Normal  |
| Hofmeyerl   | Steve          | 009           | Sin |   | 117635975  | <null></null> | <null></null>  | <null></null> | Normal  |
| Kramerville | David          | 008           | Sin |   | 117636043  | Rhodesdene    | Jonty          | Jonathan      | Normal  |
| Bardotte    | Bridget        | 005           | Ho  |   | 117636044  | Symcoxman     | Pat            | Patrick       | Normal  |
| Bronsoon    | Charles        | 007           | Act |   | 117636078  | Bardotte      | Bridget        | Bridget       | Normal  |
| Smitty      | John           | 006           | Ho  |   | 118339766  | Bloggs        | Joe            | Joe           | Admin   |
| Symcoxman   | Pat            | 010           | Spi |   |            | 222           |                |               |         |
| Donaldson   | Allan          | 002           | Fas |   |            |               |                |               |         |
| De Villiers | Vinnige Fanie  | 001           | Sei |   |            |               |                |               |         |
| Rhodesdene  | Jonty          | 004           | Fie |   |            |               |                |               |         |
| Bloggs      | Joe            | 000           | Sof |   |            |               |                |               |         |
|             |                |               |     | ~ |            |               |                |               |         |
| •1          |                |               | •   |   | •          |               |                | ок І          | Cancel  |

Figure 52 - "Quick Add Existing Tags to Tag Holders" screen

As can be seen the screen is divided into two columns. The left-hand side (LHS) shows the current tag holders in the system, while the right-hand side (RHS) shows the tags in the system and to whom they are allocated. As will be seen from this example only tag number 117635975 is unallocated to a tag holder.

Select a tag holder from the LHS and drag it (press and hold the left mouse button while moving) to the unallocated tag on the RHS. As the mouse button is released the name of the new tag holder will be shown.

**NOTE:** If you try to drop the selected tag holder onto a tag that has an existing name allocated to it you will get the following warning message:

LatticeWare Software V1.0.3\_3

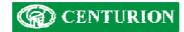

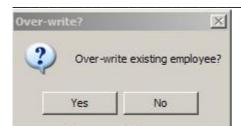

Figure 53 - Warning message if trying to overwrite tag holder details.

# Edit tag attributes

The attributes of each tag can be viewed and then edited by clicking on the Edit icon (<sup>41</sup>)of the Tag Tab. This brings up the screen shown in the screen shown in Figure 54

| ag Information<br>Tag Information<br>Suspended<br>One free APB Go<br>Tag User Level:<br>Admin Rights<br>Identity Number:<br>0                                      | <ul> <li>Expand Tree View?</li> <li>Reception (Con) (Head No: 0) access allowed</li> <li>Anti-passback enabled</li> <li>Up</li> <li>Level 1</li> <li>Anti-pass back type: Structured</li> <li>Timed Anti-passback disabled</li> <li>Limited uses disabled</li> </ul>                                                                                                    |  |
|----------------------------------------------------------------------------------------------------|----------------------------------------------------------------------------------------------------|--|
| Current APB Level:<br>APB Level 0<br>Limited Uses<br>Coffee Vending<br>5<br>Counter 1:<br>0<br>Counter 1:<br>0<br>Counter 2:<br>0<br>Counter 3:<br>0<br>Tag Owner: | <ul> <li>Time Lock disabled</li> <li>Neither Channel</li> <li>Admin (H01) (Head No: 1) access allowed</li> <li>Anti-passback enabled</li> <li>Down</li> <li>Level 0</li> <li>Anti-pass back type: Structured</li> <li>Timed Anti-passback disabled</li> <li>Limited uses disabled</li> <li>Offline association: False</li> <li>Sales (H02) (Head No: 2) access allowed</li> <li>Anti-passback disabled</li> <li>Limited uses enabled</li> <li>Coffee Vending Machine</li> <li>Time Lock disabled</li> </ul> |  |

Figure 54 - Tag attributes screen

**NOTE:** This tag holder, Joe Bloggs, with tag 118339766, has anti-passback set on the Reception (Con) and Admin (H01) readers.

This screen also gives information of the tag holder's Tag User Level (e.g. Admin rights), the Identity number allocated to the tag (0 - this tag was probably the first learned into the system and therefore became the "Admin" tag) as well as his current APB level (0).

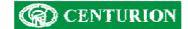

### Limited Uses Counter 0 to 3 :

These 4 counters store a value between 1 and 65535. It is possible to modify the field heading description by simply double clicking on the description and modifying it. Thus, in the example shown "Limited Uses Counter 1" has been changed to "Coffee Vending Machine". A reader linked to the Coffee Vending machine would allow Joe Bloggs to operate the coffee machine 5 more times before the counter value reduces to zero. (see full functionality description in the L1000 manual.)

#### **Expand Tree View?:**

The information in the window lists the readers connected to the system. By clicking on the tick box, the display will expand (or contract) and give detailed information on the functionality of the tag at the reader. See screen marked which shows the contracted view :

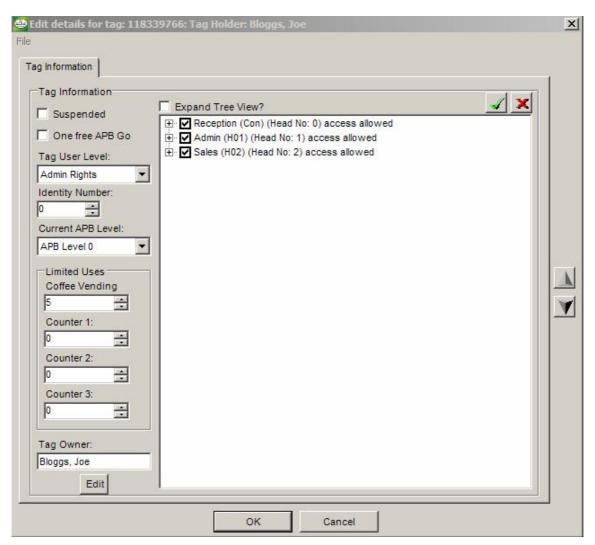

Figure 55 - Tag attributes screen with contracted view

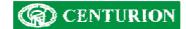

# **Toolbar functionality**

The functionality of the various toolbar menus will be described in more detail.

### Toolbar - File

As can be seen from the highlighted File toolbar in the screen below "Log off user" and "Exit" can be selected.

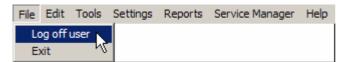

### Figure 56 - "File" toolbar menu

"Log off user" will allow a different user to log-in. The previous user is automatically logged off.

The "Exit" option will close down the LatticeWare programme.

NOTE: The X icon in the top right-hand side of the main screen will also shut down LatticeWare.

### Toolbar - Edit

In the following screen the Edit toolbar was clicked.

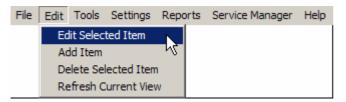

#### Figure 57 - "Edit" toolbar menu

This toolbar duplicates the Add/Edit/Delete/Refresh functionality that is shown on each tab, and is therefore not discussed further here.

#### Toolbar - Tools

The following screens shows functionality under the Tools menu.

## Toolbar – Tools – Quick Add New Tags

This menu allows you to quickly add multiple tags to the system. See **Quick Add New Tags** on page 61 for full details of the functionality provided by the menu shown in Figure 58.

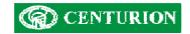

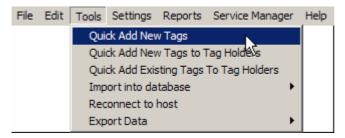

Figure 58 - "Quick add New Tags" menu

# Toolbar – Tools –Add New Tags to Tag Holders

This menu, shown in (Figure 59) below, is typically used to add new tags to tag holders that already exist in the database (e.g. after importing tag holder information electronically).

See Quick Add New Tags to Tag Holders on page 62 which describes in detail how this is done.

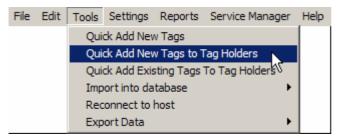

Figure 59 - "Quick Add New Tags to Tag Holders" menu

# Toolbar – Tools –Add Existing Tags

This menu, shown in (Figure 60) below, is typically used to add existing, unallocated, tags to tag holders. (e.g. a tag exists previously used by an employee who resigned, and this tag now needs to be allocated to a new employee taking her place).

See **Quick Add Existing Tags to Tag Holder** on page 64 which describes in detail how this is done.

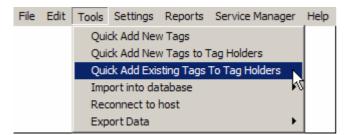

Figure 60 - "Quick Add Existing Tags to tag Holders" menu

# Toolbar – Tools – Import into database

This menu shown in Figure 61 below allows you to import tag holder data electronically from a CSV (Comma Separated Value) file.

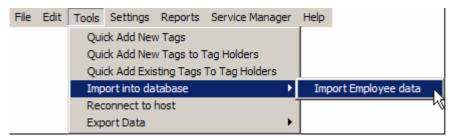

Figure 61 – "Import Tag Holder data electronically" menu

Full details of data import in shown in the section **Importing Tag Holder details electronically** described on page 47.

### Toolbar – Tools – Reconnect to host

This menu is used by a LatticeWare user on the LAN who has lost connection with the LatticeWare server for some reason.

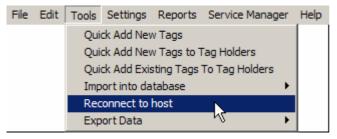

Figure 62 - "Reconnect to Host" menu

## Toolbar – Tools – Export Data

The export data menus allow you to export information, stored in the various tables of the LatticeWare database, into a file that can be manipulated by an external programme. (E.g. MS Excel).

**NOTE**: It is important to realise that this form of export gets information directly from the database tables and will often have information in a form that might not be useful to you. There is an alternative form of exporting data which gives more of a WYSIWYG (what you see is what you get) output (see figure 69)

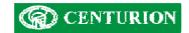

Let us assume that we wish to export the Access Groups Table shown in Figure 63 below.

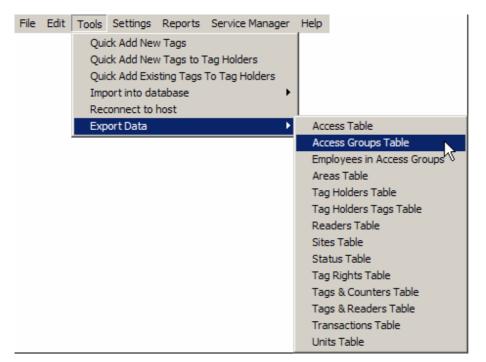

Figure 63 - "Export Data" menu

Clicking on the "Access Groups Table" will produce a screen similar to that shown in Figure 64.

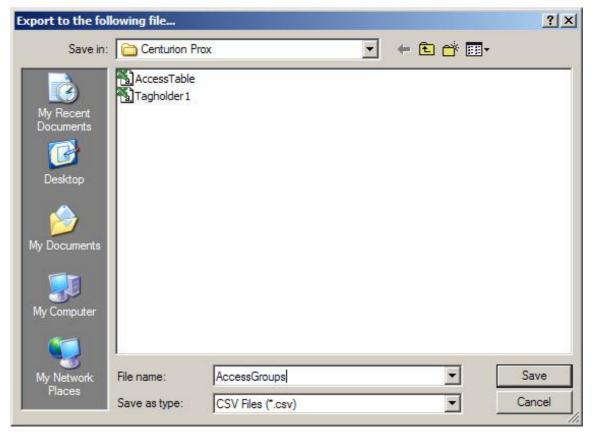

Figure 64 - Save Export file

Enter a File name (e.g. AccessGroups) as shown, and then click on the Save Button.

You will be prompted by a message asking you if you want the name of each column to be listed as shown in Figure 65.

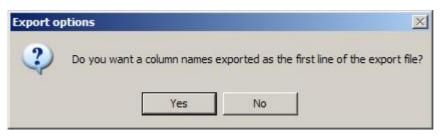

Figure 65 - Column names prompt

Click on Yes or No as required and a confirmation is produced that the export is complete. (Figure 66).

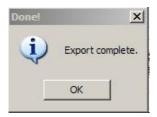

## Figure 66 - "Export complete" confirmation message

To view the exported file open up the document (e.g. AccessGroup.csv in this example). See a typical export file in MS Excel format as shown in Figure 67.

| × 1 | licrosoft Exe    | el - AccessTable   |                                                          |          |          |
|-----|------------------|--------------------|----------------------------------------------------------|----------|----------|
|     | <u>Eile Edit</u> | View Insert Format | <u>T</u> ools <u>D</u> ata <u>W</u> indow <u>H</u> elp   |          |          |
| D   | ൙ 🖪 🔒            | 8 3 4 7 8          | 🗈 💼 - 🝼 🗠 - 😪 - 🍓 Σ - ≜↓ 🕌 🛍 🦂 100%                      | • ? . /  | Arial    |
| 6   | ta ta Z          | 1 🔁 🌆 🖉 🖬 🖉 🖻      | ♥ Reply with Changes End Review                          |          |          |
|     | E6               |                    |                                                          |          |          |
|     | A                | В                  | С                                                        | D        | E        |
| 1   | ID               | ACCESSGROUPNAME    | DESCRIPTION                                              | DISABLED | COLOUR   |
| 2   | 1                | Day user           | This group enters only during the day                    | 0        | -128     |
| 3   | 2                | Visitor            | This tag holder would be for visitors                    | 1        | -1       |
| 4   | 3                | Mornings only      | Access during weekday morning only                       | 0        | -8323200 |
| 5   | 4                | Afternoons only    | Access during weekday mornings only                      | 0        | -65536   |
| 6   | 5                | Maintenance        | This tag used by maintenance crews visiting our facility | 1        | -1       |
| 7   |                  |                    |                                                          |          |          |

Figure 67 - Typical Database table export.

**NOTE:** Notice in particular, that column A shows the database table's ID reference, and column E shows data pertaining to the Colour of each line. In column D the result is shown as a "0" or "1" which equates to a No or Yes respectively. As mentioned earlier this is information stored directly in the database table.

# Alternative Export process

The following is an alternative way in which to export data and may be preferable as it gives the exact information that appears on the screen.

For example:

- Choose a screen you wish to export and right click.
- On the menu that is brought up click on "Export"

E.g. Access Groups is being exported in the example in Figure 68

| veas Transac   | tions Reader Log Door Mor        | itor Units Time Periods                                                  | Access Groups | Access Mapp | ing   Tag Holders ir | Access Groups | Sites  | 4      |
|----------------|----------------------------------|--------------------------------------------------------------------------|---------------|-------------|----------------------|---------------|--------|--------|
| + - 0          | 0                                |                                                                          |               |             |                      |               |        |        |
| Name           | Description                      |                                                                          |               | Disabled    |                      |               |        |        |
| Aftemoons only | Access during weekday momin      | igs only                                                                 | 1             | No          |                      |               |        |        |
| Day user       | This group enters only during th | ne day                                                                   | 1             | No          |                      |               |        |        |
|                | This tag used by maintenance     |                                                                          |               | Yes         |                      |               |        |        |
|                | Access during weekday momin      |                                                                          |               | No          |                      |               |        |        |
| Visitor        | This tag holder would be for vis | sitors                                                                   |               | Yes         |                      |               |        |        |
|                |                                  |                                                                          |               |             |                      |               |        |        |
|                |                                  | Refresh<br>Edit<br>Add<br>Delete<br>Print<br>Print Preview<br>Page Setup |               |             |                      |               |        |        |
|                |                                  | Export                                                                   |               |             |                      |               |        |        |
| nsaction Time  | Tag Number                       | Items: 5<br>Selected: 0                                                  | Reade         | r Name      | Area From            | Area To       | Access | Status |
|                |                                  |                                                                          |               |             |                      |               |        |        |

# Figure 68 - Export "Access Groups"

Identical prompts to those described in the "Tools – Export data" menu will be given. The result of the information exported is shown in Figure 69

| <b>N</b> | licrosoft Excel - A    | ccessGroups                                                                           |          |        |
|----------|------------------------|---------------------------------------------------------------------------------------|----------|--------|
|          | <u>File Edit V</u> iew | <u>I</u> nsert F <u>o</u> rmat <u>T</u> ools <u>D</u> ata <u>W</u> indow <u>H</u> elp |          |        |
|          | 🖻 🖬 🔒 📆                | 🗿 🖪 🖤 🕺 🖻 🛍 • 🝼   ∽ • ⇔ -   🍓 Σ • ≜↓                                                  | ZI 10 4  | 100% 🔸 |
| 1        | 1 1 1 2 G              | 📾 🛛 🖳 🚱 💘 Reply with Changes End Review 🗸                                             |          |        |
|          | A1 👻                   | <i>f</i> ∗ Name                                                                       |          |        |
|          | A                      | В                                                                                     | C        | D      |
| 1        | Name                   | Description                                                                           | Disabled |        |
| 2        | Afternoons only        | Access during weekday mornings only                                                   | No       |        |
| 3        | Day user               | This group enters only during the day                                                 | No       |        |
| 4        | Maintenance            | This tag used by maintenance crews visiting our facility                              | Yes      |        |
| 5        | Mornings only          | Access during weekday morning only                                                    | No       |        |
| 6        | Visitor                | This tag holder would be for visitors                                                 | Yes      |        |
| 7        |                        |                                                                                       |          | r      |

# Figure 69 - Export of "Access Group" Screen data only

As will be seen the information shown in Figure 69 ties up exactly with the screen information from which it was exported (see Figure 68)

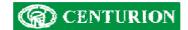

# Toolbar – Settings – Edit Cost Code Colours

The menus shown in Figure 70 and Figure 71 enable you to allocate a colour to a Cost Code and a Tag Status. Colour-coding Cost codes or tag status makes it easier to view this data in reports. See example after Figure 71 below.

| File | Edit | Tools | Settings | Reports     | Service Mar | nage | er Help                |
|------|------|-------|----------|-------------|-------------|------|------------------------|
|      |      |       | Colour   | s           |             | •    | Edit Cost Code Colours |
|      |      |       | Edit Re  | eader Icon  | Dimensions  |      | Edit Status Colours    |
|      |      |       | Edit da  | atabase loo | ation       | 1    |                        |
|      |      |       | Edit re  | moting info | ormation    |      |                        |

Figure 70 - "Edit Cost Code Colours" menu

# Toolbar – Settings – Edit Tag Status Colours

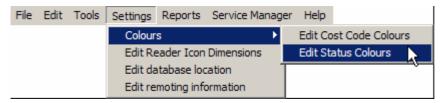

Figure 71 - "Edit Status Colours" menu

**EXAMPLE**: By clicking on "Edit Status Colours" a screen similar to that shown in Figure 72 below is produced.

| Status    |  |
|-----------|--|
| GUEST     |  |
| INACTIVE  |  |
| SUSPENDED |  |
|           |  |
|           |  |
|           |  |
|           |  |
|           |  |
|           |  |
|           |  |
|           |  |

Figure 72 - Edit Tag Status colours table

If you double click on any line the colour palette shown in is brought up and allows you to select any colour.

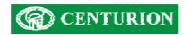

| Color                   | <u>? ×</u>                  |
|-------------------------|-----------------------------|
| Basic colors:           |                             |
|                         |                             |
|                         |                             |
|                         |                             |
|                         |                             |
|                         |                             |
|                         |                             |
| Custom colors:          |                             |
|                         |                             |
|                         | Hue: 160 Red: 0             |
|                         | Color/Solid Lung: 0 Plus: 0 |
| Define Custom Colors >> | Color/Solid Lum: 0 Blue: 0  |
| OK Cancel               | Add to Custom Colors        |

# Figure 73 - Colour palette

The result of a colour sort can be seen is the following screen Figure 74 which shows the list of tag holders where the STATUS colour separation drop-down has been selected.

| Lone First Name<br>Master 1<br>Master 2<br>John<br>Schalt,<br>Jeon<br>Hector<br>Vision<br>Vision<br>Vision<br>Vision<br>Vision<br>Vision<br>Vision<br>Vision<br>Vision<br>Vision<br>Schutz<br>Vision<br>Schutz<br>Vision<br>Vision<br>Schutz<br>Vision<br>Schutz<br>Vision<br>Vision | Employee N<br>constitution<br>D4<br>D6<br>12<br>01<br>13<br>13<br>1<br>constitution<br>constitution<br>const | Job Title<br>Chills<br>Chills<br>Lock<br>Open Side Flank<br>Innice Centre<br>Loose head Pixo<br>Outside Centre<br>Crawl<br>Crawl<br>Crawl<br>Crawl<br>Crawl<br>Crawl<br>Crawl<br>Crawl<br>Crawl<br>Crawl<br>Crawl                                                                                                    | Cost Code<br>Croats<br>Croats<br>Croats<br>Croats<br>Croats<br>Croats<br>Croats<br>Croats<br>Croats<br>Croats<br>Croats<br>Croats<br>Croats<br>Croats<br>Croats<br>Croats<br>Croats<br>Croats<br>Croats                                                                                                    | Site<br>multi-<br>multi-<br>multi-<br>multi-<br>multi-<br>multi-<br>multi-<br>multi-<br>multi-<br>multi-                                                                                                    | Statue<br>ACTIVE<br>ACTIVE<br>Cruito<br>Cruito<br>Cruito<br>Cruito<br>ACTIVE<br>ACTIVE<br>ACTIVE                                                                                                    | Unit<br>Crout<br>Forwards<br>Forwards<br>Backs<br>Forwards<br>Backs<br>Crout<br>Crout                                                                                                    | Colour Separation                                                                                                    |
|----------------------------------------------------------------------------------------------------|----------------------------------------------------------------------------------------------------|----------------------------------------------------------------------------------------------------|----------------------------------------------------------------------------------------------------|----------------------------------------------------------------------------------------------------|----------------------------------------------------------------------------------------------------|----------------------------------------------------------------------------------------------------|----------------------------------------------------------------------------------------------------|
| Master 2<br>John<br>Sichalk<br>Jean<br>Jacebut<br>Jague<br>Webber<br>Webber<br>Webber<br>Webber<br>Webber<br>Webber<br>Webber<br>Webber<br>Webber<br>Webber<br>Webber                                                                                                    | I creatile<br>D4<br>D65<br>12<br>01<br>13<br>13<br>13<br>13<br>13<br>13<br>13<br>13<br>13<br>13<br>13<br>13<br>13                                                                                                    | cnub<br>Lock<br>Open Side Flank<br>Inside Cente<br>Loose head Pico<br>Outside Cente<br>Statel<br>Cnub<br>Cnub<br>Cnub                                                                                                    | onuto<br>onuto<br>cruuto<br>cruuto<br>cruuto<br>cruuto<br>cruuto<br>cruuto<br>cruuto<br>cruuto                                                                                                    | ando<br>ando<br>ando<br>ando<br>ando<br>ando<br>ando<br>ando                                                                                                    | ACTIVE<br>(nulb)<br>(nulb)<br>(nulb)<br>(nulb)<br>ACTIVE<br>ACTIVE                                                                                                    | Forwards<br>Forwards<br>Backs<br>Forwards<br>Backs<br>Backs<br>Cruit                                                                                                    | Tag Holder Information                                                                                                    |
| John<br>Sichalt<br>Jean<br>Jacobut<br>Jague<br>Vision<br>Vision<br>Vision<br>Vision<br>Vision<br>Mistor<br>Vision<br>Sichard<br>Vision<br>Sichard<br>Vision<br>Sichard<br>Vision<br>Sichard<br>Vision<br>Sichard                                                                                                    | D4<br>D6<br>12<br>01<br>13<br>13<br>13<br>13<br>13<br>13<br>13<br>13<br>13<br>13<br>13<br>13<br>13                                                                                                    | Lock Deen Side Flank Desse Side Flank Inside Centre Loose head Ploo Outside Centre Could Could C | Crub<br>Crub<br>Crub<br>Crub<br>Crub<br>Crub<br>Crub<br>Crub                                                                                                    | ando<br>ando<br>ando<br>ando<br>ando<br>ando<br>ando                                                                                                    | cruib<br>cruib<br>cruib<br>cruib<br>cruib<br>ACTIVE<br>ACTIVE                                                                                                    | Forwards<br>Forwards<br>Backs<br>Forwards<br>Backs<br>Cruatio                                                                                                    | Tag Holder Information<br>Photo:                                                                                                    |
| Schalt,<br>Jean<br>Jecolus<br>Jague<br>Vision 2<br>Vision 2<br>Vision 4<br>Vision 4<br>Vision 5<br>Vision 5<br>Vision 7<br>Vision 7                                                                                                    | DB<br>12<br>01<br>13<br>13<br>coult<br>coult<br>coult<br>coult<br>coult<br>coult<br>coult<br>coult<br>coult                                                                                                    | Open Side Flork<br>Invide Centre<br>Loose head Pico<br>Outside Centre<br>Crasti<br>Crasti<br>Crasti<br>Tradio<br>Crasti                                                                                                    | crub<br>crub<br>crub<br>crub<br>crub<br>crub<br>crub<br>crub                                                                                                    | aub<br>aub<br>aub<br>aub<br>aub<br>aub<br>aub<br>aub                                                                                                    | crub<br>crub<br>crub<br>crub<br>ACTIVE<br>ACTIVE                                                                                                    | Forwards<br>Backs<br>Forwards<br>Backs<br>Cruatio                                                                                                    |                                                                                                    |
| Jean<br>Jacobus<br>Jague<br>Visitor 1<br>Visitor 2<br>Visitor 3<br>Visitor 5<br>Visitor 5<br>Visitor 5<br>Visitor 5<br>Visitor 5<br>Visitor 6                                                                                                    | 12<br>01<br>13<br>multi<br>coult<br>coult<br>coult<br>coult<br>coult                                                                                                    | Inside Centre<br>Loose head Pixo<br>Outside Centre<br>Graet<br>craab<br>craab<br>craab                                                                                                    | crub<br>crub<br>crub<br>crub<br>crub<br>crub<br>crub                                                                                                    | ando<br>ando<br>ando<br>ando<br>ando<br>ando                                                                                                    | cruib<br>cruib<br>cruib<br>ACTIVE<br>ACTIVE                                                                                                    | Backs<br>Forwards<br>Backs<br>Onall<br>Onall                                                                                                    | Phote                                                                                                    |
| Jaque<br>Webbe 1<br>Vestor 2<br>Webbe 4<br>Vestor 5<br>Vestor 5<br>Vestor 5<br>Vestor 5                                                                                                    | 01<br>13<br>1<br>vnstb<br>credb<br>credb<br>credb<br>credb                                                                                                    | Outside Centre<br>Graet<br>creato<br>creato<br>creato<br>creato<br>creato                                                                                                    | crub<br>crub<br>crub<br>crub<br>crub                                                                                                    | duto<br>duto<br>duto<br>duto                                                                                                    | Cruib<br>ACTIVE<br>ACTIVE                                                                                                    | Backs<br>Cruff                                                                                                    | (68)°                                                                                                    |
| Visitor 1<br>Visitor 2<br>Visitor 2<br>Visitor 3<br>Visitor 5<br>Visitor 5<br>Visitor 5<br>Visitor 5<br>Visitor 5                                                                                                    | 13<br>1<br>cruit-<br>cruit-<br>cruit-<br>cruit-<br>cruit-                                                                                                    | Goalet<br>cruito<br>cruito<br>cruito<br>cruito                                                                                                    | crub<br>crub<br>crub<br>crub<br>crub                                                                                                    | onub<br>mub<br>onub                                                                                                    | ACTIVE                                                                                                    | -could<br>could                                                                                                    | REED!                                                                                                    |
| Vestor 2<br>Vestor 3<br>Vestor 4<br>Vestor 5<br>Vestor 5<br>Vestor 7<br>Vestor 8                                                                                                    | crub<br>crub<br>crub<br>crub<br>crub                                                                                                    | Cristo<br>Cristo<br>Cristo<br>Cristo                                                                                                    | crub<br>crub<br>crub                                                                                                    | onuto-<br>onuto-                                                                                                    | ACTIVE                                                                                                    | cruit:                                                                                                    | 8-6-2                                                                                                    |
| Verkor 3<br>Verkor 4<br>Verkor 5<br>Verkor 5<br>Verkor 7<br>Verkor 8                                                                                                    | crub<br>crub<br>crub<br>crub<br>crub                                                                                                    | cmab<br>tnub<br>cmub                                                                                                    | crub<br>crub                                                                                                    | ondo                                                                                                    |                                                                                                    | and the second second second second second second second second second second second second second second second                                                                                                    |                                                                                                    |
| Mekor 4<br>Visitor 5<br>Mekor 5<br>Mekor 7<br>Mekor 8                                                                                                    | i cruiti<br>i cruiti<br>i cruiti<br>i cruiti                                                                                                    | cnub<br>cnub                                                                                                    | -cruits                                                                                                    |                                                                                                    | ACTIVE                                                                                                    |                                                                                                    | POID OF                                                                                                    |
| Visitor 5<br>Visitor 6<br>Visitor 7<br>Visitor 8                                                                                                    | coub<br>coub<br>coub                                                                                                    | CINED                                                                                                    |                                                                                                    | 1000 011                                                                                                    |                                                                                                    | 110.0                                                                                                    |                                                                                                    |
| Veitor E<br>Veitor 7<br>Veitor B                                                                                                    | orali<br>orali                                                                                                    |                                                                                                    | Contract St.                                                                                                    |                                                                                                    | ACTIVE                                                                                                    | in the second second second second second second second second second second second second second second second                                                                                                    |                                                                                                    |
| Visitor 7<br>Visitor 8                                                                                                    | could                                                                                                    | CINAD                                                                                                    |                                                                                                    | -on.io                                                                                                    | ACTIVE                                                                                                    | Sec. 1                                                                                                    | Lauge and                                                                                                    |
| Vision 8                                                                                                    |                                                                                                    |                                                                                                    | distantio .                                                                                                    | onulo                                                                                                    | ACTIVE                                                                                                    | danab.                                                                                                    | Last Reader                                                                                                    |
|                                                                                                    |                                                                                                    | truib                                                                                                    | occupation (1997)                                                                                                    | citorio                                                                                                    | ACTIVE                                                                                                    | 14000                                                                                                    | Reception_To_Sales                                                                                                    |
|                                                                                                    | chalk-                                                                                                    | CINID                                                                                                    | cruel?                                                                                                    | onals                                                                                                    | ACTIVE                                                                                                    | scould?                                                                                                    | Last Area                                                                                                    |
| and the second second se                                                                                                    | on the                                                                                                    | crists                                                                                                    | -cruits                                                                                                    | onuls                                                                                                    | ACTIVE                                                                                                    | - Cristal                                                                                                    |                                                                                                    |
| Vietor 10                                                                                                    | - COLING                                                                                                    | citato                                                                                                    | disalo                                                                                                    | auto                                                                                                    | ACTIVE                                                                                                    | Croate-                                                                                                    | Salec                                                                                                    |
| Ventor 11                                                                                                    | conde.                                                                                                    | (mail)                                                                                                    | -Crash                                                                                                    | ONLID.                                                                                                    | ACTIVE                                                                                                    | Sec.                                                                                                    | Transaction Time:                                                                                                    |
| Vietor 12                                                                                                    | - cruit-                                                                                                    | Creation                                                                                                    | duro                                                                                                    | duro                                                                                                    | ACTIVE                                                                                                    | (cool)                                                                                                    | 8/16/2006 7:28:24 PM                                                                                                    |
| Visitor 13                                                                                                    | ionully in the                                                                                                    | - criub                                                                                                    | scruts                                                                                                    | inter a                                                                                                    | ACTIVE                                                                                                    | Cruit                                                                                                    | In the sound it she set it it                                                                                                    |
|                                                                                                    |                                                                                                    |                                                                                                    |                                                                                                    |                                                                                                    |                                                                                                    |                                                                                                    |                                                                                                    |
|                                                                                                    | 03                                                                                                    |                                                                                                    |                                                                                                    |                                                                                                    |                                                                                                    | and the second second se                                                                                                    |                                                                                                    |
|                                                                                                    | 15                                                                                                    |                                                                                                    |                                                                                                    |                                                                                                    |                                                                                                    |                                                                                                    |                                                                                                    |
|                                                                                                    |                                                                                                    |                                                                                                    |                                                                                                    |                                                                                                    |                                                                                                    |                                                                                                    |                                                                                                    |
|                                                                                                    | 08                                                                                                    |                                                                                                    |                                                                                                    |                                                                                                    |                                                                                                    |                                                                                                    |                                                                                                    |
|                                                                                                    |                                                                                                    | Winn                                                                                                    |                                                                                                    |                                                                                                    |                                                                                                    |                                                                                                    |                                                                                                    |
| CJ.                                                                                                    | 03                                                                                                    | Tighthead Pico                                                                                                    | orubi                                                                                                    | duro                                                                                                    | cruib                                                                                                    | Forwards                                                                                                    |                                                                                                    |
| Jaco                                                                                                    | 10                                                                                                    | Flyhalf                                                                                                    | crub                                                                                                    | aub                                                                                                    | (nulb                                                                                                    | Backs                                                                                                    |                                                                                                    |
| Pedrie                                                                                                    | 07                                                                                                    | Blind Side Flank.                                                                                                    | churo                                                                                                    | onuls                                                                                                    | <nub< td=""><td></td><td></td></nub<>                                                                                                    |                                                                                                    |                                                                                                    |
| Jaka                                                                                                    | 00                                                                                                    | Coecii                                                                                                    | -outo                                                                                                    | could -                                                                                                    | ACTIVE                                                                                                    | Management                                                                                                    |                                                                                                    |
|                                                                                                    |                                                                                                    | 1                                                                                                    |                                                                                                    |                                                                                                    |                                                                                                    | 1.11                                                                                                    |                                                                                                    |
|                                                                                                    |                                                                                                    |                                                                                                    |                                                                                                    |                                                                                                    |                                                                                                    | ¥                                                                                                    |                                                                                                    |
| Tan Iluminer                                                                                                    | Tan Nolder                                                                                                    | Reader Name                                                                                                    | Dama Facer                                                                                                    | Orea 1                                                                                                    | in Anne                                                                                                    | er Statt er                                                                                                    |                                                                                                    |
| rd, romba                                                                                                    | a dy Holda                                                                                                    | ricous ricitie                                                                                                    | Alca Fiori                                                                                                    | Alca                                                                                                    | M PLUE                                                                                                    | a oldelu                                                                                                    |                                                                                                    |
|                                                                                                    | Bevan<br>Ernico<br>Webbo<br>Hermal<br>John<br>Juan<br>Juan<br>Juan<br>Juan<br>Juan<br>Pedrie                                                                                                    | Byten     11       Errico     09       Wildor     05       Percevel     15       John     02       Juan     06       Medite     03       Jaco     10       Peche     07       Jaka     00                                                                                                    | Byten     11     Wing       Enrico     09     Scrum hall       Weiter     05     Enrice       Percevel     15     Feldbeck       John     02     Hooker (Capid)       Juan     06     9th Man       Jendee     03     Egithread Prop.       Jaco     10     Flyhali       Peche     07     Bind Side Flank.       Jakan     000     Costoli | Bryan         11         Wing         chub           Errico         09         Scrum half         Khub           Widdo         05         Look         Anab           Widdo         05         Look         Anab           Thirowal         15         Fulfbook         Anab           John         02         Hooker (Capt)         chub           Juan         08         8th Man         chub           Jean         08         Wings         Mings           Jaco         13         Tighthead Ploop         chub           Jaco         10         Flyhalf         chub           Jaco         10         Flyhalf         chub           Jaco         10         Elfond Side Flank         chub           Jaco         10         Cosch         chub | Bysen         11         Wing         cnab         cnub           Enrico         09         Soum half         chub         cnub           Weike         05         Social         chub         weike           Precival         35         Frifback         chub         weike           John         02         Hooler (Capt)         chub         cnub         en.db           Juin         08         8th Man         chub         cnub         cnub           Juin         08         8th Man         chub         cnub         cnub           Juin         08         Ming         braib         cnub         cnub           Jacon         10         Fighthead Peop         chub         cnub         cnub           Jacon         10         Fighthead Fank         cnub         cnub         cnub           Jacon         10         Fighthead Fank         cnub         cnub         cnub           Jacon         10         Cacol         10         conub         cnub           Jaka         00         Cacol         conub         conub         conub | Beyan         11         Wing         cnulb         snulb         snu | Beyan         11         Wing         cnub         cnub         cnub         cnub         Backs           Enrico         09         Scrum hall         cnub         dnub         dnub         Backs           Widdo         055         Look         dnub         dnub         dnub         Backs           Pricewal         155         Fallback         cmub         dnub         dnUb         Enrico           John         02         Hooker [Capt]         cmub         cmub         dnUb         Forwads           Juan         08         8h Man         cmub         cmub         cmub         cmub         Backs           Jaco         14         Mings         Books         dnub         Anth         Forwads           Jaco         10         Fghthead Prop         cmub         cmub         cmub         Reside           Jaco         10         Fghthead Prop         cmub         cmub         Cmub         Forwads           Jaco         10         Fghthead Prop         cmub         cmub         Forwads           Jaco         10         Fghthead Prop         cmub         cmub         Forwads           Jaco         10         Cub |

# Figure 74 - Output data with Colour Sort

# Toolbar – Settings – Edit Reader Icon Dimensions

This menu allows you to adjust the size of the proximity reader icons that are displayed on the "Reader Display" tab of the main dashboard.

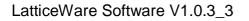

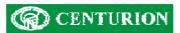

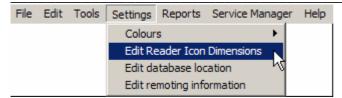

Figure 75 - "Edit Reader Icon Dimensions" menu

The icon dimensions can be changed in Figure 76 below by using the scroll tabs on the RHS or by typing in new dimensions directly.

| Edit Reader Icon Dime | ensions  | x |
|-----------------------|----------|---|
| Icon Height: 110      | <u>.</u> |   |
| Icon Width: 120       | <u> </u> |   |
| ОК                    | Cancel   |   |

Figure 76 - Edit Reader Icon Dimensions

Toolbar – Settings – Edit Database location

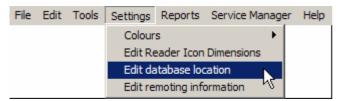

Figure 77 - "Edit Database Location" menu

| Database type                    | Next >> |
|----------------------------------|---------|
| C Firebird                       | Cancel  |
|                                  |         |
|                                  |         |
| Select database                  |         |
| Select database<br>Database type |         |
| Select database<br>Database type | Next >> |

# LatticeWare Software V1.0.3\_3

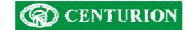

| Select the Firebir                                               | d database to use                                           | ? ×  |
|------------------------------------------------------------------|-------------------------------------------------------------|------|
| Look in:                                                         | 🔁 LatticeWare 💌 🗢 🗈 📸 📰 🗸                                   |      |
| My Recent<br>Documents<br>Desktop<br>My Documents<br>My Computer | TempImages<br>HiddenFirebirdDatabase.FDB<br>LatticeWare.FDB |      |
| My Network<br>Places                                             |                                                             | Open |
| A . 15 . 15 . 1 . 1                                              |                                                             |      |

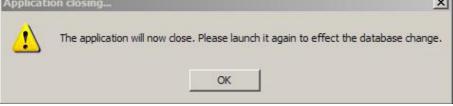

# Toolbar – Settings – Edit Remoting information

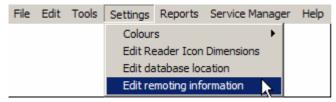

Figure 78 - "Edit Remoting Information" menu

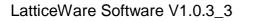

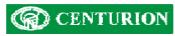

| PAT-DICKENS                                   | ОК     |
|-----------------------------------------------|--------|
|                                               |        |
| 0000                                          | Cancel |
| 0000                                          |        |
| Percetine UPI:                                |        |
| Remoting URI:<br>tcp://PAT-DICKENS:8000/TandA |        |

# Toolbar – Load Reports

This menu will open up a "Reports" submenu which will allow you to create a range of reports

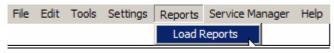

Figure 79 - "Reports" menu

A typical "Reports sub-menu" is shown in Figure 80 below. The report functionality is identical and thus only one example of a report is given. In this case a report for "Tag Holders"

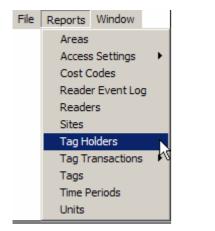

Figure 80 - "Reports - Tag Holders" menu

When the Tag Holders Reports menu is clicked the system loads a report for the Tag Holders in the system (see Figure 81).

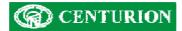

|               | Mindow<br>Iter Clear | Equals               | -               |                   | None             |                        | Onder Clos    | • Ascender       |                           |            |
|---------------|----------------------|----------------------|-----------------|-------------------|------------------|------------------------|---------------|------------------|---------------------------|------------|
|               |                      |                      |                 |                   |                  |                        |               |                  |                           |            |
| Tag H         | folders              |                      | Comment         | Torra Materia     | Telt             | Cita.                  | 0.00.2        | Status           | Facher P                  | Page       |
| Mr            | First Name           |                      | Surname         | Emp Number<br>000 | Unit<br>Software | Site<br>Centurion Test | Cost Code     | Status<br>ACTIVE | Expiry Date<br>0001/01/01 |            |
| <null></null> | Joe<br>Sam           | Joe<br><null></null> | Bloggs<br>Brown | <null></null>     | <null></null>    | <null></null>          | <null></null> | <null></null>    |                           | 0001/01/01 |
| Mr            | Jonathan             | Jonty                | Rhodesdene      | 004               | Cricket          | Centurion Test         |               | GUEST            | 0001/01/01                |            |
| Mr            | Fanie                | Vinnige Fanie        |                 | 004               | Cricket          | Centurion Tes          |               | ACTIVE           | 0001/01/01                |            |
| Mr            | Allan                | Allan                | Donaldson       | 002               | Cricket          | Centurion Tes          |               | INACTIVE         | 0001/01/01                |            |
| Mr            | Patrick              | Pat                  | Symcoxman       | 010               |                  | Centurion Test         |               | ACHVE            | 0001/01/01                |            |
| Mr            | John                 | John                 | Smitty          | 006               | Rugby            | Centurion Test         |               | ACTIVE           | 0001/01/01                |            |
| Mr            | Charles              | Charles              | Brensoon        | 007               |                  | Centurion Test         |               | ACTIVE           | 0001/01/01                |            |
| Miss          | Bridget              | Bridget              | Bardotte        | 005               |                  | Centurion Test         |               | SUSPENDED        |                           |            |
| Mr            | David                | David                | Kramerville     | 008               | Personalities    | Centurion Test         | <null></null> | ACTIVE           | 0001/01/01                | 1980/01/01 |
| Mr            | Steven               | Steve                | Hofmeyerl       | 009               |                  | Centurion Test         |               | ACTIVE           | 0001/01/01                |            |
| <null></null> | Paul                 | <null></null>        | White           | <null></null>     | <null></null>    | <null></null>          | <null></null> | <null></null>    | 0001/01/01                | 0001/01/01 |
| -             |                      |                      |                 |                   |                  | 10                     |               |                  |                           |            |

Figure 81 - Tag Holders report screen

From this screen it will be seen that there is the functionality to be able to FILTER and ORDER the information in the screen.

For example assume we want to list only tag holders who belong to the UNIT called "Cricket" and have a status of "ACTIVE". At the same time you want to sort in ascending alphabetic on Surname.

We would thus have to create two filters. One filter would be set up for filtering on UNIT and the other on STATUS.

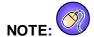

- Additional filters are created by clicking on the (1) icon.
- Click on APPLY get the report to apply any filters or sorts.
- Click on CLEAR to go back to the original information that is loaded from the database.
- Click on 🚔 to print the report to a printer.
- Click on one of
   D
   D
   D
   D
   D
   D
   D
   D
   D
   D
   D
   D
   D
   D
   D
   D
   D
   D
   D
   D
   D
   D
   D
   D
   D
   D
   D
   D
   D
   D
   D
   D
   D
   D
   D
   D
   D
   D
   D
   D
   D
   D
   D
   D
   D
   D
   D
   D
   D
   D
   D
   D
   D
   D
   D
   D
   D
   D
   D
   D
   D
   D
   D
   D
   D
   D
   D
   D
   D
   D
   D
   D
   D
   D
   D
   D
   D
   D
   D
   D
   D
   D
   D
   D
   D
   D
   D
   D
   D
   D
   D
   D
   D
   D
   D
   D
   D
   D
   D
   D
   D
   D
   D
   D
   D
   D
   D
   D
   D
   D
   D
   D
   D
   D
   D
   D
   D
   D
   D
   D
   D
   D
   D
   D
   D
   D
   D
   D
   D
   D
   D
   D
   D
   D
   D
   D
   D
   D
   D
   D
   D
   D
   D
   D
   D
   D
   D
   D
   D
   D
   D
   D
   D
   D
   D
   D
   D
   D
   D
   D
   D
   D
   D
   D
   D
   D
   D
   D
   D
   D
   D
   D
   D
   D
   D
   D
   D
   D
   D
   D
   D
   D
   D
   D
   D
   D
   D
   D
   D
   D
   D
   D
   D
   D
   D
   D
   D
   D
   D
   D
   D
   D
   D
   D
   D
   D
   D
   D
   D
   D
   D
   D
   D
   D
   D
   D
   D
   D
   D
   D
   D
   D
   D
   D
   D
   D
   D
   D
   D
   D
   D
   D
   D
   D
   D
   D
   D
   D
   D
   D
   D
   D
   D
   D
   D
   D
   D
   D
   D
   D
   D
   D
   D
   D
   D
   D
   D
   D
   D
   D
   D
   D
   D
   D
   D
   D
   D
   D
   D
   D
   D
   D
   D
   D
   D
   D
   D
   D
   D
   D
   D
   D
   D
   D
   D
   D
   D
   D
   D
   D
   D
   D
   D
   D
   D
   D
   D
   D
   D
   D
   D
   D
   D
   D
   D
   D
   D
   D
   D
   D
   D
   D
   D
   D
   D
   D
   D
   D
   D
   D
   D
   D
   D
   D
   D
   D
   D
   D
   D
   D
   D
   D
   D
   D
   D
   D
   D
  - Click on the zoom button Allowing the main screen information to be enlarged or reduced for better visibility.

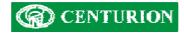

|        | Filter Clear |               |             |            |         |           |        | Order   | Clear  |           |               |      |   |
|--------|--------------|---------------|-------------|------------|---------|-----------|--------|---------|--------|-----------|---------------|------|---|
| Fields | Unit         | • Equ         | ala 💌       | Cricket    | P       | ind .     | ]      | Suman   | a'     | Ascendi   | ng 💌 💠        |      |   |
| pply   | Stats        | • Equ         | als 💌       | ACTIVE     |         | lone 🚊    | +      |         |        |           |               |      |   |
| > - 10 |              | Close         |             |            |         |           |        | 1       |        |           |               | Page | 1 |
| 2 Mari |              | Summer and    |             |            |         |           |        |         |        |           |               |      |   |
| Tas    | Holders      |               |             |            |         |           |        |         |        |           |               |      |   |
| _      | First Name   | Known As      | Surname     | Emp Number | Unit    | Site      | Cos    | st Code | Status | Expiry Da | te Birth Date |      |   |
| Mr     | Fanie        | Vinnige Fanie | De Villiers | 001        | Cricket | Centurior |        |         |        |           | 1 1980/01/01  |      |   |
| Mr     | Patrick      | Pat           | Symcoxman   | 010        | Cricket | Centurior | Test < | auli>   | ACTIVE | 0001/01/0 | 1 1980/01/01  |      |   |
|        |              |               |             |            |         |           |        |         |        |           | 1 1980/01/01  |      |   |
|        |              |               |             |            |         |           |        |         |        |           |               |      |   |
|        |              |               |             |            |         |           |        |         |        |           |               |      |   |
|        |              |               |             |            |         |           |        |         |        |           |               |      |   |
|        |              |               |             |            |         |           |        |         |        |           |               |      |   |
|        |              |               |             |            |         |           |        |         |        |           |               |      |   |
|        |              |               |             |            |         |           |        |         |        |           |               |      |   |
|        |              |               |             |            |         |           |        |         |        |           |               |      |   |
|        |              |               |             |            |         |           |        |         |        |           |               |      |   |

Figure 82 - Tag holders sorted and filtered.

# Toolbar – Service Manager - Bootload Devices

This menu allows you to revise the firmware on the readers if or when revisions occur. Centurion will make available to its customers the latest version of firmware free of charge. This firmware which is in encrypted form, will be available for download from the Centurion web-site <u>www.centsys.co.za</u> or could be emailed directly if required.

NOTE: You have to be linked to the L1000 controller and any of the Lattice Slave heads (LSH's) to be able to perform this function.

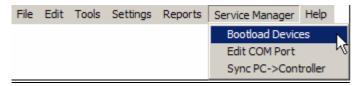

Figure 83 - Bootload devices menu

Clicking on the "Bootload Devices" menu opens up the screen shown in Figure 84

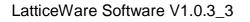

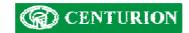

| 🔗 Centurion Bootloader |                  | <u>_                                    </u> |
|------------------------|------------------|----------------------------------------------|
|                        | Upd Rea BL On BL |                                              |
| Target Address         |                  | Upgrade Information                          |
| ON 0                   | Hultiple Devices |                                              |
| Code Versions          | Product Versions |                                              |
| Product:               | Product:         |                                              |
| Firmware:              | Firmware:        |                                              |
| Hardware:              | Hardware:        |                                              |
| Processor:             | Serial No:       |                                              |
|                        |                  |                                              |
|                        |                  |                                              |
| 1.                     |                  |                                              |

# Figure 84 - Bootloader main screen

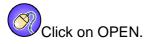

This will open up a browse window to enable you to search for the version of firmware which you wish to download.

The browse window shown below (Figure 85) shows a range of firmware versions for the LSH. In this case, version LSH  $1_0_10$  has been selected.

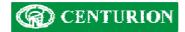

| Open                                                             |                                                                                                    |                                                 |   |          | ? X    |
|------------------------------------------------------------------|----------------------------------------------------------------------------------------------------|-------------------------------------------------|---|----------|--------|
| Look in:                                                         | Encrypted                                                                                                    | Firmware                                        | • | + 🗈 💣 🎫  |        |
| My Recent<br>Documents<br>Desktop<br>My Documents<br>My Computer | LSH 1_0_5.E<br>LSH 1_0_7.E<br>LSH 1_0_8.E<br>LSH 1_0_9.E<br>LSH 1_0_10.<br>LSH 6 Releas<br>LSH 7 A.ENC<br>LSH 7 Releas<br>LSH 8 Releas | ENC<br>ENC<br>ENC<br>se.enc<br>se.enc<br>se.enc |   |          |        |
| My Network<br>Places                                             | File name:                                                                                                    | LSH 1_0_10                                      |   | •        | Open   |
|                                                                  | Files of type:                                                                                                    | Encrypted File (*.enc)                          |   | <u> </u> | Cancel |

Figure 85 - Firmware browse window

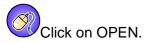

The condensed screen in Figure 88 shows that the code to be loaded is as follows:

- Product (AEU) this is a unique alphanumeric allocated by Centurion to each of its products
- Firmware version 1.0.10
- Hardware version 3.0. This is related to a particular printed circuit board revision which may have special requirements as far as code version that can be downloaded.
- Microprocessor family e.g. PIC16F876A

The system has also identified that it will start at LSH reader 1 (Target reader)

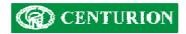

| Open        | +<br>Send                       | Stop     | Get | Upd                          | Rea              | BL On    | BL |
|-------------|---------------------------------|----------|-----|------------------------------|------------------|----------|----|
| Targe<br>ON | t Addres                        | s<br>1   | -   | ∃ ⊓                          | Multip           | le Devic | es |
| 10000       | Version:<br>duct: A             | <u> </u> |     | Product<br>Produ             | t Versior<br>ct: | 15       | -  |
| Hardv       | vare: 1.<br>vare: 3.<br>ssor: P | 0        |     | Firmwa<br>Hardwa<br>Serial N | re:              |          |    |

Figure 86 - Firmware code loaded

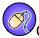

Click on the button marked "BL On" (Bootloader On) and the screen is updated to show the actual software loaded into the Product in question. The firmware version is 1.0.008 and the serial number is 26.

| 🕮 Cer  | turion    | Bootloa | ader |          |          |          |    |
|--------|-----------|---------|------|----------|----------|----------|----|
| Open   | +<br>Send | Stop    | Get  | Upd      | Rea      | BLOn     | BL |
| Targe  | t Addres  | s       | 1    | 1        |          | 1        | -  |
| ON     |           | 1       |      | ∃ ⊏      | Multip   | le Devic | es |
| Code   | Versions  | s       | - í  | Produc   | t Versio | ns       | -  |
| Pro    | duct: A   | EU      |      | Produ    | ct: AEI  | J        |    |
| Firmv  | vare: 1.  | 0.10    |      | Firmwa   | re: 1.0. | 008      | _  |
| Hardy  | vare: 3.  | 0       |      | Hardwa   | re: 3.0  |          |    |
| Proces | ssor: P   | IC16F87 | 76.A | Serial N | lo: 26   |          |    |

Figure 87 - Product firmware code actually loaded

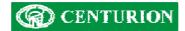

Click on "Send" once you are happy that the product and code versions are acceptable. The system will then go through a process of erasing the old firmware, and writing the new version to the memory. The screen below (Figure 88) shows the results.

| 👾 Centurio                                                             | on Bootloader                                                                                        |                                                 |     |        |        |           |              |
|------------------------------------------------------------------------|----------------------------------------------------------------------------------------------------|-------------------------------------------------|-----|--------|--------|-----------|--------------|
| Open Sen                                                               | d Stop Get                                                                                           | Upd F                                           | lea | BL On  | BL Off | Multi     |              |
| Code Versi<br>Product:<br>Firmware:<br>Hardware:                       | 0ns<br>AEU<br>1.0.10                                                                                 | Product V<br>Product:<br>Firmware:<br>Hardware: | AEL | )      | 1.000  | Ipgrade I | nformation - |
| 1 2 2 3 7 5 1 5 7 7 8                                                  | PIC16F876A                                                                                           | Serial No:                                      | _   |        | _      |           |              |
| Writing p<br>EEPROM vo<br>Firmware<br>Hardware<br>Product o<br>Sending | device<br>program memo<br>ersion updat<br>version upd<br>code updated<br>successful c<br>en: 0:00:45 | bry<br>ted.<br>dated.<br>dated.<br>d.           |     | comple | te.    |           |              |

Figure 88 - "Successful bootload notification" screen

**NOTE:** If there are multiple readers on the site, each reader will be done separately. During the bootload process the complete network will be shut down. This will be seen on the "Reader" tab where all readers go Offline (i.e. red)

**REMEMBER** to click "BL Off" and to exit the screen when complete to allow the system to reconnect.

**NOTE:** It is possible to bootload only certain readers in a multiple reader site by using the "Multiple Devices" button. The following screen (Figure 89) shows the devices (readers) on the system. The readers highlighted in green are those on the system. Thus, in this example, only device 1 is available.

Click on those readers which you want to update.

| Select Multiple Devices |   |
|-------------------------|---|
| Devices                 |   |
| Device at address 1     |   |
| Device at address 2     |   |
| Device at address 3     |   |
| Device at address 4     |   |
| Device at address 5     |   |
| Device at address 6     |   |
| Device at address 7     |   |
| Device at address 8     |   |
| Device at address 9     |   |
| Device at address 10    |   |
| Device at address 11    |   |
| Device at address 12    |   |
| Device at address 13    |   |
| Device at address 14    |   |
| Device at address 15    |   |
| Device at address 16    |   |
| OK Cance                | · |

# Figure 89 - Bootload Multiple Devices

# NOTE:

The icon ( $\checkmark$ ) will automatically select all devices. The icon ( $\checkmark$ ) will automatically de-select all devices.

# Toolbar – Service Manager Edit COM port

This menu allows you to select the serial port to be used for commection to the Take UP Head (TUH).

| File | Edit | Tools | Settings | Reports | Service Manager | Help   |   |
|------|------|-------|----------|---------|-----------------|--------|---|
|      |      |       |          |         | Bootload Device | es     |   |
|      |      |       |          |         | Edit COM Port   |        |   |
|      |      |       |          |         | Sync PC->Cont   | roller | N |

# Figure 90 - "Edit COM Port" menu

Click on the "Edit COM Port" menu and the following screen will be shown. (Figure 91).

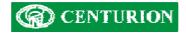

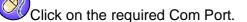

| mm Ports     |          |
|--------------|----------|
| Comm 1       | C Comm 4 |
| C Comm 2     | C Comm 5 |
| C Comm 3     | C Comm 6 |
| C USB Device | 8        |

Figure 91 - COM port select

# Toolbar – Service Manager Sync PC->Controller

This menu allows you to synchronise the information stored on the LatticeWare database on the computer to the L1000 controller.

**WARNING:** Do not use this menu unless you are sure that the LatticeWare database and the L1000 controller information are meant to be synchronised. E.g. you have to be cautious because it is possible to take the database from one site, and force the tag information on to a L1000 controller which was set up with some other database.

**NOTE:** The computer needs to be linked to the L1000 controller for this menu to work.

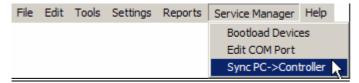

Figure 92 - "Sync PC->Controller" menu

When you click on "Sync PC-> Controller menu the system will immediately start synchronising, tag by tag. This process can be monitored, at the bottom of the screen, in the message bar located just to the right of the bar that shows the currently logged-in user ("administrator" in the example shown below).

9

At the end of the synchronisation the message bar will indicate that the process is complete (see Figure

93.

administrator Synchronisation Complete

Figure 93 - Message bar

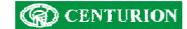

# Toolbar – Help menu

This menu is useful if you wish to find out what version of LatticeWare software is loaded.

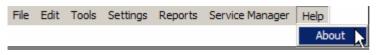

Figure 94 - "About" menu

Clicking on the "About" menu lists the LatticeWare software version as shown in Figure 95 below.

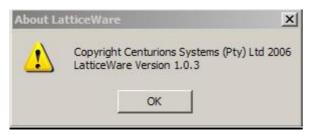

Figure 95 - LatticeWare Version screen

#### **Readers tab**

This tab shows details of readers existing in the network. See Figure 96 below.

| Transaction Time | Tag I                                         | Number      | Tag Holder                | Reader Na              | me Area          | a From | Area To | Access Statu |
|------------------|-----------------------------------------------|-------------|---------------------------|------------------------|------------------|--------|---------|--------------|
|                  |                                               |             |                           |                        |                  |        |         |              |
|                  |                                               |             |                           |                        |                  |        |         |              |
|                  |                                               |             |                           |                        |                  |        |         |              |
| H 1<br>H 2       | Reception (Con)<br>Admin (H01)<br>Sales (H02) |             | eception Door             | Admin<br>Reception     | Reception        |        |         |              |
| Head Number      | Name                                          | Description | leception to Admin Office | Area From<br>Reception | Area To<br>Admin |        |         |              |

Figure 96: Screen showing details of readers connected to the network

**Reader Display** 

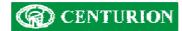

This tab gives a more pictorial view of the various readers connected to the system. It is ideal for security personnel for monitoring purposes of the status of the access control system. See below:

| LatticeWare<br>File Edit Tools Settin | as Reports Service Ma     | mager Help                |            |                                                                              |                                                                                         |                                                  |               | <u>_0×</u>    |
|---------------------------------------|---------------------------|---------------------------|------------|------------------------------------------------------------------------------|-----------------------------------------------------------------------------------------|--------------------------------------------------|---------------|---------------|
| Tag Holders   Tags R                  | -                         |                           | Reader Log | Door Monitor                                                                 | Units                                                                                   | Time Periods                                     | Access Groups | Access Mappir |
| Reception (Con)<br>Head No: 0         | Admin (H01)<br>Head No: 1 | Sales (H02)<br>Head No: 2 |            | Aux Smail<br>Door<br>Door<br>Door<br>Door<br>Coor<br>Door<br>Main<br>P Panie | rt Auxillia<br>Forced<br>Open<br>Open Al<br>Open Pr<br>Alarm Ac<br>Exit Acti<br>Relay A | arm Active<br>rewarn Alarm A<br>tivated<br>vated | vated         | ×             |
| Transaction Time                      | Tag Number                | Tag Holder                |            | Reader Name                                                                  |                                                                                         | Area From                                        | Area To       | Access Status |
| administrator Synchron                | isation Complete          |                           | Sales (I   | 102) (2) is offi                                                             |                                                                                         |                                                  |               |               |

#### Figure 97: Screen showing reader Monitoring view

It will be seen that only two heads are currently operational (blue). The Sales (H02) is either not connected or Off-line and is shown in red.

The key on the right hand side of the screen shows all the possible alarm states, or signals, that can be monitored.

The following condensed screen (Figure 98) shows multiple error messages. In this case, it shows that the door between the Reception and Admin area has been "forced open" , and is in fact "open"

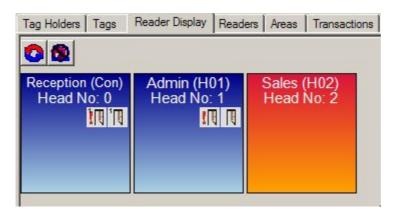

Figure 98: Screen showing status flags at various readers

It is possible to edit a reader by right clicking on a reader and accepting the "Edit Reader" prompt, (or simply double click on a reader) and a screen similar to that shown in Figure 99 or Figure 100 below will be produced.

# **CENTURION**

The information in Figure 99 pertains to the L1000 controller only, while Figure 100 shows information on the Lattice slave heads (LSH). As will be seen the information is virtually identical. Specific mention of LSH features will only be made where specific differences occur.

| Reader Settings<br>Name.*                    | Primary Channel Parameters Secondary Channel Parameters  |
|----------------------------------------------|----------------------------------------------------------|
| Reception (Con)                              | Channel Name: Primary Channel                            |
| Description:                                 | Channel 1 Areas                                          |
| Door from Reception to Admin Office          | Area From: Reception 💌 Area To: Admin 💌                  |
| 92<br>                                       | Relay 1 Time                                             |
| Head Number*                                 | 3 🕂 PULSE Time in Seconds                                |
|                                              | Door 1 Hold Off Time                                     |
|                                              | 10 ÷ Seconds before door forced sensing is re-enabled    |
| FRX/FIRE/PANIC: Free Exit (FRX)              | Door 1 Allowed Open Time                                 |
| Buzzer on Tag Activation                     | 10 - Seconds door allowed open                           |
| Smart Switch on CHD Line                     | Door 1 Open Pre-warn Time                                |
| Smart Switch on Alarm Line                   | 15 Seconds before door open alarm triggers               |
| On Fire Alarm Open Door                      | Door 1 Open Alarm Time                                   |
| On Fire Sound Local Alarm                    | 30 Alarm Time in Seconds                                 |
| On Fire Sound External Alarm                 |                                                          |
| On Panic Sound Local Alarm                   | Door 1 Forced Alarm Time                                 |
| On Panic Sound External Alarm                |                                                          |
| Only Admin Tag Clears Door Forced Indication | Door Open                                                |
| Lock Door On Open                            | External Alarm on Door 1 Left Open                       |
| Enable Door Sense                            | Local Alarm on Door 1 Left Open                          |
| Low Voltage Warning Level                    | Door Forced Open<br>External Alarm on Door 1 Forced Open |
|                                              | ✓ Local Alarm on Door 1 Forced Open                      |
| 100 ÷ Controller Brightness                  |                                                          |
| Controller Monitors Primary Channel          | Channel operates: Relay                                  |
|                                              | Firmware Version: OFFLINE                                |
| Edit Tag Associations                        | Get Versions Hardware Version: OFFLINE                   |
| Edit Offline Associations                    |                                                          |
|                                              | Product Code: OFFLINE                                    |

Figure 99: Screen showing Editing of the L1000 controller only

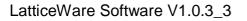

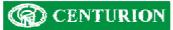

| leader Settings<br>ame.*                     | Primary Channel Parameters Secondary Channel Parameters |
|----------------------------------------------|---------------------------------------------------------|
| dmin (H01)                                   | Channel Name: Primary Channel                           |
| escription:                                  | Channel 1 Areas                                         |
| dmin to Reception Door                       | Area From: Admin 💌 Area To: Reception 💌                 |
| <b>1</b> 05                                  | Relay 1 Time                                            |
| Head Number*                                 | 3 PULSE Time in Seconds                                 |
| 1 Dip switches:                              | Door 1 Hold Off Time                                    |
|                                              | 10 Seconds before door forced sensing is re-enabled     |
| RX/FIRE/PANIC: Free Exit (FRX)               |                                                         |
| Buzzer on Tag Activation                     | Door 1 Allowed Open Time                                |
| Smart Switch on CHD Line                     |                                                         |
| Smart Switch on Alarm Line                   | Door 1 Open Pre-warn Time                               |
| On Fire Alarm Open Door                      | 15 🛨 Seconds before door open alarm triggers            |
| On Fire Sound Local Alarm                    | Door 1 Open Alarm Time                                  |
| On Fire Sound External Alarm                 | 30 🕂 Alarm Time in Seconds                              |
| On Panic Sound Local Alarm                   | Door 1 Forced Alarm Time                                |
| On Panic Sound External Alarm                | 30 芸 Alarm Time in Seconds                              |
| Only Admin Tag Clears Door Forced Indication | Door Open                                               |
| Lock Door On Open                            | External Alarm on Door 1 Left Open                      |
| Enable Door Sense                            | I Local Alarm on Door 1 Left Open                       |
| Low Voltage Warning Level                    | Door Forced Open                                        |
| 11.6 🕂 Volts                                 | External Alarm on Door 1 Forced Open                    |
| out of 40                                    | Local Alarm on Door 1 Forced Open                       |
| ouror 40                                     |                                                         |
|                                              | Eirmung Version Frances                                 |
| Edit Tag Associations                        | Firmware Version: OFFLINE                               |
| Edit Offline Associations                    | Get Versions Hardware Version: OFFLINE                  |
|                                              | Product Code: OFFLINE                                   |

Figure 100 – Screen showing Editing of LSH details

# Add/Edit Reader information

The following explains the setup of the various fields shown in Figure 99.

# Name:

This is a compulsory field to identify the reader. It can be given a name such as Reception (in this example, the information in parenthesis "Con" indicates that this reader is the L1000 controller). "Con" might be easier to show on a sketch of a site.

# Description:

This is a more detailed description of the reader. E.g. Door from Reception to Admin Office.

# Head Number:

This is a compulsory field and is the number of this reader (The Master L1000 reader (head) is defined as 0 and the Lattice Slave Heads (LSH's) must fall between 1 and 31). The binary code of this reader is shown beneath this field (only in the case of the LSH's) and is created automatically based on the decimal value of the reader. This binary value ties up directly with the DIP switch settings on the LSH's of the access control system. (See instruction manual for L1000 system for more details). E.g. a LSH with decimal number 9 would be binary number 01001 and the DIP switch would be set OFF-ON-OFF-OFF-ON.

# FRX/FIRE/PANIC:

Because of the limited number of terminals for wiring a decision has to be made if the FRX-FIRE terminal is going to be used as a free exit input, a fire contact, or a panic contact.

# Buzzer on Tag Activation checkbox:

If checked the buzzer on the reader will sound every time a tag is presented to the reader.

# SMART Switch on CHD line:

If the box is ticked the system expects to have a Centurion SMART Switch 2 connected. The SMART Switch improves the security of the system. (Contact Centurion for further details on the SMART Switch)

#### SMART Switch on Alarm Line:

If a Centurion SMART Switch 2 is available it is possible to link it to the Alarm line for improved security.

#### On Fire Alarm Open Door:

Tick this block if the door must open if the system has been configured for Fire Alarm and the fire contact is closed.

#### On Fire Sound the Local Alarm:

Tick this block if the reader buzzer must sound if the system has been configured for Fire Alarm and the fire contact is closed.

#### On Fire Sound External Alarm:

Tick this block if an externally connected Alarm or siren must sound if the system has been configured for Fire Alarm and the fire contact is closed.

#### On Panic Sound the Local Alarm:

Tick this block if the reader buzzer must sound if the system has been configured for Panic and the Panic contact is closed.

#### **On Panic Sound External Alarm:**

Tick this block if an externally connected Alarm or siren must sound if the system has been configured for Panic and the Panic contact is closed.

#### Only Admin Tag Clears Door Forced Indication:

Tick this block if you want the door forced alarm to be reset using ONLY an Admin tag. If un-ticked any tag will reset the alarm.

#### Lock Door on Open:

Tick this block if you want to apply a continuous "open" pulse to the relay contact.

**WARNING:** care must be exercised with the type of lock used. Some solenoid locks will not tolerate a continuous DC pulse applied to them and will burn out. Magnetic locks, however, are ideally suited where this type of functionality is required.

#### Enable Door Sense:

Tick this box if you wish to fit a door contact which gives a signal to the reader that the door is open. The contact must be closed when the door is closed.

#### Low Voltage Warning Level:

It is possible to set the trip point at which the system will indicate a low voltage on the reader. This is useful if readers have different volt drops due to wiring lengths.

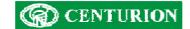

#### Controller Brightness:

The brightness of the display on the L1000 can be set from 20% to 100%.

#### Offline Tags: (applies only to the LSH's. See Figure 100.

The LSH's will only operate on a maximum of 40 tags when the LSH's are disconnected from the L1000 controller. It is, therefore, important to decide which 40 tags will have access (i.e. when the number of tags in the system exceeds 40). The tags that need to be flagged as "valid in an off-line situation" are marked by clicking on the "Edit Offline Associations" button. A screen, similar to the following, will be produced. Mark the tick boxes of the tags that need to be flagged.

| Tag Number   | Sumame        | Preferred Name | First Name    |  |
|--------------|---------------|----------------|---------------|--|
| 117635667    | Donaldson     | Allan          | Allan         |  |
| 117635851    | De Villiers   | Vinnige Fanie  | Fanie         |  |
| 117635975    | Smitty John   |                | John          |  |
| 117636043    | Rhodesdene    | Jonty          | Jonathan      |  |
| 117636044    | Symcoxman     | Pat            | Patrick       |  |
| 117636078    | Bardotte      | Bridget        | Bridget       |  |
| 118339766    | Bloggs        | Joe            | Joe           |  |
| 118339791    | <null></null> | <null></null>  | <null></null> |  |
| ✓ 4243736203 | <null></null> | <null></null>  | <null></null> |  |
| 51231092     | <null></null> | <null></null>  | <null></null> |  |
| 4            |               |                |               |  |

Figure 101 - Tags with Offline associations

## **Controller Monitors:**

There are three options available via a drop-down:

- Primary Channel
- Secondary Channel
- Both Channels
- If "Primary Channel" is selected, it is assumed that the door contact applies to, say, Door 1 only. You will be able to set all the timing parameters for this channel. The Door hold-off times, etc, for the secondary channel are then, automatically, greyed out.
  - The Secondary Channel can still be used (e.g. you may wish to turn on an entrance light or a video recorder to record who has just tagged in at the reader). The door relay time can be set to, say, 2 seconds and the light could be left on for a minute.
- If "Secondary Channel" is selected, you have an almost identical situation to "Primary Channel" but you would normally select this option because a high security site is envisaged and a Centurion SMART Switch 2 is being used to control the main gate or door.
  - The Primary Channel (i.e. relay output) could then be used to switch on the light, as discussed above.
- If "Both Channels" is selected then the controller is typically being used to control two separate doors. E.g.
  - Door 1 could be controlled by the relay and would be considered as the Primary channel, while Door 2 would be connected via the CHD output and would be the Secondary Channel.
  - A door monitor contact could be wired to each door, but because there is only a single "Door In" contact on the controller, the N/C (normally closed) contacts would be wired in series.
  - The controller will be able to monitor that Door 1, or Door 2, or "Both" doors are open, but cannot differentiate between the options.

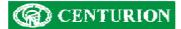

**WARNING:** Be aware that, in this configuration (i.e. Both Channels), it is possible to force one of the doors while the other is open, and NO door forced alarm would be given. If security it paramount then two readers must be employed.

#### Edit Tag Associations:

Clicking on this button brings up a list of existing tags which are valid on this reader. See Figure 102 which shows all the tags with access to this reader.

| Tag Number | Sumame        | Preferred Name | First Name    |  |
|------------|---------------|----------------|---------------|--|
| 117635667  | Donaldson     | Allan          | Allan         |  |
| 117635851  | De Villiers   | Vinnige Fanie  | Fanie         |  |
| 117635975  | Smitty        | John           | John          |  |
| 117636043  | Rhodesdene    | Jonty          | Jonathan      |  |
| 117636044  | Symcoxman     | Pat            | Patrick       |  |
| 117636078  | Bardotte      | Bridget        | Bridget       |  |
| 118339766  | Bloggs        | Joe            | Joe           |  |
| 118339791  | <null></null> | <null></null>  | <null></null> |  |
| 4243736203 | <null></null> | <null></null>  | <null></null> |  |
| 51231092   | <null></null> | <null></null>  | <null></null> |  |

Figure 102 - Tags with Access to Reader

Channel information and setting is shown on the right-hand side of the screen. To check or edit Primary or Secondary channel information click on the associated tab at the top of the screen. The following parameters can be set:

# Area From:

This is a compulsory field and is a means of determining the direction of flow of traffic that this reader serves. Thus tag-holders would be moving *From* this area (Reception) *To* the area shown in the next field.

# Area To:

Shows the area to which a tag-holder would be moving (e.g. Admin) when this reader is used. This is a compulsory field.

#### Relay 1 Time (Primary Channel):

This is the time that the relay remains energised when a valid tag is presented. Time can be adjusted from 1 to 255 seconds. If the time is set to 0 seconds, the relay becomes a latching relay.

#### Relay 2 Time (Secondary Channel):

With Lattice Slave Heads (LSH's) a decision has to be made whether the on-board relay, or the SMART Switch output, is to be used. Only one may be selected. With the L1000 reader head both relay 1 and relay 2 can be controlled.

#### Door 1(2) Hold Off Time:

This is the time is seconds before the door forced sensing is re-enabled. (Can be set to OFF if time = 0 seconds)

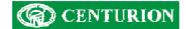

# Door 1(2) Allowed Open Time:

This is the time in seconds that the door is allowed to be open. (Can be set to OFF if time = 0 seconds)

#### Door 1(2) Open Pre-warn Time:

This is the time in seconds before the door open alarm triggers. (Can be set to OFF if time = 0 seconds)

#### Door 1(2) Open Alarm Time:

This is the alarm time in seconds. (Can be set to OFF if time = 0 seconds)

#### Door 1(2) Forced Alarm Time:

This is the time in seconds that the alarm rings if the door is forced. (Can be set to OFF if time = 0 seconds)

#### External Alarm on Door 1(2) Left Open:

Tick this block if the externally connected alarm buzzer must sound each time the door is left open.

#### External Alarm on Door 1(2) Left Open:

Tick this block if the externally connected alarm buzzer must sound each time the door is left open, after it has been opened normally using a valid tag.

#### External Alarm on Door 1(2) Forced Open:

Tick this block if an externally connected alarm buzzer must sound each time the door is forced open.

#### Local Alarm on Door 1(2) Forced Open:

Tick this block if the reader's own alarm buzzer must sound each time the door is left open, after it has been opened normally using a valid tag.

#### External Alarm on Fire Activation:

#### Channel Operates:

There are 4 options:

- Neither Output
- Relay (i.e. only the relay output)
- CHD (i.e. via the SMART Switch)
- Relay & CHD (i.e. both outputs trigger)

#### Get Versions:

The software and hardware information pertaining to the readers can be read off the readers when they are on-line.

# Transactions

This screen (Figure 103) shows the transactions that have taken place during the time specified.

As can be seen, readers that grant access to tags are shown in green and those that are denied are in red.

**NOTE:** If you hover your mouse cursor over entries in the lower portion of the screen a message balloon will provide additional information. E.g. In the example shown the mouse was hovered over the third line visible in the "Access Status" column.

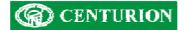

The comment **"Tag 118340450 does not have access to reader 1**" gives you immediate information that this tag has not been set up for operation on the Admin reader (H01). It is then easy to double-click on the tag in the "Tag" column and check that this tag does have access to the reader.

| 0    |                      |                   | aders Areas Tra   | nsactions Reader Lo | g   Door Mon | itor Units    | Time Periods Access Gro | oups Access Mappir_   |   |
|------|----------------------|-------------------|-------------------|---------------------|--------------|---------------|-------------------------|-----------------------|---|
|      | Tag Number           | Reader Name       | Area From         | Area To             | Transacti    | on Time       | Access Granted          | Comment               | Ŀ |
| tev  | 118339791            | Admin (H01)       | Admin             | Reception           | 2006/09/     | 15 03:04:15 F | M No                    | Access groups a       | T |
| id   | 117581279            | Admin (H01)       | Admin             | Reception           | 2006/09/     | 15 03:04:12 F | M Yes                   |                       |   |
| cie  | 118340450            | Admin (H01)       | Admin             | Reception           | 2006/09/     | 15 03:04:10 F | M No                    | Tag 118340450         |   |
|      | 118339728            | Admin (H01)       | Admin             | Reception           | 2006/09/     | 15 03:04:07 F | PM Yes                  |                       |   |
| ey   | 118339791            | Reception (Con)   | Reception         | Admin               | 2006/09/     | 15 03:00:13 F | PM Yes                  |                       |   |
| id   | 117581279            | Reception (Con)   | Reception         | Admin               | 2006/09/     | 15 02:59:00 F | M Yes                   |                       |   |
| ey   | 118339791            | Reception (Con)   | Reception         | Admin               | 2006/09/     | 15 02:58:57 F | M Yes                   |                       |   |
| cie  | 118340450            | Reception (Con)   | Reception         | Admin               | 2006/09/     | 15 02:58:51 F | M Yes                   |                       | 1 |
| h    | 118339728            | Reception (Con)   | Reception         | Admin               | 2006/09/     | 15 02:58:49 F | M Yes                   |                       |   |
| id   | 117581279            | Reception (Con)   | Reception         | Admin               | 2006/09/     | 15 02:58:44 F | M Yes                   |                       |   |
| id   | 117581279            | Reception (Con)   | Reception         | Admin               | 2006/09/     | 15 02:56:41 F | PM No                   | Tag does not exi      |   |
| d    | 117581279            | Reception (Con)   | Reception         | Admin               | 2006/09/     | 15 02:56:39 F | M No                    | Tag does not exi      | - |
| •    | <u>1</u>             |                   |                   |                     |              |               |                         |                       | 1 |
|      | action Time          | Tag Number        | Tag Holder        | Reader Name         | Area From    | Area To       | Access Status           |                       |   |
| 20   | 06/09/15 03:04:15 PN | 1 118339791       | White, Whitey     | Admin (H01) (1)     | Admin        | Reception     | Time-barred             |                       |   |
|      | 06/09/15 03:04:12 PM |                   | Bardotte, Bridget | Admin (H01) (1)     | Admin        | Reception     | Access Granted          |                       |   |
|      | 06/09/15 03:04:10 PN |                   | Brown, Darkie     | Admin (H01) (1)     | Admin        | Reception     | Access to reade         |                       |   |
|      | 06/09/15 03:04:07 PM |                   | Bronsoon, Cha     | Admin (H01) (1)     | Admin        | Reception     | Access Granted          | they access to read   | ~ |
|      | 06/09/15 03:00:13 PN |                   | White, Paul       | Reception (Con) (0) | Reception    | Admin         | Tag 118340450 does no   | r nave access to read | = |
|      | 06/09/15 02:59:00 PM |                   | Bardotte, Bridget | Reception (Con) (0) | Reception    | Admin         | Access Granted          |                       |   |
| 1 20 | 06/09/15 02-58-57 PM | on to controller. | White Paul        | Recention (Con) (0) | Recention    | Admin         | Annaee Grantad          |                       | 1 |

Figure 103 - Transactions recorded

By selecting a different time and date, transactions during the new selected period will be shown.

**NOTE:** Only a 1000 transactions are shown even if a long period is selected. To get the full database it is necessary to go to the reports menu and select the information that is required by using the various filters. (see Figure 79 - "Reports" menu on page 78).

#### Toolbar – Reports

The screen below shows how reports are loaded

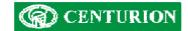

# **Company Details**

Additional information on this and other products can be obtained from:

Centurion Systems (Pty) Ltd P O Box 506 Cramerview 2060 South Africa

148 Epsom Avenue North Riding Gauteng

Tel: +27 (11) 699 2400 Fax: +27 (11) 704 3412 Email: <u>info@centsys.co.za</u> Web: <u>www.centsys.co.za</u>